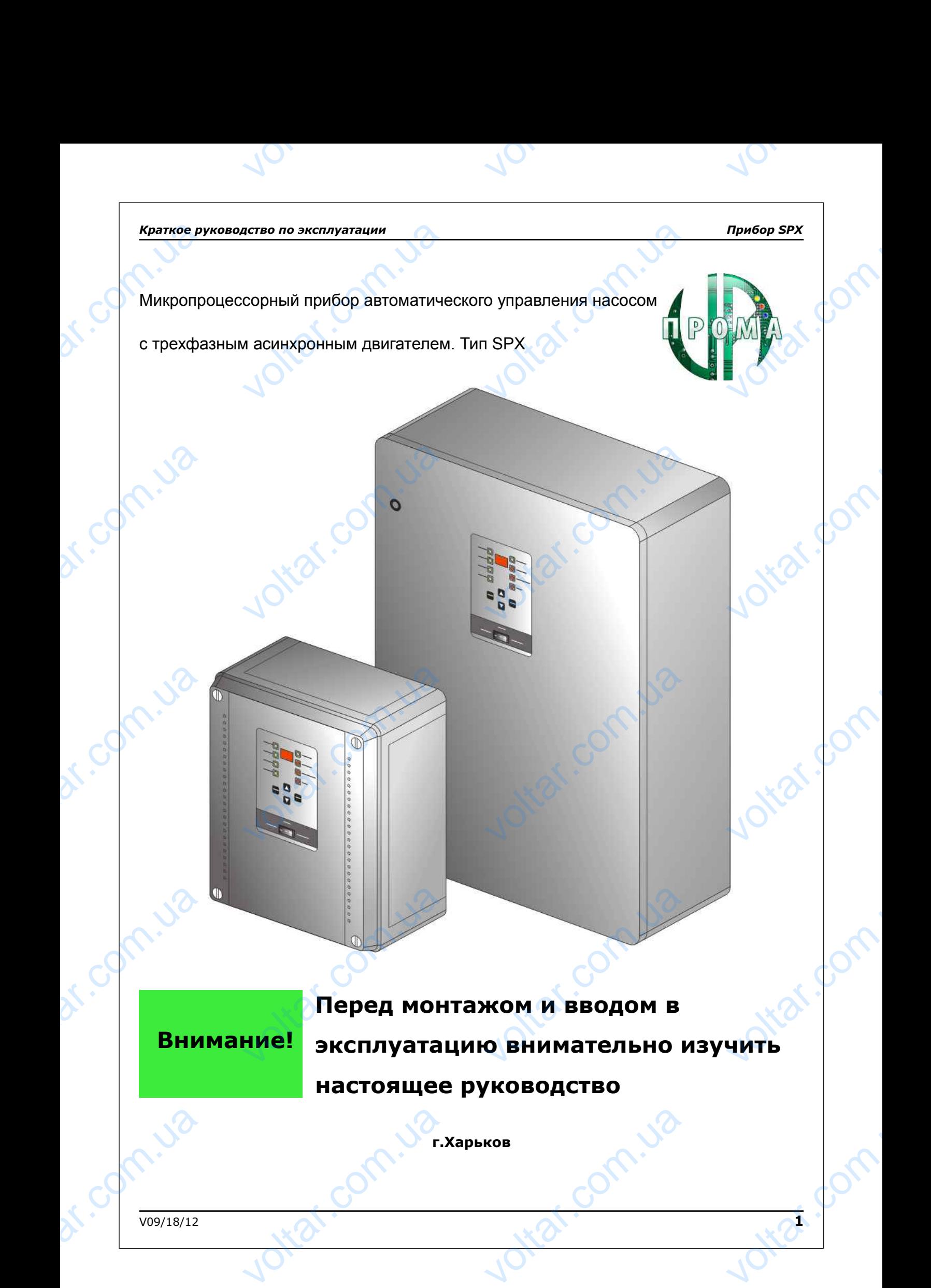

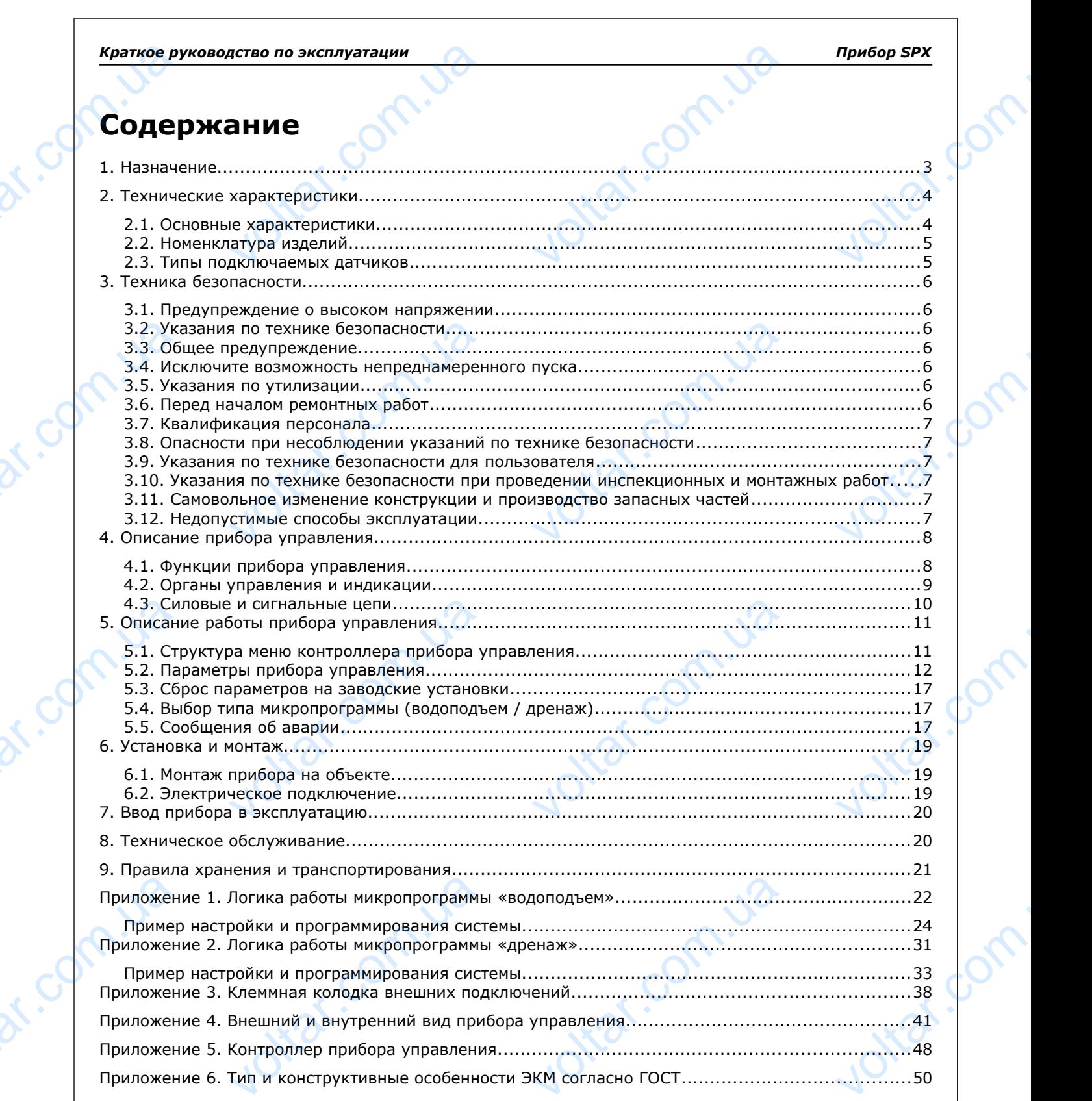

 $\gamma_{\rm O}$ 

 $v_{\rm O}$ 

Voltar.ua

Jotat.com.ua

 $v_{\rm O}$ 

voltar.com

Johan .com

ottar.com

Voltar.com

 $\gamma_{\rm O}$ 

### **1. Назначение**

Микропроцессорный прибор управления SPX (далее - прибор) предназначен для автоматического управления и защиты от аварийных режимов одного насоса с трехфазным асинхронным двигателем, работающего в следующих системах: EPATKOE PI по эксплуатации<br>инение<br>инессорный прибор управления S<br>ащиты от аварийных режимов<br>едующих системах:<br>жения из скважин и колодцев; алее - прибор) предназначен дл<br>) насоса с трехфазным асинхро Прибор SPX<br>Оматического<br>Двигателем,

 $v_0$ 

Joirar.com.ua

Voltar.com.ua

Ottat.com.ua

Com.ua

– водоснабжения из скважин и колодцев;

Joikar.com.ua

Joltar.com.ua

Com.ua

- повышения давления;
- циркуляции;
- дренажа и отвода стоков. dr. Com.u. Joitar.com.ua

dr. Com.ua

w.uch.ua

# Mont. Com

 $\gamma_{\rm O}$ 

 $v_0$ 

### **2. Технические характеристики**

 $v_{\rm O}$ 

### **2.1. Основные характеристики**

Основные технические характеристики приборов приведены в таблице 1. дство по эксплуатации<br>ические характеристики<br>овные характеристики<br>технические характеристики приб PHREACHLIN B TAGNALLE 1.

# *Таблица 1: Характеристики прибора*

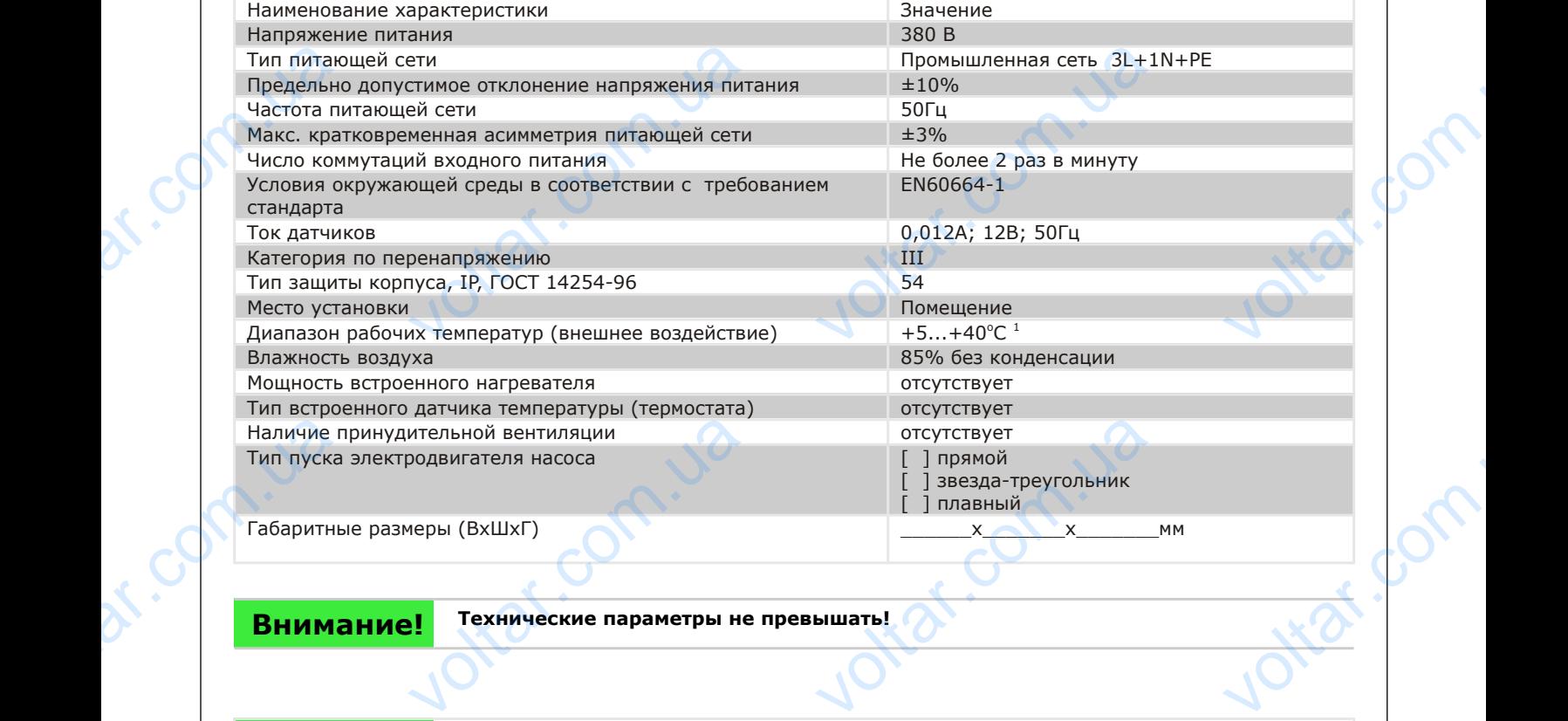

Габаритные размеры (ВхШхГ) **до полнения по так и так и так и так и так и так и так и так и так и так и так и та** 

**Внимание! Технические параметры не превышать!**

### **Внимание!**

dr. Com.ua

**Длительная эксплуатация оборудования при отклонении напряжением питания на уровне ±10% приведет к снижению срока службы более чем в 2 раза**

voltar.com.ua

1 - без воздействия прямого солнечного света. Расширение диапазона возможно при установке T TEMA ПРАМОГО СОЛНЕЧНОГО СВЕТА. РА VOLTAR VOLTARIA

<span id="page-3-0"></span>дополнительного климатического оборудования

voltar.com.ua

voltar.com

### **2.2. Номенклатура изделий**

 $v_{\rm O}$ 

В зависимости от мощности подключаемого насоса прибор SPX имеет следующие модификации, приведенные в таблице 2. Номинальные параметры подключаемых электродвигателей и силовых кабелей. Прокладка в открытом лотке, кабель N – жил в ПВХ изоляции. ГОСТ 16442.80 также приведены в таблице 2 **Краткое ру<br>2.2**<br>В за приведенны<br>Прокладка<br>Таблица 2 по эксплуатации<br>**иенклатура изделий**<br>пости от мощности подключаемого но<br>блице 2. Номинальные параметры и<br>ытом лотке, кабель N – жил в ПВХ и прибор SPX имеет следующие моди<br>очаемых электродвигателей и силонии. ГОСТ 16442.80 также приведен Hphop SPX<br>
HHM,<br>Geneй.<br>Спице 2

 $v_0$ 

### *Таблица 2: Сечение кабеля*

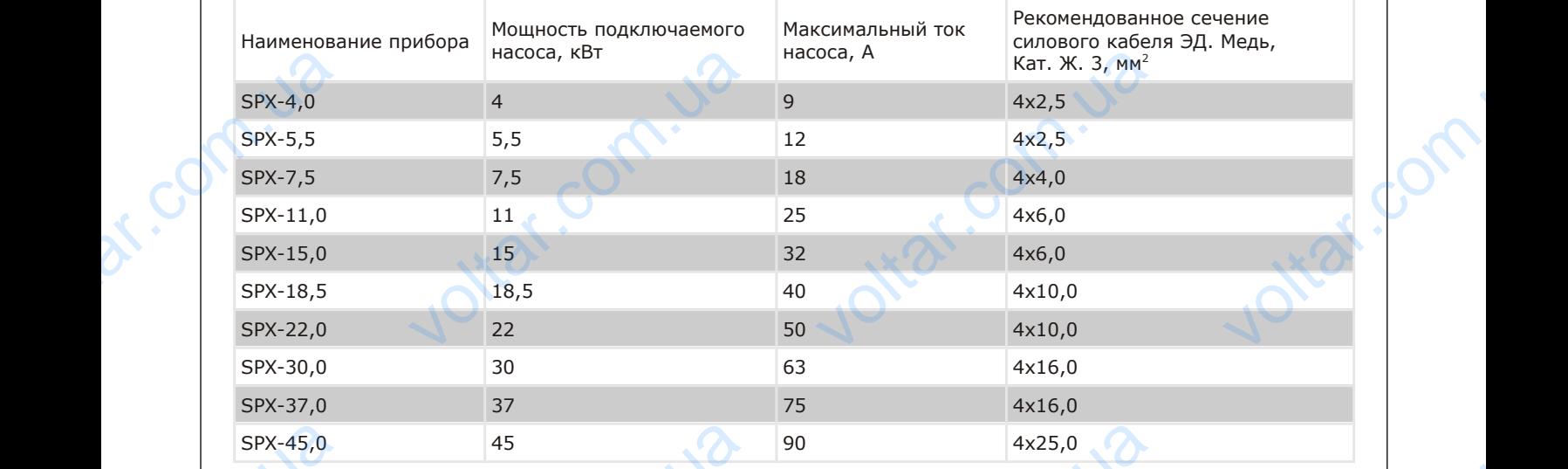

Конструктивно прибор выполнен в виде пластикового либо металлического бокса навесного исполнения, закрывающегося дверцей, на которой расположены органы управления и индикации. Общий вид устройства представлен на рисунке А.1. , прил. А. SPX-45,0<br>Kol<br>3akpbiBalou mpedcrabne<br>2.3<br>The The Termus 45<br>1984 ивно прибор выполнен в виде плас<br>1984 исунке А.1., прил. А.<br>1984 исунке А.1., прил. А.<br>1984 исличания и датчиками, указаниками и синичение с датчиками, указаниками.  $4x25,0$ <br>ого либо металлического бокса нав<br>и управления и индикации. Общий NOVER COLL

# **2.3. Типы подключаемых датчиков**

Прибор может работать с датчиками, указанными в таблице 3.

Voltar.ua

## *Таблица 3: Датчики сигналов*

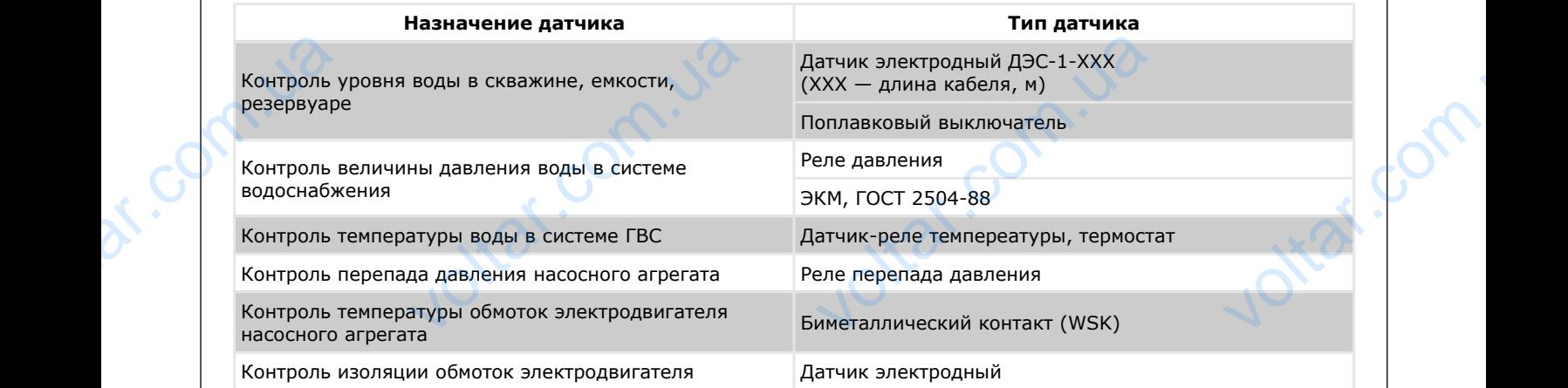

Voltar.ua

### **3. Техника безопасности**

Это руководство по эксплуатации содержит основополагающие указания, которые необходимо соблюдать при монтаже и эксплуатации прибора. Поэтому перед монтажом и вводом в эксплуатацию монтер, а также компетентный пользователь должны прочитать это руководство по эксплуатации. Необходимо соблюдать не только приведенные в этом пункте "Техника безопасности" общие указания по технике безопасности, но и описанные в последующих пунктах специальные предписания по технике безопасности **EPATKOE PI**<br> **VOLTAGE PROPERTY**<br>
COMPO ATTRIBUTE TAKKE KOMM<br>
HE TOJING IN **дство по эксплуатации<br>1ка безопасности**<br>одство по эксплуатации содержит с<br>нтаже и эксплуатации прибора. По<br>ый пользователь должны прочитати<br>енные в этом пункте "Техника безо полагающие указания, которые нес<br>перед монтажом и вводом в эксплуа<br>уководство по эксплуатации. Необ:<br>ти" общие указания по технике без NO MOHTEP, AND COMMAND COMMAND COMMAND COMMAND COMMAND COMMAND COMMAND COMMAND COMMAND COMMAND COMMAND COMMAND COMMAND COMMAND COMMAND COMMAND COMMAND COMMAND COMMAND COMMAND COMMAND COMMAND COMMAND COMMAND COMMAND COMMAND

 $v_0$ 

### **3.1. Предупреждение о высоком напряжении**

 $v_{\rm O}$ 

Напряжение прибора опасно, если он подключен к сети переменного тока. Неправильный монтаж двигателя или прибора может стать причиной повреждения оборудования, серьезных травм персонала или даже смерти. Таким образом, важно соблюдать указания настоящего руководства, а также местные и государственные нормы и правила техники безопасности. S.1<br>
Har<br>
Mar<br>
CMeptu. Tak<br>
Hopmbl u np<br>
3.2<br>
Y<br>
Y<br>
+ H **дупреждение о высоком на**<br>ие прибора опасно, если он подкль<br>ибора может стать причиной повре»<br>разом, важно соблюдать указания н<br>техники безопасности.<br>**зания по технике безопасно**<br>сь, что прибор надлежащим образо<br>единяйте **ении**<br>сети переменного тока. Неправиль<br>1 оборудования, серьезных травм п<br>цего руководства, а также местные<br>имлен.<br>ателя и не разъединяйте другие си Experience de la proportionne de la proportionne de la proportionne de la proportionne de la proportionne de la proportionne de la proportionne de la proportionne de la proportionne de la proportionne de la proportionne de

### **3.2. Указания по технике безопасности**

• Убедитесь, что прибор надлежащим образом заземлен.

• Не отсоединяйте разъемы сетевого питания, двигателя и не разъединяйте другие силовые цепи, пока прибор подключен к источнику питания.

• Защитите пользователей от напряжения электропитания.

### **3.3. Общее предупреждение**

### Предупреждение:

Прикосновение к токонесущим частям может привести к смерти даже после того, как оборудование было отключено от сети. Убедитесь также, что отключены другие источники напряжения. V.3.3 **цее предупреждение<br>ждение:**<br>вение к токонесущим частям может<br>1. Убедитесь также, что отключены<br>**лючите возможность непред**<br>бор подключен к сети, двигатель мо<br>ых сигналов, и т.д. ести к смерти даже после того, как<br>е источники напряжения.<br>е**ренного пуска**<br>апустить/остановить с помощью изание было

### **3.4. Исключите возможность непреднамеренного пуска**

Если прибор подключен к сети, двигатель можно запустить/остановить с помощью кнопок на передней панели, дискретных сигналов, и т.д.

• Отсоедините прибор от сети, если для обеспечения безопасности персонала требуется защита от непреднамеренного пуска каких-либо двигателей.

• Чтобы избежать непреднамеренного пуска, перед изменением параметров обязательно переведите переключатель режимов работы в положение «0-выключено». THE REAL PROPERTY AND REPERTING MENT збежать непреднамеренного пуска,<br>ежимов работы в положение «0-вык<br>**зания по утилизации**<br>ание, содержащее электрические к<br>рудование следует собирать вместк<br>в соответствии с действующими мес изменением параметров обязатель<br>10».<br>енты, запрещается утилизировать в<br>ктрическими и электронными компектрическими и правилами.

### **3.5. Указания по утилизации**

Оборудование, содержащее электрические компоненты, запрещается утилизировать вместе с бытовыми отходами. EXERCITOR NATIONAL PROPERTY

Voltar.ua

Такое оборудование следует собирать вместе с электрическими и электронными компонентами, утилизируемыми в соответствии с действующими местными нормами и правилами.

### **3.6. Перед началом ремонтных работ**

- 1. Отключите прибор от сети питания.
- 2. Отсоедините кабель от двигателя dr. Com.ua WHAT COM

### **3.7. Квалификация персонала**

 $v_{\rm O}$ 

Персонал, производящий монтаж, должен обладать соответствующей квалификацией для данных работ.

 $v_0$ 

### **3.8. Опасности при несоблюдении указаний по технике безопасности**

Несоблюдение указаний по технике безопасности может причинить вред людям и насосной установке. Несоблюдение указаний по технике безопасности приводит к потере права на возмещение ущерба. Возможные последствия: EPATKOE PI по эксплуатации<br>**лификация персонала<br>, производящий монтаж, должен об**<br>**сности при несоблюдении у или соответствующей квалификацией**<br>**ий по технике безопасности**<br>может причинить вред людям и нас Прибор SPX<br>НННЫХ работ.<br>Установке.

нарушение работы прибора/установки,

опасность электрического или механического воздействия на человека.

### **3.9. Указания по технике безопасности для пользователя**

Необходимо соблюдать соответствующие инструкции для предотвращения несчастных случаев. Исключить опасность удара током. Необходимо соблюдать инструкции VDE и местных предприятий по энергоснабжению. Voltarian. ие работы прибора/установки,<br>ь электрического или механическог<br>**зания по технике безопасно**<br>мо соблюдать соответствующие ино<br>ость удара током. Необходимо собл<br>**зазания по технике безопасн** ействия на человека.<br> **ля пользователя**<br>
им для предотвращения несчастных<br>
инструкции VDE и местных предпри<br>
при проведении инспекцион No. 10 Miles

# **3.10. Указания по технике безопасности при проведении инспекционных и монтажных работ**

Пользователь должен позаботиться о том, чтобы все инспекционные и монтажные работы производились квалифицированным персоналом, ознакомленным с данным руководством по эксплуатации. Все работы должны производиться только при полном отключении прибора/установки.

### **3.11. Самовольное изменение конструкции и производство запасных частей**

Изменение конструкции прибора допустимо только после согласования с изготовителем. Оригинальные запасные части и авторизованные производителем комплектующие обеспечивают безопасность и надежность эксплуатации. Использование других деталей снимает с изготовителя ответственность за вытекающие отсюда последствия. ивалифиции<br>производит<br>**3.1**<br>3.1 Изм<br>запасные ч<br>эксплуатац<br>последстви. ным персоналом, ознакомленным с,<br>пько при полном отключении прибо<br>**мовольное изменение конст**<br>е конструкции прибора допустимо<br>авторизованные производителем к<br>пользование других деталей снима м руководством по эксплуатации. В<br>сановки.<br>**ии и производство запасных**<br>после согласования с изготовителе<br>ктующие обеспечивают безопаснос<br>готовителя ответственность за выте OTH ДОЛЖНЫ

### **3.12. Недопустимые способы эксплуатации**

Voltar.ua

tral.c

Работоспособность и безопасность прибора/установки гарантируется только при полном соблюдении требований раздела 2, 3, 6 настоящего руководства по эксплуатации. Указанные в каталоге/техническом паспорте технические параметры не превышать. TPEÕDBAHUM<br>
RACIO COMPUTE TE

tar.co

Voltar.ua

tor.

# *Краткое руководство по эксплуатации Прибор SPX* **EPATKOE PI**<br>
4.1<br>
4.1<br>
2. AB

# Montage Com

 $\gamma_{\rm O}$ 

voltar.com

### **4. Описание прибора управления**

### **4.1. Функции прибора управления**

- 1. Ручное управление насосным агрегатом;
- 2. Автоматическое управление насосным агрегатом; по эксплуатации<br>ание прибора управления<br>икции прибора управления<br>правление насосным агрегатом;<br>ческое управление насосным агрег

 $v_{\rm O}$ 

3. Просмотр текущего усредненного значения тока, просмотр текущих значений тока по каждой фазе при работе агрегата; voltar.com.ua

 $v_0$ 

- 4. Просмотр и настройка состояния дискретных входов;
- 5. Просмотр и настройка задержки пуска при подаче питающего напряжения; и настройка состояния дискретных<br>и настройка задержки пуска при п<br>и настройка задержки включения<br>аемые времена обработки входов;<br>наработки насоса;<br>наработки прибора;<br>варий;<br>значений токов последнего аварий<br>ия состояния да
- 6. Просмотр и настройка задержки включения насосного агрегата;
- 7. Настраиваемые времена обработки входов;
- 8. Журнал наработки насоса; 4. The<br>
5. Chp<br>
5. Chp<br>
6. The<br>
6. The<br>
7. Ha<br>
8. Xky<br>
9. Xky<br>
10. Xky<br>
11. The<br>
12. MH
	- 9. Журнал наработки прибора;
	- 10. Журнал аварий;
	- 11. Просмотр значений токов последнего аварийного отключения по каждой фазе;
- 12. Индикация состояния датчиков уровня, контроль ошибочного срабатывания датчиков; ов;<br>питающего напряжения;<br>чого агрегата;<br>отключения по каждой фазе;<br>ошибочного срабатывания датчиков
	- 13. Контроль пропадания, чередования фаз;
	- 14. Отключение при коротких замыканиях в цепи нагрузки;
	- 15. Настраиваемая электронная защита электродвигателя от токовой перегрузки;
	- 16. Электронная защита насоса от работы в режиме «сухого хода» (по низкому значению тока); аемая электронная защита электро<br>ная защита насоса от работы в реж<br>асоса от работы в режиме "сухого ›<br>температурного датчика (WSK), вс<br>ость подключения датчика-реле пер<br>изоляции электродвигателя;<br>аемое время переключения еля от токовой перегрузки;<br>сухого хода» (по низкому значеник<br>по сигналу поплавкового или электр<br>ного в обмотку ЭД насоса;<br>давления<sup>1</sup><br>при пуске по схеме «звезда-треуголем кода неисправности;<br>осле аварийного отключения по
	- 17. Защита насоса от работы в режиме "сухого хода" по сигналу поплавкового или электродного датчика; ONTON.
- 18. Контроль температурного датчика (WSK), встроенного в обмотку ЭД насоса; 15. Har<br>
16. July<br>
16. July<br>
17. Jan<br>
17. Jan<br>
18. Kon<br>
19. Bo:<br>
20. Kon<br>
21. Har<br>
22. *M*H<br>
23. AB
	- 19. Возможность подключения датчика-реле перепада давления<sup>1</sup>
	- 20. Контроль изоляции электродвигателя;
	- 21. Настраиваемое время переключения контакторов при пуске по схеме «звезда-треугольник»;
	- 22. Индикация аварийного состояния насоса с указанием кода неисправности;
	- 23. Автоматический пятикратный перезапуск насоса после аварийного отключения по току;
	- 24. Возможность настройки автоматического перезапуска после аварийного выключения по WSK;
	- 25. Выход дистанционного сигнала «АВАРИЯ» (реле);
- 26. Выход дистанционного сигнала «ПЕРЕЛИВ» (реле) / реле управления насосом второго подъема  $(ПОМПА)$ : 26. Bbi<br>
(The Contract of Contract of Contract of Contract of Contract of Contract of Contract of Contract of Contract of Contract of Contract of Contract of Contract of Contract of Contract of Contract of Contract of Cont станционного сигнала «ПЕРЕЛИВ»<br>;<br>ость мониторинга и управления по юсть изготовления приборов управл<br>) прямой; 2) звезда-треугольник; 3 / реле управления насосом второги<br>cony ModBus ASCII<br>co следующими схемами пуска элек<br>ный.
	- 27. Возможность мониторинга и управления по протоколу ModBus ASCII
	- 28. Возможность изготовления приборов управления со следующими схемами пуска электродвигателя насоса: 1) прямой; 2) звезда-треугольник; 3) плавный. Workst.com

<span id="page-7-0"></span>- при подключении датчика-реле перепада давления, отключается контроль WSK DE COMPANY RE EHNN AATUKA-PENE REPERAA AABNE TKINDHARTCH KOHTPOJS WSK

# MANUSING

tol.

voltar.com

 $\gamma_{\rm O}$ 

### **4.2. Органы управления и индикации**

 $v_{\rm O}$ 

Органы управления и индикации находятся на передней панели прибора управления (см. рис.1).

 $v_0$ 

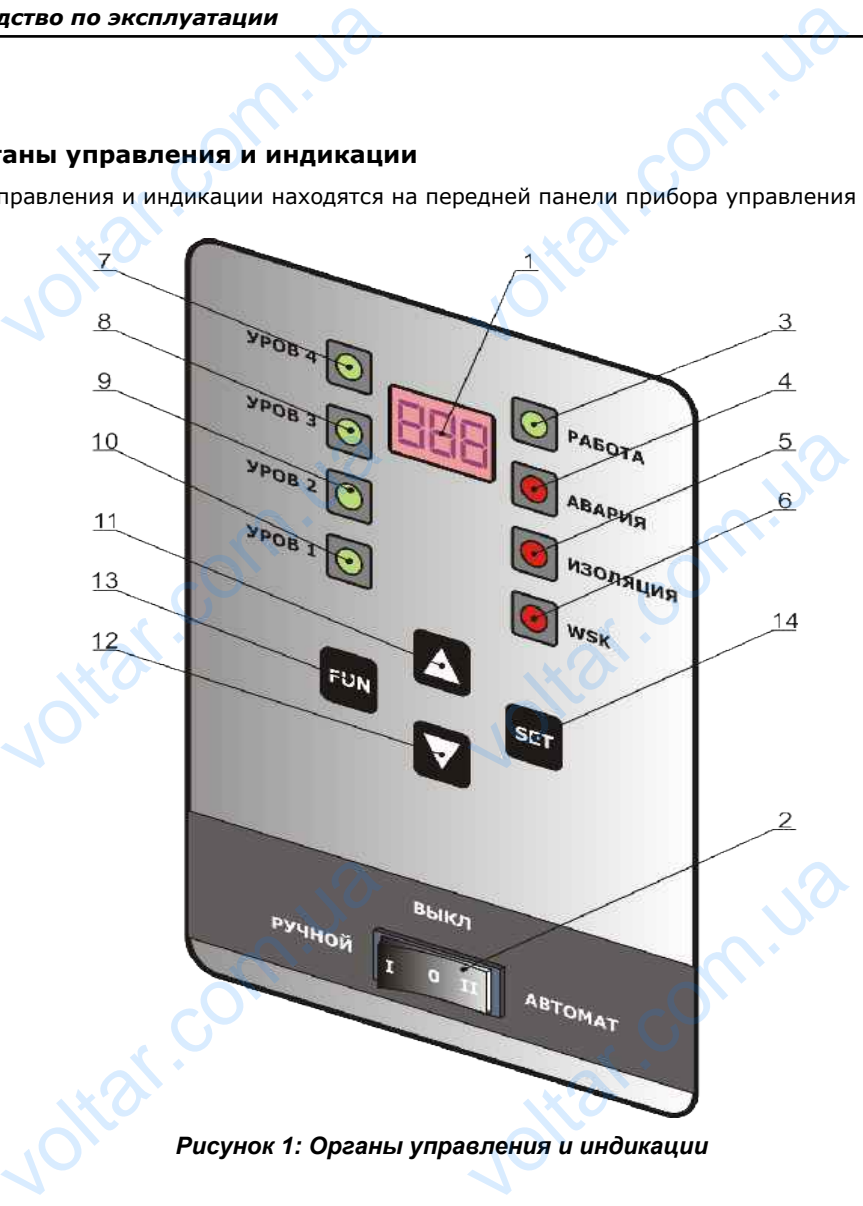

*Рисунок 1: Органы управления и индикации*

1 – семи сегментный трехразрядный индикатор для отображения параметров настройки прибора управления, аварийных сообщений, параметров просмотра;

- 2 переключатель выбора режима работы прибора управления;
- 3 светодиод для отображения ручного режима работы насосного агрегата;  $x^3$ <br> $x^4$ <br> $x^5$ <br> $x^6$ <br> $x^8$ <br> $x^9$ <br> $x^9$ <br> $x^9$ <br> $x^9$ <br> $x^9$ <br> $x^9$ <br> $x^9$ <br> $x^9$ <br> $x^9$ <br> $x^9$ <br> $x^9$ <br> $x^9$ <br> $x^9$ <br> $x^9$ <br> $x^9$ <br> $x^9$ <br> $x^9$ <br> $x^9$ <br> $x^9$ лючатель выбора режима работы п<br>диод для отображения ручного реж<br>диод для отображения аварии насо<br>диод для отображения нарушения и<br>диод для отображения состояния вх<br>диод для отображения состояния вх<br>диод для отображения с Nexteption<br>
Sorth Hacochoro arperara;<br>
voky;<br>
ии электродвигателя;<br>
WSK;<br>
/ровень 4»;<br>
/ровень 2»;<br>
Уровень 1»;
	- 4 светодиод для отображения аварии насоса по току;
	- 5 светодиод для отображения нарушения изоляции электродвигателя;
	- 6 светодиод для отображения аварии насоса по WSK;
	- 7 светодиод для отображения состояния входа «Уровень 4»;
	- 8 светодиод для отображения состояния входа «Уровень 3»;
	- 9 светодиод для отображения состояния входа «Уровень 2»;
	- 10 светодиод для отображения состояния входа «Уровень 1»;

11, 12 – кнопки ДЛЯ перемещения внутри группы параметров и изменение значения voltar.ua

параметра; параметра;<br>13<br>Voltaria 13<br>Voltaria 13

dr. Com.ua

dr. Com.ua

13 – кнопка **FUN** для входа/выхода в/из параметра; ка <mark>FUN</mark> <sub>для входа/выхода в/из пар</sub>

trat.

 $\gamma_{\rm O}$ 

14 – кнопка для сохранения измененных данных и параметров

 $v_{\rm O}$ 

## **4.3. Силовые и сигнальные цепи**

Подключение силовых и сигнальных цепей прибора управления к сети, насосу и датчикам приведено в таблице 4. **Краткое ру<br>14<br>14.3<br>Под**<br>Таблице 4. иство по эксплуатации<br>Ka SET <sub>для сохранения измененны<br>Овые и сигнальные цепи<br>ние силовых и сигнальных цепей п</sub> HIX И ПАРАМЕТРОВ ОТ САРАНИЯ К СЕТИ, НАСОСУ И ДАТЧ Hph6op SPX<br>PHBe<sub>A</sub>eHo B

 $v_0$ 

### *Таблица 4: Клеммы подключения*

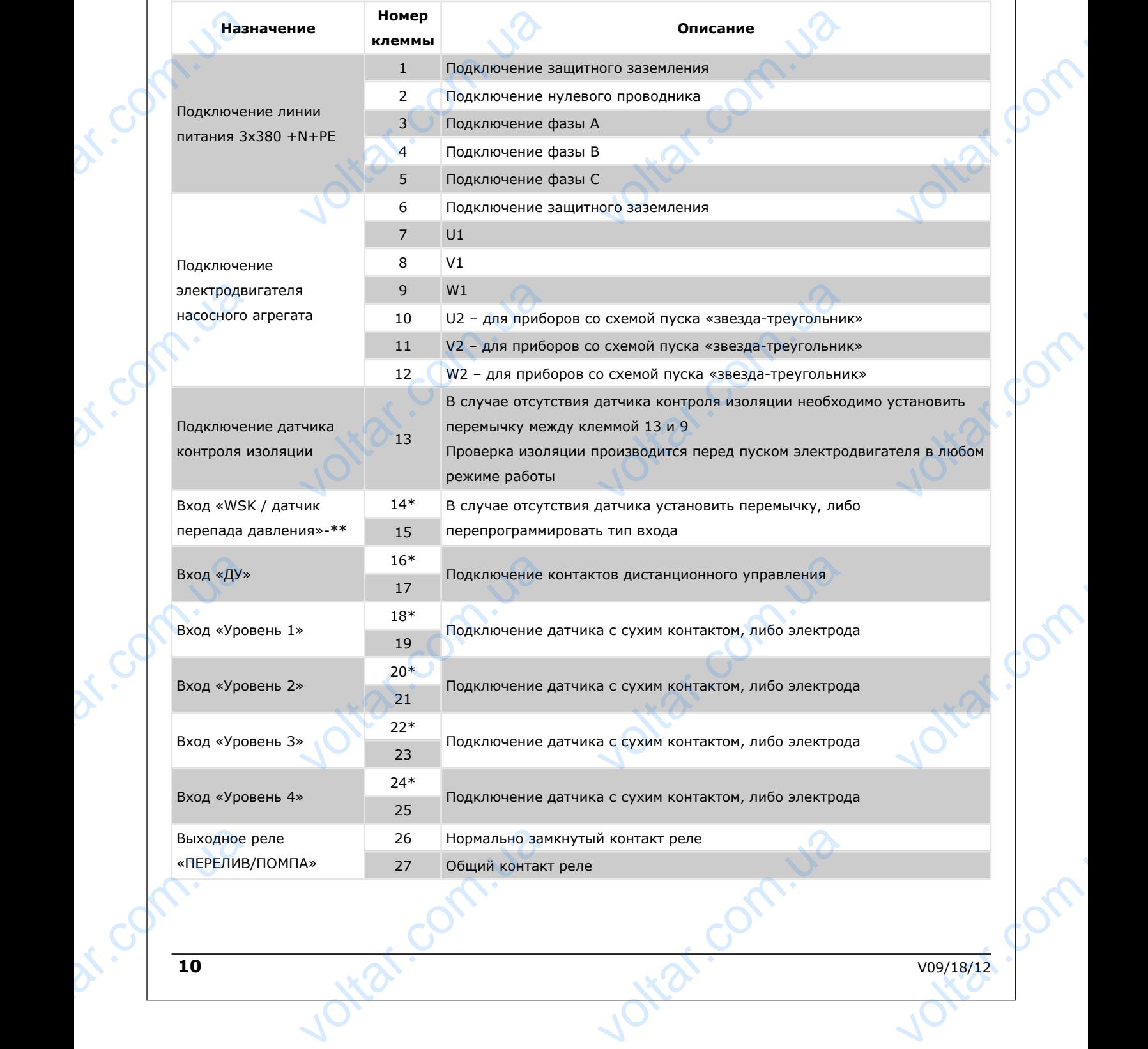

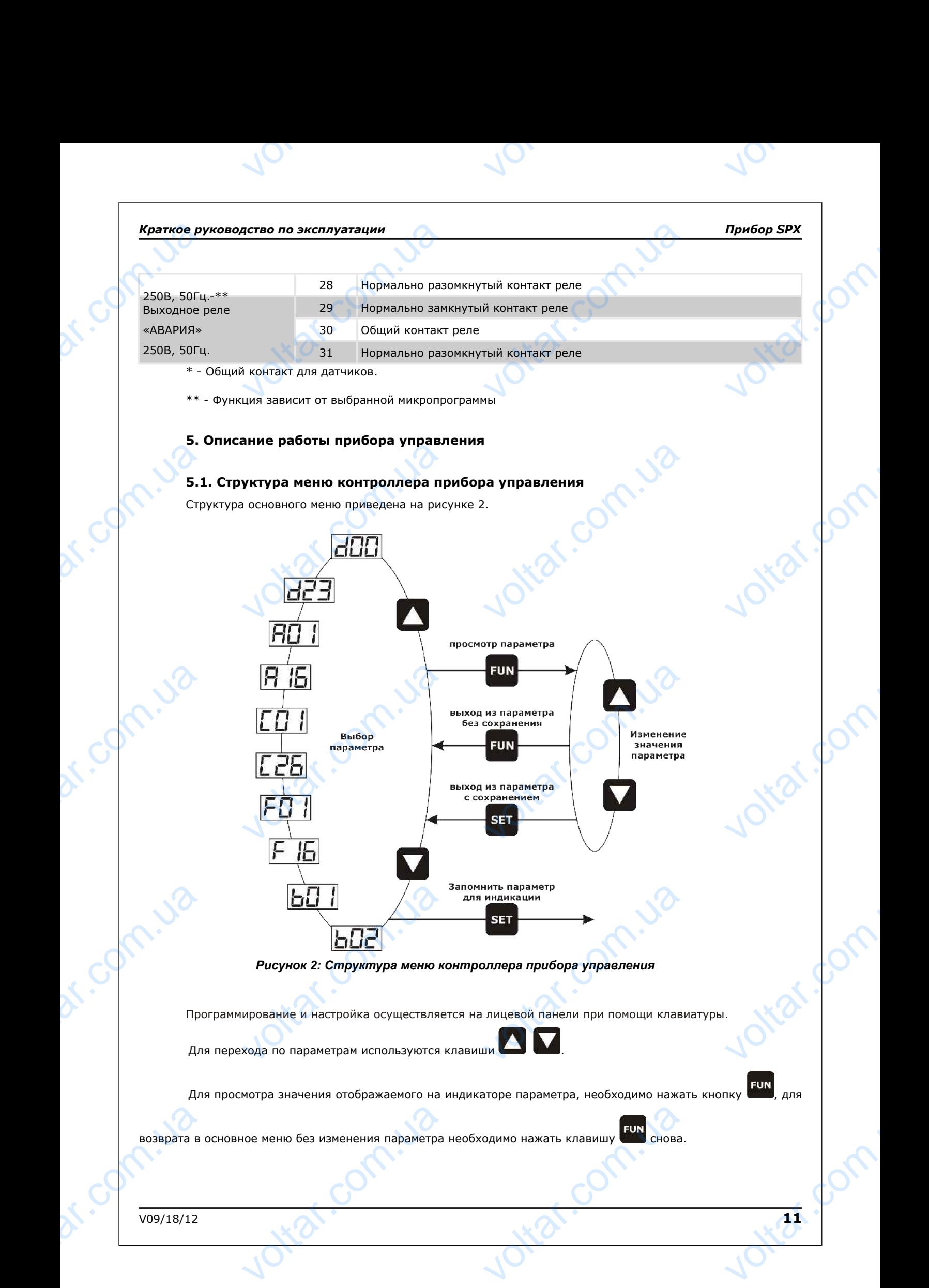

# *Краткое руководство по эксплуатации Прибор SPX* Во время просмотра параметра можно изменить его значение с помощью клавиши . Для **Kparkoe py**<br>Bo<br>nogreepжде по эксплуатации<br>и просмотра параметра можно<br>иненения параметра необходимо на THE COMMOD SHANGER COMPOUND KNOT COMPOUND A VIDEO COMPOUND CONTRACT COMPOUND A HAND AND COMPOUND A HAND AND COMPOUND A VIDEO COMPOUND A VIDEO COMPOUND A VIDEO COMPOUND A VIDEO COMPOUND A VIDEO COMPOUND A VIDEO COMPOUND A V The Server Maria Computer Server Maria Computer Server Maria Computer Server Maria Computer Server Maria Computer Server Maria Computer Server Maria Computer Server Maria Computer Server Maria Computer Server Maria Compute

 $v_0$ 

 $\gamma_{\rm O}$ 

ottar.f

подтверждения изменения параметра необходимо нажать клавишу ( ); для отказа от ввода нажать ..................

Для того, чтобы выбранный параметр отображался на дисплее после выключения / включения питания

прибора управления, необходимо однократно нажать клавишу **SET**, не входя в параметр.

Встроенная в прибор микросхема памяти является энергонезависимой, что позволяет сохранять в ней заданные значения рабочих параметров при полном обесточивании. BRACK ия рабочих параметров при полном<br>19 рабочих параметров при полном<br>160ра управления имеет 5 групп па<br> $\langle \langle \mathbf{d} \rangle \rangle$  - параметры просмотра состо<br> $\langle \langle \mathbf{A} \rangle \rangle$  - параметры общих настроек<br> $\langle \langle \mathbf{C} \rangle \rangle$  - параметры на EXPRESSIDE CONTRACTOR

Меню прибора управления имеет 5 групп параметров:

 $v_{\rm O}$ 

- **Группа «**d**»** параметры просмотра состояния прибора;
- **Группа «**A**»** параметры общих настроек прибора;
- **Группа «**C**»** параметры настройки входов управления;
- **Группа «**F**»** журнал аварий;
- **Группа «**B**»** информационные параметры.

Аварийные ситуации отображаются миганием символа «Е--», где «--» - кодовый номер аварии.

# **5.2. Параметры прибора управления**

Jitar.com.

Voltar.ua

Список программируемых параметров, функций и кодов отображения состояния прибора управления<br>expanding 5. Параметры прибора<br>Таблица 5: Параметры прибора приведен в таблице 5. Evolvene B. не ситуации отображаются миганием<br>**иметры прибора управлени**<br>истраммируемых параметров, функцие 5.<br>С. Параметры прибора ола «Е--», где «--» - кодовый номер<br>содов отображения состояния прибо NOTEST COM

Ital.com.

Voltar.ua

Таблица 5: Параметры прибора

Hist ?

dr. Com.ua

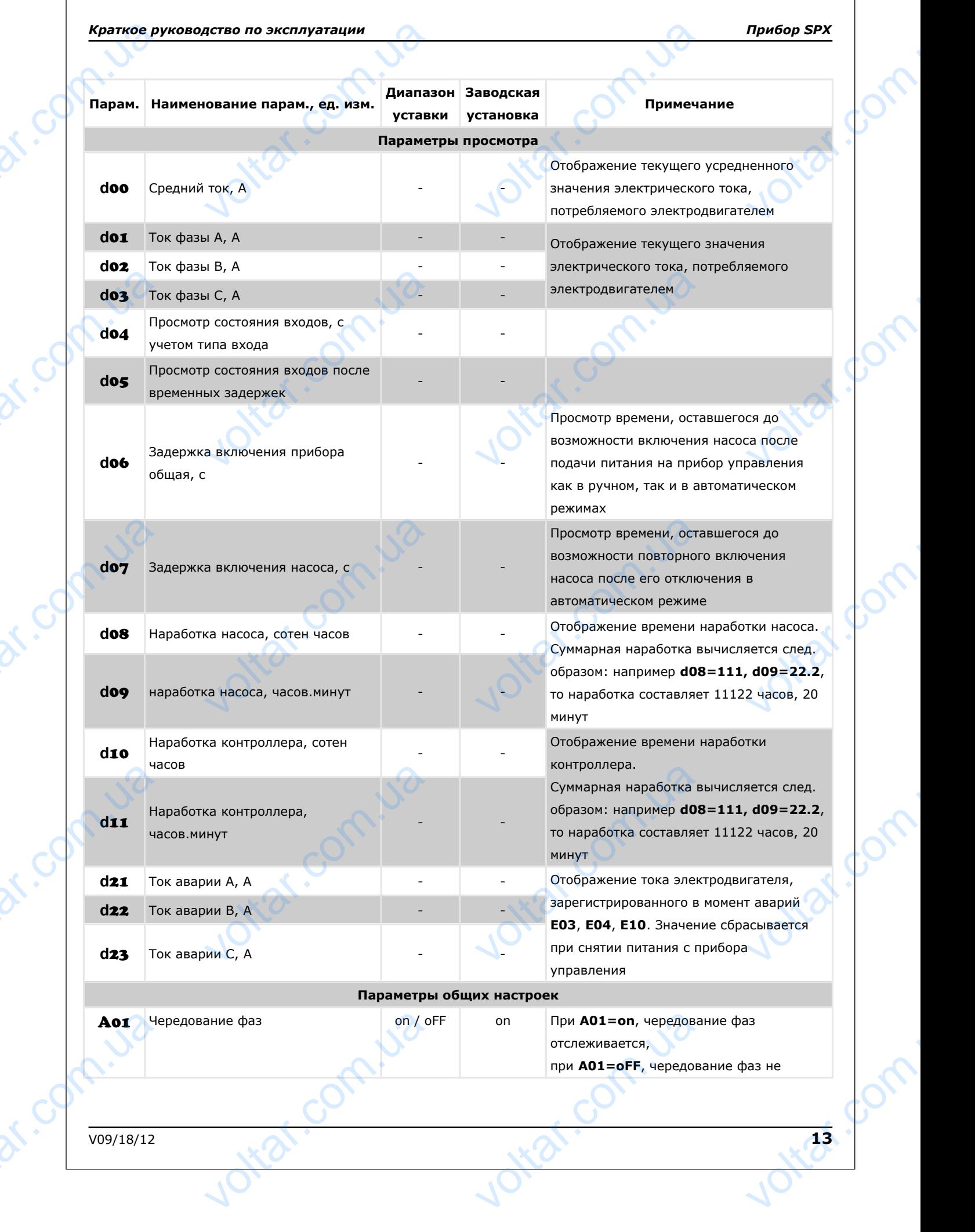

 $\gamma_{\rm O}$ 

volta.

volta.

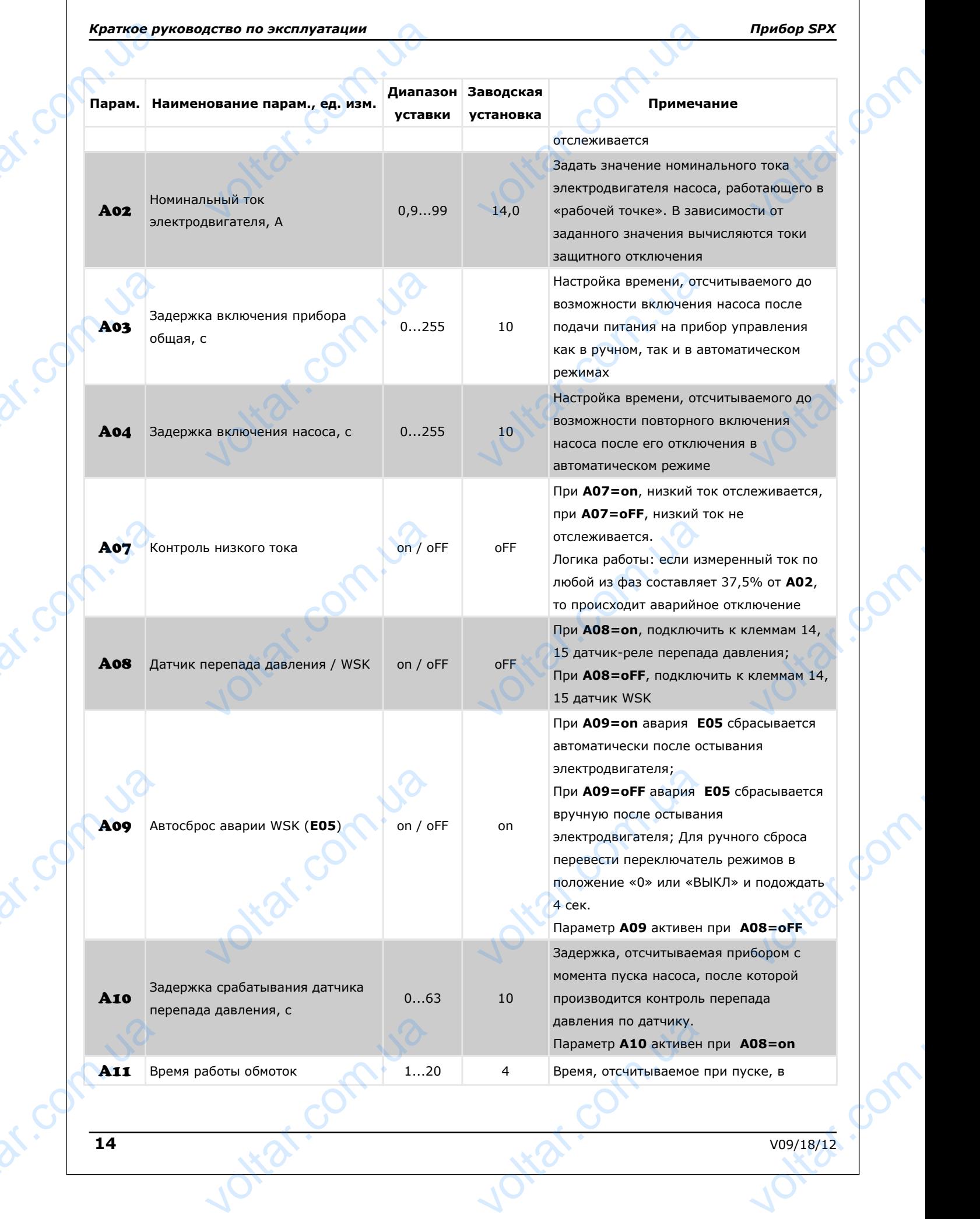

 $\gamma_{\rm O}$ 

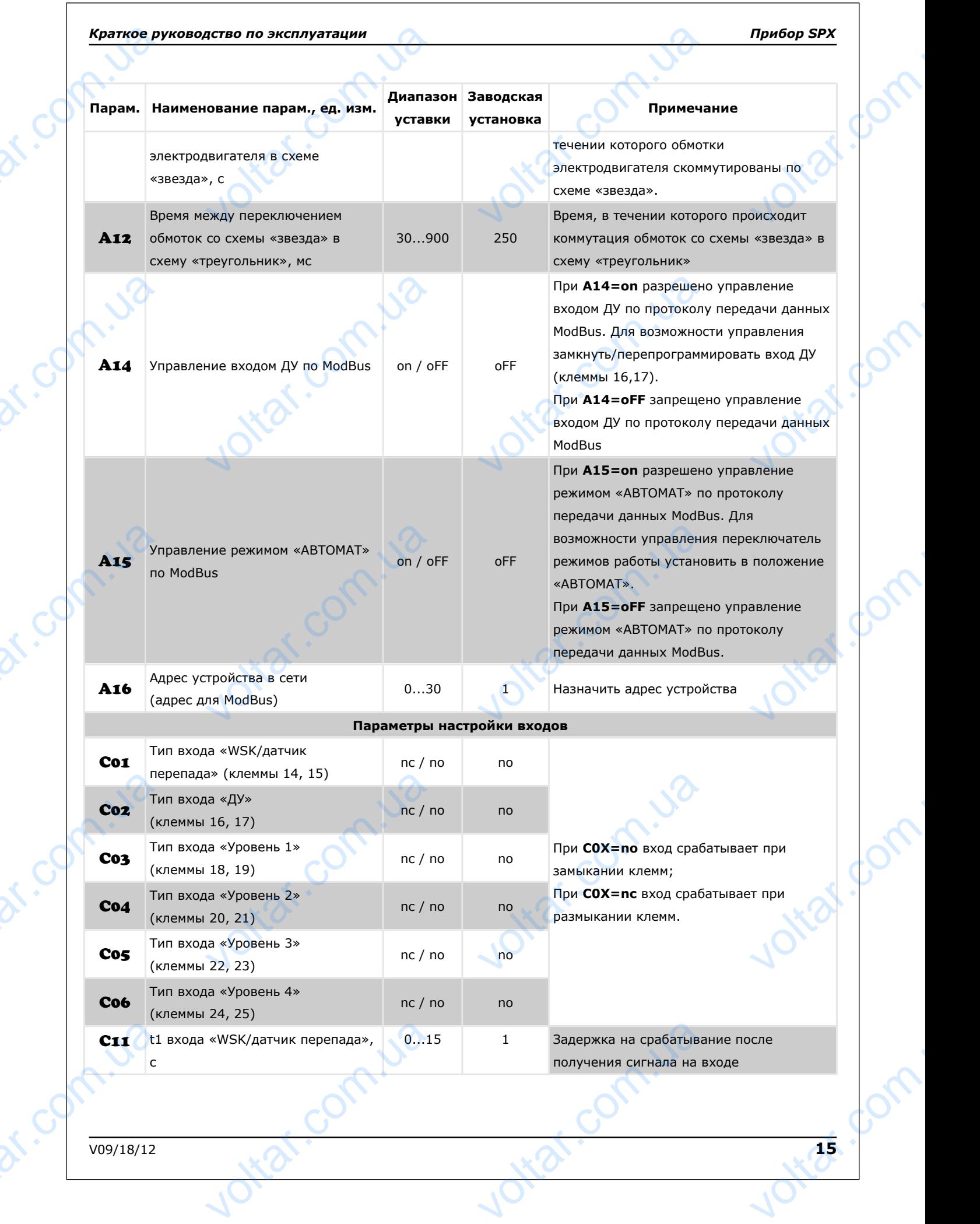

 $\gamma_{\rm O}$ 

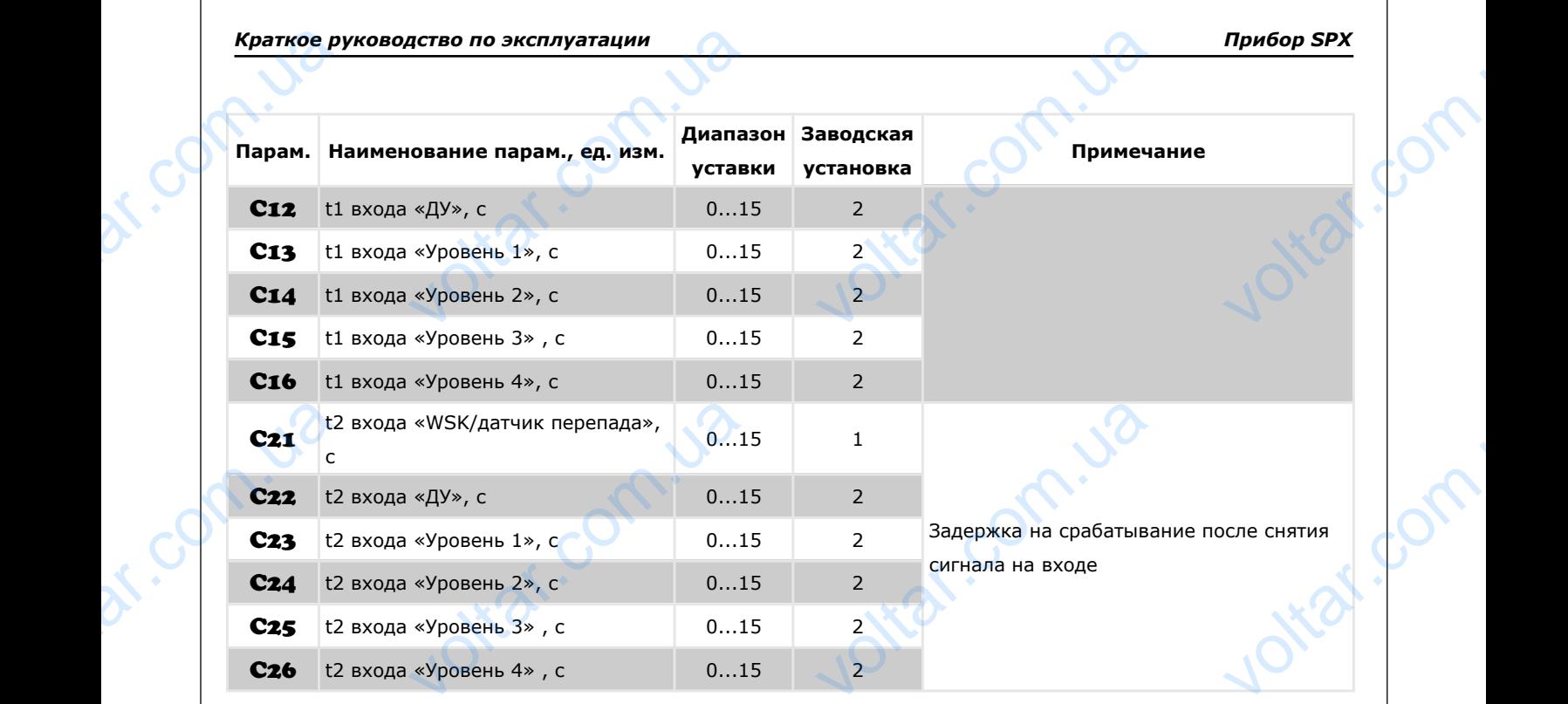

 $\gamma_{\rm O}$ 

*Таблица 6: Журнал и информационные параметры*

 $v_{\rm O}$ 

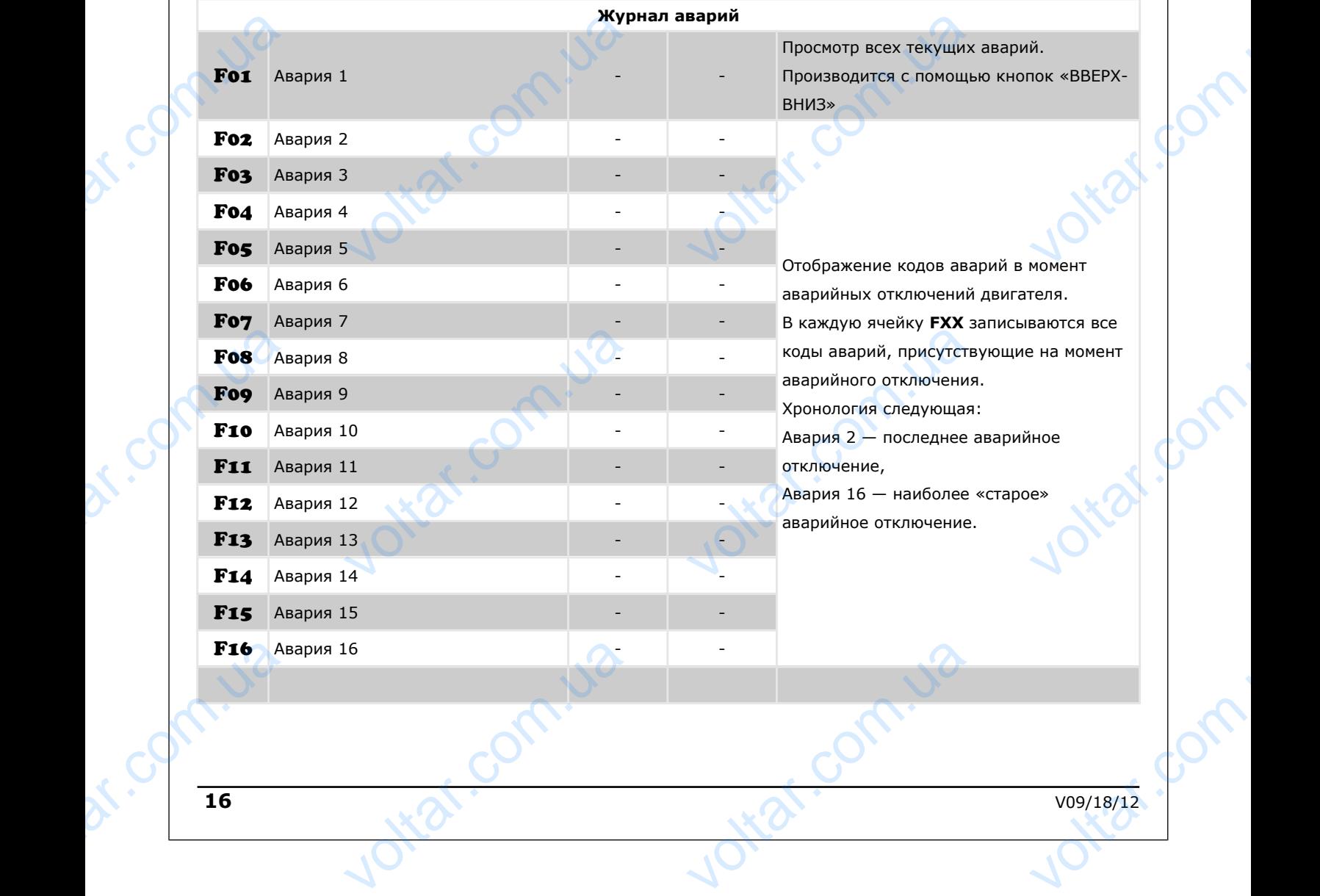

**16** V09/18/12

 $e^{i\lambda}$ 

av.com

voltar.com

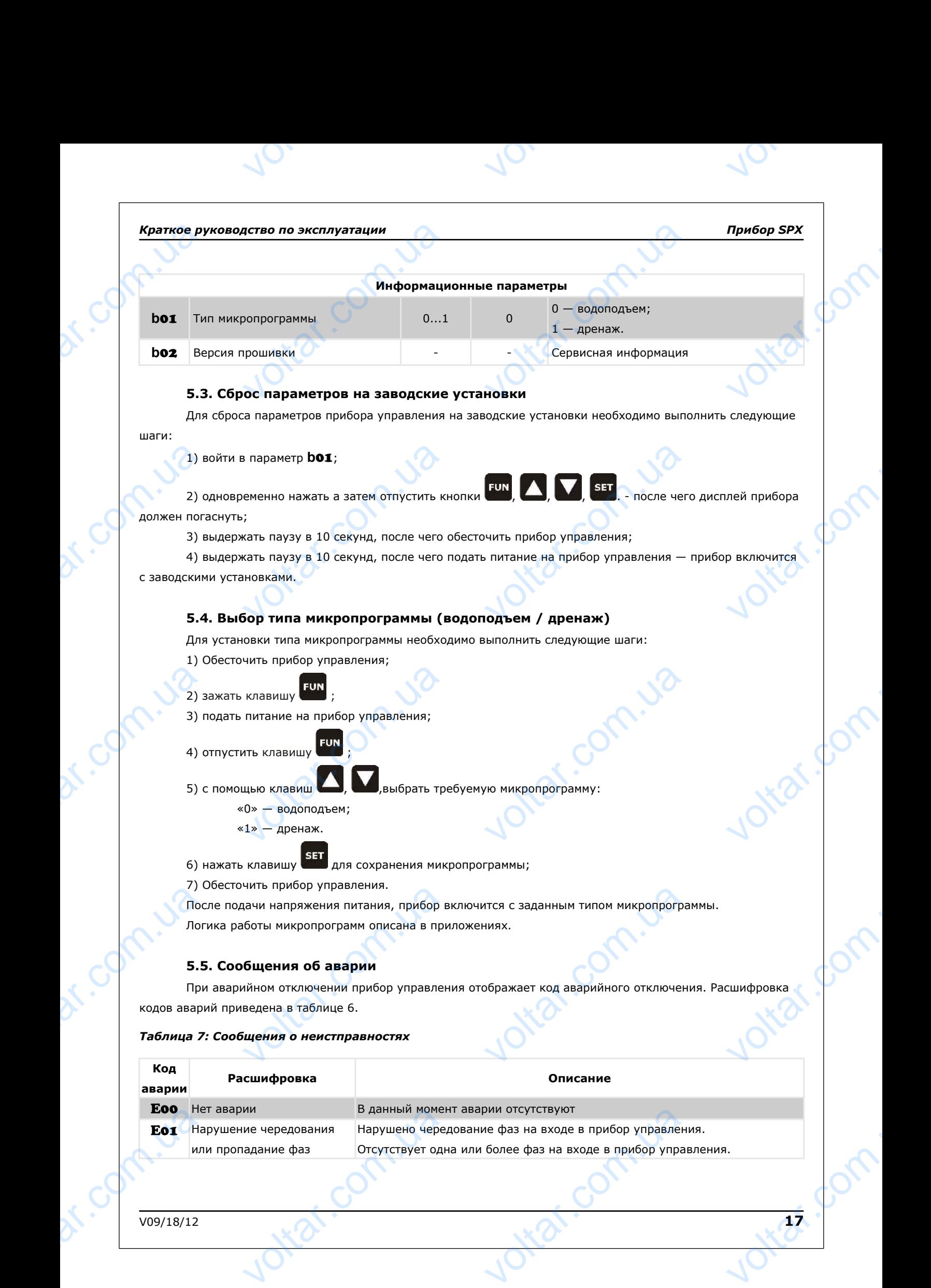

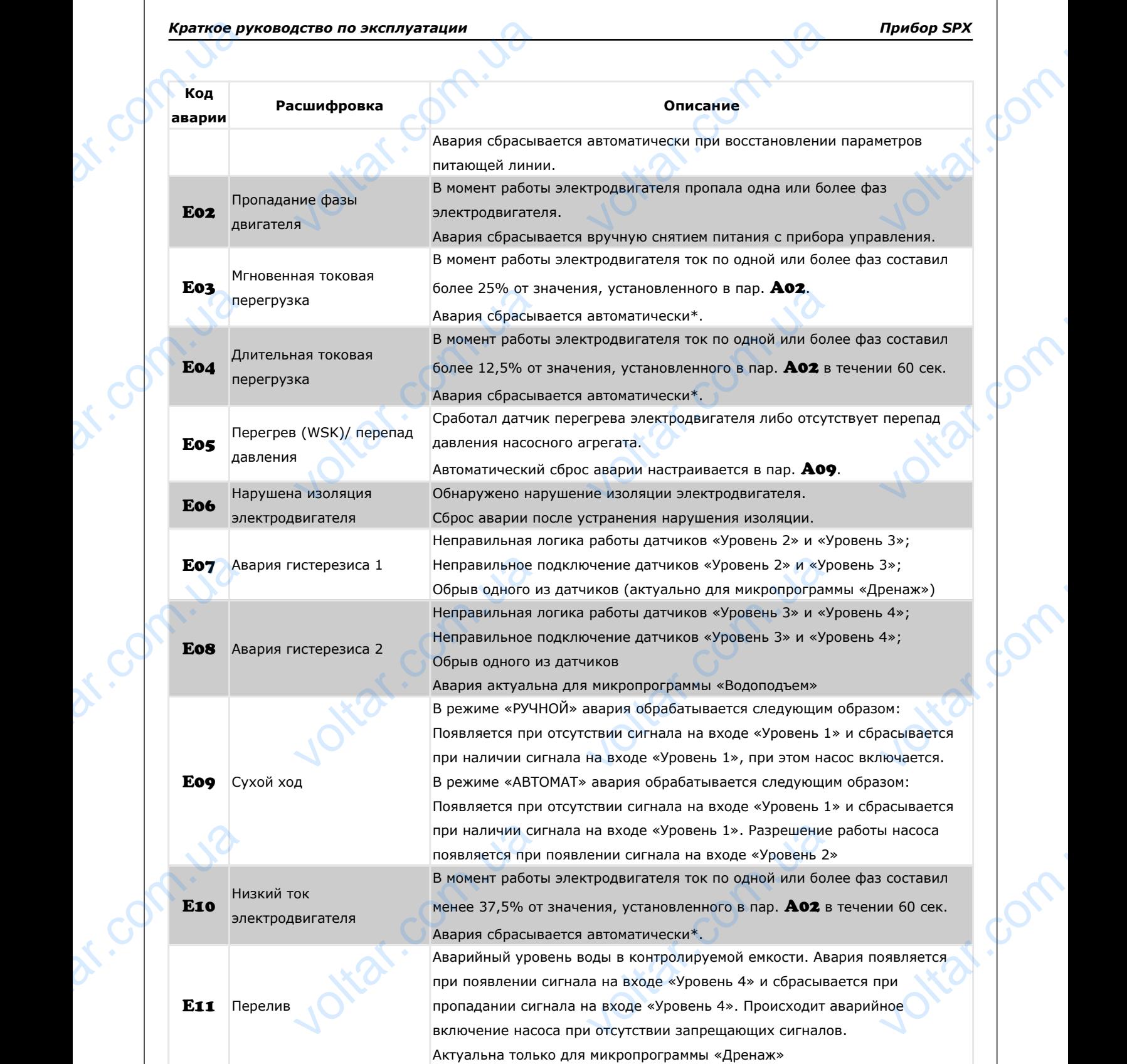

 $\gamma_{\rm O}$ 

 $v_{\rm O}$ 

 $*$  - Автоматический сброс в количестве 5 раз через 3 минуты. После шестой аварии автоматический сброс не происходит, возможен только ручной сброс. Ручной сброс осуществляется с помощью переключателя режимов работы следующим образом: перевести переключатель в положение «ВЫКЛ» - авария сбрасывается External Composition of the Representation of the Representation of the Representation of the Representation of the Representation of the Representation of the Representation of the Representation of the Representation of атический сброс в количестве 5 раз дит, возможен только ручной сброс<br>следующим образом: перевести пер voltar and the matter of the matter of the matter of the matter of the matter of the matter of the matter of the matter of the matter of the matter of the matter of the matter of the matter of the matter of the matter of Expression Maria Children<br>
Expression Maria Children<br>
Volt 12

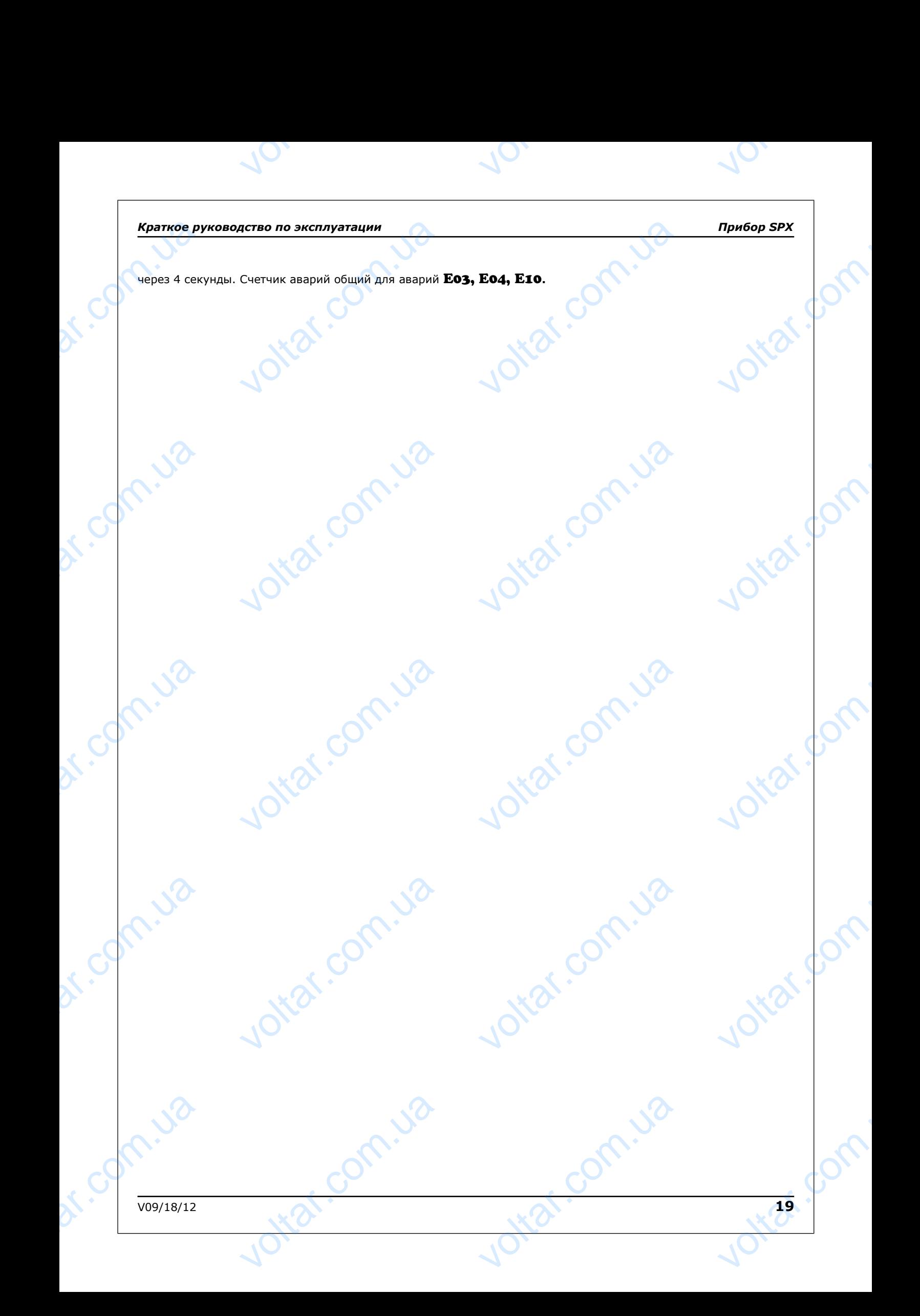

### **6. Установка и монтаж**

### **6.1. Монтаж прибора на объекте**

 $v_{\rm O}$ 

Подготовить место для установки прибора. 3акрепить прибор четырьмя винтами (дюбелями, саморезами и пр.) на поверхности, предназначенной для установки прибора. **Краткое ру** $\overline{6}$ **.**<br>6.1<br>и пр.) на по по эксплуатации<br>иство по эксплуатации<br>истаж прибора на объекте<br>ить место для установки прибора. 3<br>ости, предназначенной для установ No. Прибор SPX<br>Саморезами<br>Саморезами

### **6.2. Электрическое подключение**

Электрическое подключение (см. приложение) разрешается производить электромонтажнику, имеющему допуск соответствующего местного предприятия энергоснабжения, и согласно действующим правилам. После проведения электрического подключения необходимо закрыть верхнюю часть корпуса прибора и зафиксировать монтажными винтами. BRE<br>
AONYCK COOT<br>
PODBELEHMS<br>
MOHTAXHINM<br>
MOHTAXHINM<br>
MOHTAXHINM<br>
MOHTAXHINM<br>
MOHTAXHINM<br>
MOHTAXHINM<br>
MOHTAXHINM еское подключение (см. приложени<br>ующего местного предприятия эне<br>рического подключения необходим<br>ами.<br>ами.<br>соединений следует обеспечить их<br>ить их концы.<br>Не допускается прокладка ли решается производить электромонт<br>бжения, и согласно действующим п<br>ыть верхнюю часть корпуса прибор<br>грибора с датчиками, насосом и сет<br>кный контакт с клеммником, для че<br>зязи датчиков уровня с прибором в Example of the term of the term of the term of the term of the term of the term of the term of the term of the term of the term of the term of the term of the term of the term of the term of the term of the term of the ter

Подготовить и проложить кабели для соединения прибора с датчиками, насосом и сетью питания. При монтаже внешних соединений следует обеспечить их надежный контакт с клеммником, для чего рекомендуется зачистить и отлудить их концы.

### **Внимание!**

Не допускается прокладка линий связи датчиков уровня с прибором в одной трассе совместно с силовыми проводами, а также с проводами, несущими высокочастотные или импульсные токи.

 $v_0$ 

На работу прибора могут влиять следующие внешние помехи:

Voltar.ua

– помехи, возникающие под действием электромагнитных полей (электромагнитные помехи);

– помехи, возникающие в питающей сети.

Снять верхнюю крышку с прибора или открыть дверцу шкафа для обеспечения доступа к клеммнику.

Подключить прибор по схеме, приведенной в приложении. Во избежание повреждения элементов прибора – соблюдать при его подключении особую осторожность. voltar.com.ua и прибора могут влиять следующие<br>возникающие под действием элект<br>возникающие в питающей сети.<br>хнюю крышку с прибора или откры<br>пъ прибор по схеме, приведенной в<br>ать при его подключении особую о<br>ие и частота питающей электр ие помехи:<br>
нитных полей (электромагнитные п<br>
рцу шкафа для обеспечения достуг<br>ожении. Во избежание повреждени:<br>кность.<br>
«Ны соответствовать техническим ха ERITOR DECEMBENT

Напряжение и частота питающей электросети должны соответствовать техническим характеристикам настоящего прибора.

Мощности подключаемых насосов/двигателей должны соответствовать техническим характеристикам настоящего прибора.

Для подключения питающей электросети необходимо использовать соответствующие клеммы и кабель с сечением, соответствующим току потребляемому двигателем.

При подсоединении внешнего устройства сигнализации/сбора информации используется выход реле «АВАРИЯ», который представляет собой переключающий контакт реле, срабатывающее при возникновении любой из ошибок. Hacrosuero<br>
Ans<br>
CeveHMEM, C<br>
CeveHMEM, C<br>
MP<br>
MP<br>
MP<br>
MP<br>
MP<br>
MP<br>
VCT. ра.<br>почения питающей электросети нес<br>оствующим току потребляемому дви<br>оединении внешнего устройства сиг<br>ый представляет собой переключак<br>.<br>ъ верхнюю крышку прибора, закре мо использовать соответствующие<br>em.<br>ации/сбора информации используе<br>онтакт реле, срабатывающее при в<br>четырьмя винтами, либо закрыть д Expansion C<br>
Voltarian University of Canada Company<br>
University of Canada Company<br>
University of Canada Company<br>
University of Canada Company<br>
University of Canada Company<br>
University of Canada Company<br>
University of Canad

Установить верхнюю крышку прибора, закрепив ее четырьмя винтами, либо закрыть дверцу шкафа.

Voltar.ua

### **7. Ввод прибора в эксплуатацию**

 $v_{\rm O}$ 

Ввод прибора управления в эксплуатацию, для избежания проблем при первом включении и последующей работы, должен производиться специалистом предприятия поставщика либо в строгом соответствии с данной инструкцией , а так же требованиями ПУЭ и СНИП. EPATROE P прибора в эксплуатации<br>Прибора в эксплуатацию<br>бора управления в эксплуатацию, д<br>оты, должен производиться специа<br>нной инструкцией, а так же требов<br>одом в эксплуатацию системы необу и предприятия проблем при первом включем предприятия поставщика либо в с и пуэ и СНИП.<br>ПУЭ и СНИП.<br>О ознакомиться с настоящей инструи

Перед вводом в эксплуатацию системы необходимо ознакомиться с настоящей инструкцией, выбрать и запрограммировать необходимые параметры прибора управления. Hph6op SPX<br>1<br>Bыбрать и

В режиме программирования можно осуществлять установку программируемых параметров или просмотр информационных параметров. Программируемые параметры изменяются оператором и используются для настройки системы. Информационные параметры изменяются самостоятельно во время работы системы и служат для оценки состояния системы, наладки и поиска неисправностей.

Проверьте правильность направления вращения. Для этой цели при полуоткрытой задвижке проверьте давление, расход жидкости. Затем выключите насос, обесточьте прибор управления, поменяйте положение фаз двигателя на клеммной колодке, снова включите прибор управления, запустите насос и проверьте давление, расход. Правильное направление то, при котором давление и расход гораздо выше. информаци<br>
настройки с<br>
для оценки<br>
Про<br>
давление, г<br>
давление, г<br>
расход. Пра<br>
управление параметров. Программируемые пар<br>ы. Информационные параметры изв<br>ания системы, наладки и поиска не<br>е правильность направления враще<br>жидкости. Затем выключите насос,<br>имной колодке, снова включите при<br>ое направление то, при ы изменяются оператором и исполь<br>ися самостоятельно во время работь<br>иостей.<br>Иля этой цели при полуоткрытой зад<br>очьте прибор управления, поменяй<br>правления, запустите насос и прове<br>е и расход гораздо выше.<br>слючить автоматич н для<br>
e проверьте<br>ожение фаз<br>авление,<br>огда<br>управления.

При удачном прохождении первого пуска можно включить автоматический режим работы, когда управление насосом будет производиться по сигналам датчиков уровня, давления и дистанционного управления.

## **Внимание!**

Категорически запрещается запуск и работа насоса при расходе, превышающем номинальный. Проверьте, чтобы насос при работе выдерживал проектные параметры и не превышал потребляемой мощности, указанной на табличке. насос при работе выдерживал проен<br>ости, указанной на табличке.<br>• эксплуатацию. Тем не менее, для<br>• затяжки винтов клеммной колодки<br>• мыми агрегатами и контрольными voltar.com.ua

 $v_0$ 

### **8. Техническое обслуживание**

Прибор управления предполагает долговременную эксплуатацию. Тем не менее, для безотказной работы необходимо производство следующих операций: BHMM

- обесточить прибор управления;
- не реже одного раза в месяц произвести проверку затяжки винтов клеммной колодки и надёжности контактов проводников между прибором, управляемыми агрегатами и контрольными датчиками. **е!** номинальный. Проверьте, ч<br>не превышал потребляемой<br>**ическое обслуживание**<br>правления предполагает долговрем<br>ио производство следующих операц<br>ть прибор управления;<br>одного раза в месяц произвести про<br>в проводников между

рабочей жидкости и содержания в ней нерастворимых примесей.

- произвести удаление пыли, влаги и других образований.
- проверить качество изоляции электродвигателя насоса.

voltar.com.ua

# **Внимание!**

При выходе контактора (-ов) из строя по причине не дотянутых контактов клеммных колодок – данный элемент гарантийной замене не подлежит!

При проверке качества изоляции электродвигателя и подводящего кабеля при помощи мегомметра, необходимо полностью отсоединить от прибора проводники, идущие к двигателю. При выходе контактора (-с<br>
колодок – данный элемент<br>
При проверке качества изо<br>
мегомметра, необходимо п<br>Двигателю.<br>
Кроме того, следует ре строя по причине не дотянутых к<br>ийной замене не подлежит!<br>электродвигателя и подводящего<br>гью отсоединить от прибора пров<br>производить осмотр датчико voltar.com.ua

# **Внимание!** BHAM

Кроме того, следует регулярно производить осмотр датчиков уровня и при необходимости осуществлять очистку рабочих частей их электродов от налета, оказывающего изолирующее действие. Периодичность осмотра зависит от состава

EXPRESS OF THE REAL PROPERTY OF THE REAL PROPERTY OF THE REAL PROPERTY OF THE REAL PROPERTY OF THE REAL PROPERTY OF THE REAL PROPERTY OF THE REAL PROPERTY OF THE REAL PROPERTY OF THE REAL PROPERTY OF THE REAL PROPERTY OF T

# **9. Правила хранения и транспортирования**

voltar.com.va

ottat.com.ua

**V.Ja** 

 $v_{\rm O}$ 

Приборы подлежат хранению в отапливаемых и вентилируемых складах или хранилищах с кондиционированием воздуха при температуре от +5 до +45 °С, при относительной влажности до 60 %.

Прибор управления может транспортироваться любым видом закрытого транспорта в соответствиями с правилами перевозки грузов, действующими на данном виде транспорта. При транспортировании самолетом прибор следует располагать в отапливаемом герметизированном отсеке. **Краткое ру<br>9.**<br>1 При кондициони<br>правилами<br>правилами **дство по эксплуатации<br>Ила хранения и транспортир<br>Подлежат и хранению в отапли<br>ием воздуха при температуре от +5<br>правления может транспортировати<br>озки грузов, действующими на да** ия<br>x и вентилируемых складах и.<br>45 °С, при относительной влажності<br>бым видом закрытого транспорта<br>виде транспорта. При транспорти Прибор SPX<br>Dанилищах<br>D % .<br>ветствиями с<br>им самолетом

# BHMMa

olt. va

kn. Ja

dr. Com.ua

**Внимание! При получении прибора следует проверить наличие возможных внешних повреждений, полученных в процессе транспортировки. При обнаружении повреждений следует предъявить претензии транспортной компании в согласованные сроки.** При получении прибора<br>повреждений, полученных<br>согласованные сроки.<br>Согласованные сроки. Net under the mandate of the mandate of the mandate of the mandate of the mandate of the mandate of the mandate of the mandate of the mandate of the mandate of the mandate of the mandate of the mandate of the mandate of th ottar.com

Ottat.com.ua

otraf.com.ua

m.ua

 $v_0$ 

lots of

ottar.com

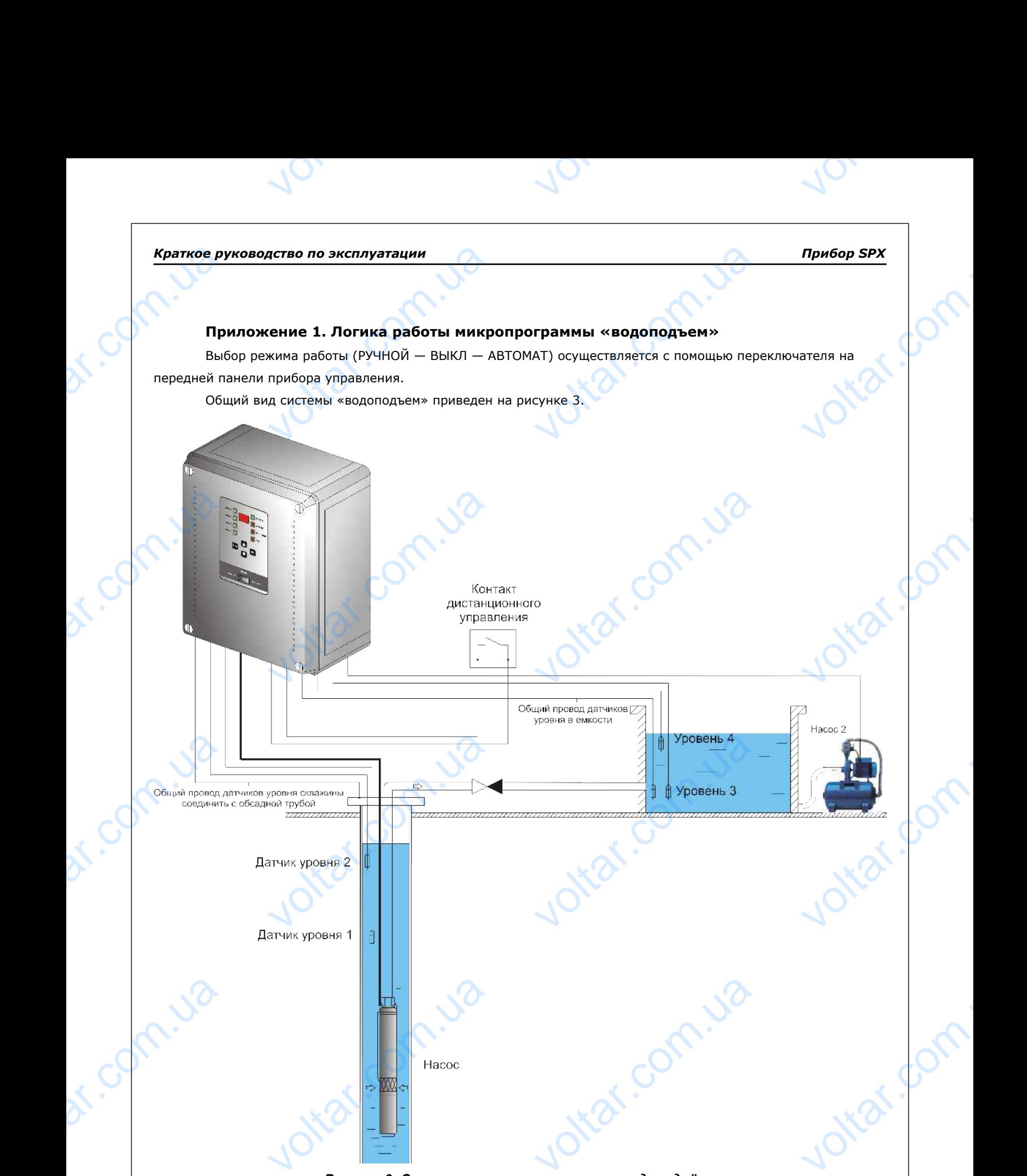

*Рисунок 3: Структурная схема системы «водоподъём»*

### **Режим «РУЧНОЙ»**

- Ручной режим необходим для проведения пуско-наладочных работ. PYYHOM»<br>
EXAMM HEOGXOДИМ ДЛЯ ПРОВЕДЕНИЯ ПУ<br>
ДОСТРЕТИВ С ДОСТАВИТЕЛЬНОЙ ВОСТАНИЕ ПРИБОР ПРОВЕРЯЕТ СИСТЕМУ<br>
ДОСТРЕТИВ С ДОСТАНИЕ ДОСТАНИЕ ПРИБОР ПРОВЕДЕНИЯ ПУ<br>
ДОСТАНИЕ ДОСТАНИЕ ДОСТАНИЕ ДОСТАНИЕ ПРИБОР ПРОВЕДЕНИЯ ПУ
- В ручном режиме прибор проверяет систему на наличие запрещающих сигналов (**Е01, Е05, Е06, Е09**). ладочных работ.<br>14 мине запрещающих сигналов (EO1, E06, E09).

 $v_{\rm O}$ 

 $\gamma_{\rm O}$ 

При отсутствии аварийных ситуаций, насос включатся по соответствующей схеме пуска. При этом происходит контроль системы на наличие запрещающих сигналов и ситуаций (**Е01, Е02, Е03, Е04, Е05, Е09, Е10**).

 $v_0$ 

Насос выключается либо вручную с помощью переключателя на передней панели, либо при наличии запрещающего сигнала. EPINOR PROTECTED NOTES CHARGE ON THE CHARGE OF THE CHARGE OF THE CHARGE OF THE CHARGE OF THE CHARGE OF THE CHARGE OF THE CHARGE OF THE CHARGE OF THE CHARGE OF THE CHARGE OF THE CHARGE OF THE CHARGE OF THE CHARGE OF THE CHA по эксплуатации<br>варийных ситуаций, насос включато<br>на наличие запрещающих сигнало<br>слючается либо вручную с помощьк<br>гнала.<br>ВЫКЛ» оответствующей схеме пуска. При<br>гуаций (**E01, E02, E03, E04, E05,** I<br>ключателя на передней панели, ли<br>полного выключения питания необ The Contract of Contract of Contract of Contract of Contract of Contract of Contract of Contract of Contract of Contract of Contract of Contract of Contract of Contract of Contract of Contract of Contract of Contract of Co

### **Режим «ВЫКЛ»**

Выключает насос, но не обесточивает прибор (для полного выключения питания необходимо перевести автоматический выключатель внутри прибора в выключенное положение).

### **Режим «АВТОМАТ»**

В автоматическом режиме перед каждым включением насоса прибор проверяет систему на наличие запрещающих сигналов (**Е01, Е05, Е06, Е08, Е09**). При отсутствии аварийных ситуаций, прибор переходит в режим работы по сигналам входных устройств. Manpellahol Brand<br>
PERKAM PAGC<br>
PERKAM PAGC<br>
PERKAM PAGC<br>
PERKAM PAGC<br>
PERKAM PAGC<br>
- HEREKATIVA ическом режиме перед каждым вкл<br>налов (E01, E05, E06, E08, E09).<br>сигналам входных устройств.<br>пючении датчиков ко входам «Уров<br>ния емкости по следующему алгори<br>слючается по соответствующей схем<br>овень 3";<br>нключается при:<br>ен EN HACOCA Прибор проверяет систем<br>сутствии аварийных ситуаций, при<br>, «Уровень 2», «Уровень 3», «Урове<br>ка и работает при падении уровня в PERIMANE

При подключении датчиков ко входам «Уровень 1», «Уровень 2», «Уровень 3», «Уровень 4» реализуется функция наполнения емкости по следующему алгоритму:

- насос включается по соответствующей схеме пуска и работает при падении уровня воды в емкости ниже датчика "Уровень 3";

- насос выключается при:

1) достижении "уровня 4";

**Vitat.com** 

Voltar.ua

2) при аварийной ситуации (**Е01, Е02, Е03, Е04, Е05, Е08, Е09, Е10**).

Возможно разрешение/запрещение работы насоса с помощью беспотенциального контакта дистанционного управления (вход «ДУ»). При отсутствии сигнала на входе «ДУ» индикатор прибора управления будет мигать. Для подачи сигнала необходимо подключить беспотенциальный контакт дистанционного управления, либо установить перемычку на соответствующие клеммы, либо перепрограммировать тип входа.

При подключении насоса 2 к реле «ПОМПА» возможна автоматическая блокировка работы насоса 2 при пропадании сигнала на входе «Уровень 3» и разрешение его работы при появлении сигнала на входе «Уровень 3». AMCTAHLHADH<br>
Syder Muran<br>
Ynpasnehus<br>
Tipp<br>
Thonagahlu<br>
3».<br>
Cur<br>
Aar<br>
- Aa правления (вход «ду»). при отсутс<br>Глодачи сигнала необходимо подкл<br>Установить перемычку на соответс<br>пючении насоса 2 к реле «ПОМПА»<br>ла на входе «Уровень 3» и разреши<br>от датчиков уровня обрабатываются<br>уровень 1" необходимо игнала на входе «д»» индикатор пр<br>беспотенциальный контакт дистан<br>цие клеммы, либо перепрограммиро<br>жна автоматическая блокировка ра<br>го работы при появлении сигнала н<br>траиваемыми задержками (см. пара<br>ать следующим образом: vin Bxoga.<br>
An Bxoga.<br>
He «Уровень с.).

Сигналы от датчиков уровня обрабатываются с настраиваемыми задержками (см. параметры группы С). Датчики уровня воды в скважине следует располагать следующим образом:

Ital.co

Voltar.ua

- датчик "Уровень 1" необходимо разместить над насосом на расстоянии не менее 1 метра;

- датчик "Уровень 2" рекомендуется располагать ниже динамического уровня воды в скважине (согласно паспорта скважины);

- общий провод датчиков уровня соединить с металлической обсадной трубой скважины. В случае если труба неметаллическая, необходимо в качестве общего провода использовать дополнительные электродные датчики. труба неме<sup>-</sup><br>Пруба неме<br>Датчики.

itar.q

# **Пример настройки и программирования системы.**

 $v_{\rm O}$ 

В качестве примера приведена настройка системы для скважинного насоса мощностью 4 кВт, ток 9А, прямой пуск электродвигателя.

 $v_0$ 

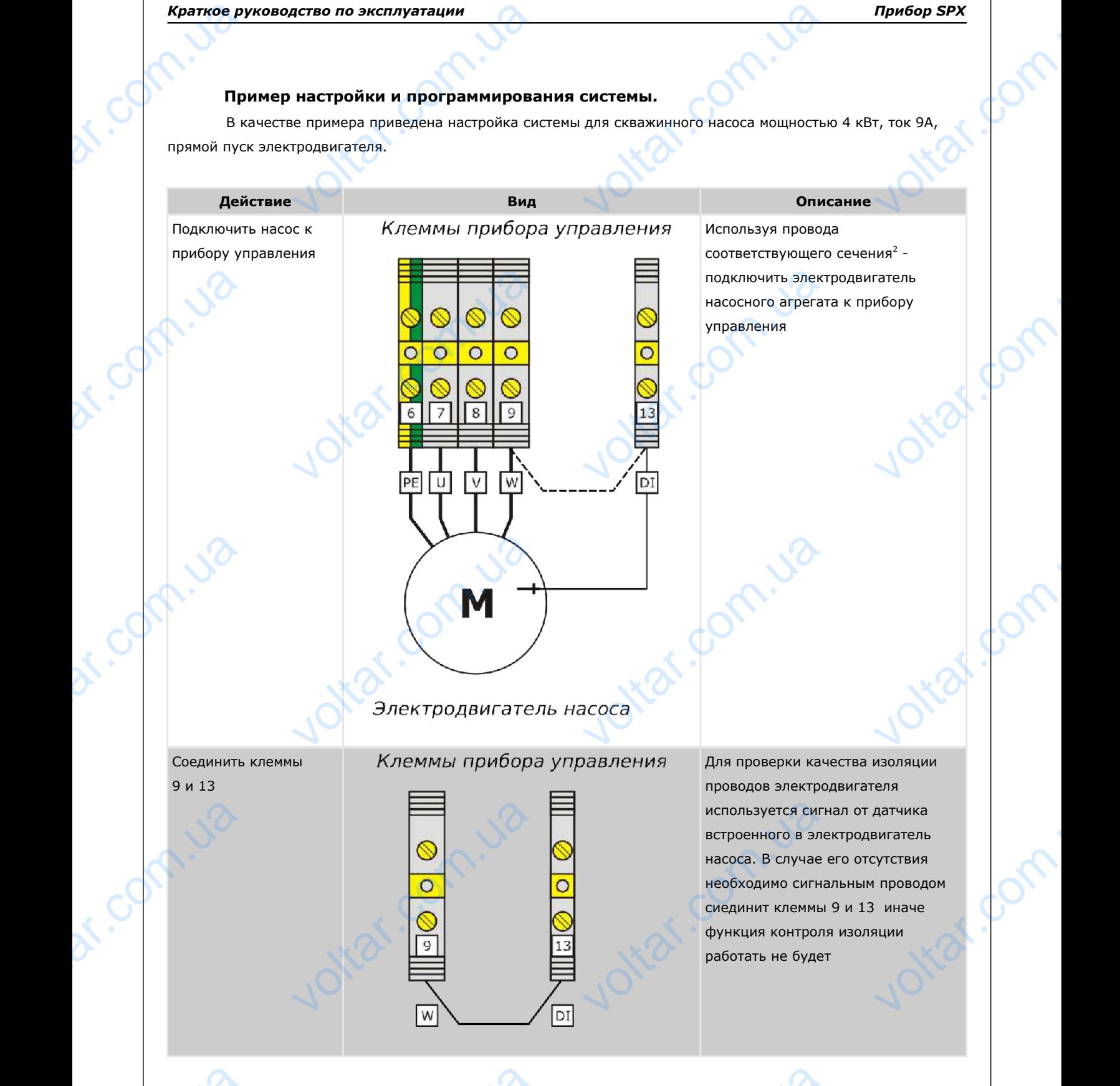

<span id="page-24-0"></span>2- сечения проводов определяется согласно требований ПУЭ и ДБН и зависит от длины до нагрузки, мощности нагрузки и условий прокладки. Для сквадинных насосов применяется провода арки ВВП-хх **2-** сечения voltar.com.ua Valent Indiana and BBN-XX VOLK25

 $v_{\rm O}$ 

 $\gamma_{\rm O}$ 

 $v_0$ 

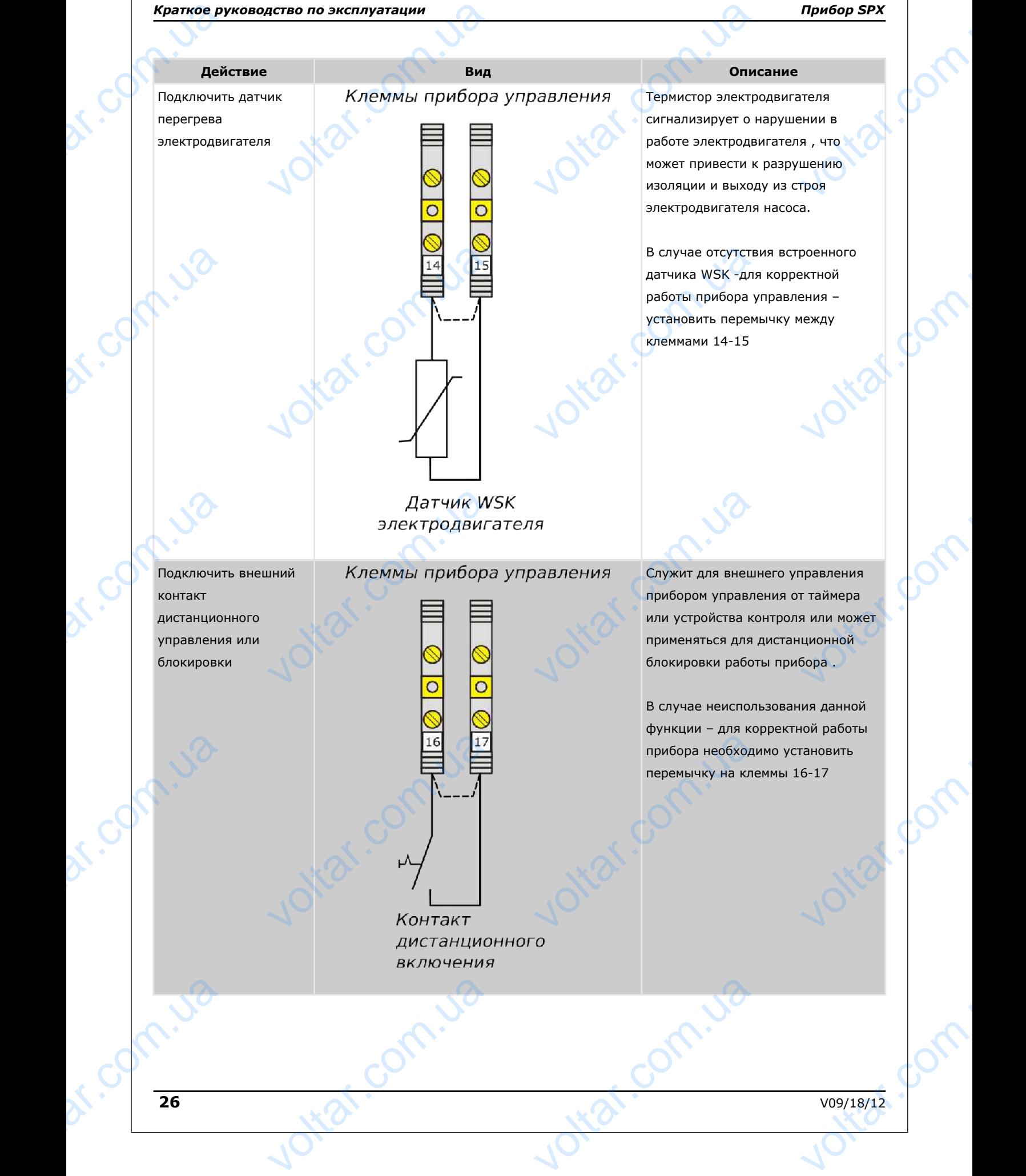

 $v_{\rm O}$ 

 $\gamma_{\rm O}$ 

# **Действие Вид Описание**

Подключить датчики защиты от сухого хода насоса **Краткое ру<br>Дей<br>Подключит<br>защиты от<br>насоса**<br>Датчик "С"

Датчик "С" – общий для "У1 и У2" Датчик "У1" – отвечает за отключение насоса в случае падения уровня жидкости ниже него Датчик "У2" – отвечает за включение насоса при повышении уровня выше него **SA ОТКЛЮЧЕ СЛУЧАЕ ПАД**<br>СЛУЧАЕ ПАД<br>ЖИДКОСТИ Р<br>Датчик "У2<br>Ва ВКЛЮЧЕ ПРИ ПОВЫШ<br>ВЫШЕ НЕГО <sub>сровня</sub><br><sub>соса</sub><br>соса<br><sub>соса</sub><br>из соса<br>Соса<br>Соса<br>Соса<br>Соса

иство по эксплуатации<br>Вид<br><sup>ики</sup> Клеммы прибор<br><sup>о хода</sup> Сорона Сорона Сорона Сорона Сорона Сорона Сорона Сорона Сорона Сорона Сорона Сорона Сорона Сорона Сорона<br>Сорона Сорона Сорона Сорона Сорона Сорона Сорона Сорона Сорон  $\overline{O}$ 

Датчики уровня

Jitat.com.ua

Voltar.ua

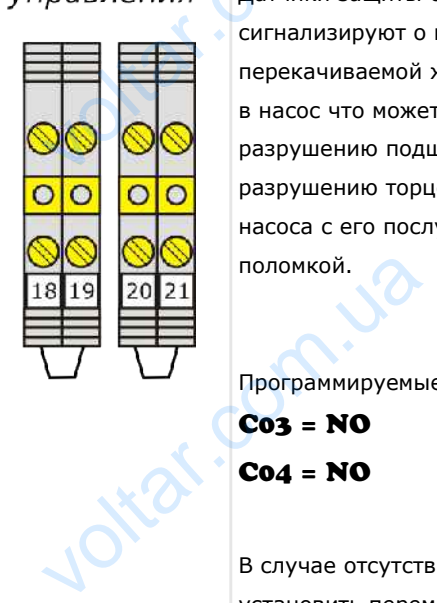

 $v_0$ 

Датчики защиты от сухого хода сигнализируют о пропадании перекачиваемой жидкости на входе в насос что может привести к разрушению подшипников насоса и разрушению торцевых уплотнений насоса с его послудующей поломкой. олис<br>Правления Датчики защиты с<br>Сигнализируют о перекачиваемой »<br>В насос что может<br>разрушению подц Прибор SPX<br>
Tro Xoдa -<br>1ании<br>Сти на ВХоде<br>ести к<br>Сов насоса и

> Программируемые параметры: C03 = NO C04 = NO

В случае отсутствия датчиков СХ установить перемычки на клемы 18- 19 и 20-21 и обязательно настроить параметр A07 в значение "ON" – что поможет предотвратить длительную экстлуатацию насоса "на сухую", но не являеется 100%-й гарантией защиты. WETPH: параметр AU/ в зн<br>что поможет пред<br>длительную экстл<br>"на сухую", но не<br>гарантией защить WANTED NEWS

itar.q

Voltar.com

Jitar.com.ua

Voltar.ua

V09/18/12 **27** 21.00 Miles

dr. Com.ua

dr. Com.ua

# *Краткое руководство по эксплуатации Прибор SPX* **иство по эксплуатации**<br>Вид<br>ики Клеммы прибора<br>в сости

 $v_{\rm O}$ 

# HPHOOP SPX<br>
HR CNYXAT<br>
1 B<br>
MKOCTH.

 $\gamma_{\rm O}$ 

voltar.com

voltar.com.

Датчики контроля уровня служат для управления насосом в автоматическом режиме по наполнению уровня в емкости.

Программируемые параметры:

C05 = NO C06 = NO

 $v_0$ 

оли<br>авления Датчики контроля<br>для управления н<br>автоматическом р<br>наполнению уров

voltar.com

# **Действие Вид Описание**

Подключить датчики контроля уровня в наполняемой емкости **Краткое ру<br>Дей<br>Подключит**<br>контроля у<br>наполняем<br>Датчик "С"

Датчик "С" – общий для "У3 и У4" Датчик "У3" – отвечает за включение насоса в случае падения уровня жидкости ниже него Датчик "У4" – отвечает за выключение насоса при повышении уровня выше него за включе<br>
случае пад<br>
жидкости<br>
Датчик "У4<br>
за выключ<sub>и</sub><br> при повыш<br>
выше него<br> соса в<br><sub>ировня</sub><br>его<br>ечает<br>исловия<br>и слуз слуз данных составет в слух случает в слух случает в слух случает случает случает случает случает случает<br>Данных случает случает случает случает случает случает случает случает сл

**y4** 

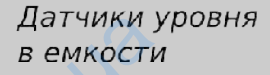

Схемы подключения ЭКМ согласно ГОСТ 2405-88 - новые ЭКМ выпуска после 1988 г см. Прил. 6: Исполнение "IV" Example 2405-88<br>
F CM. Прил. 6:<br>
COS = NO<br>
CO6 = NO

качестве датчиков ЭКМ следует произвести подключение в зависимости от типа ЭКМ: VO<br>B Chyvae<br>Kavecrise A<br>Cheaper np<br>Digital Sabucumocri<br>Digital

использования в

В случае

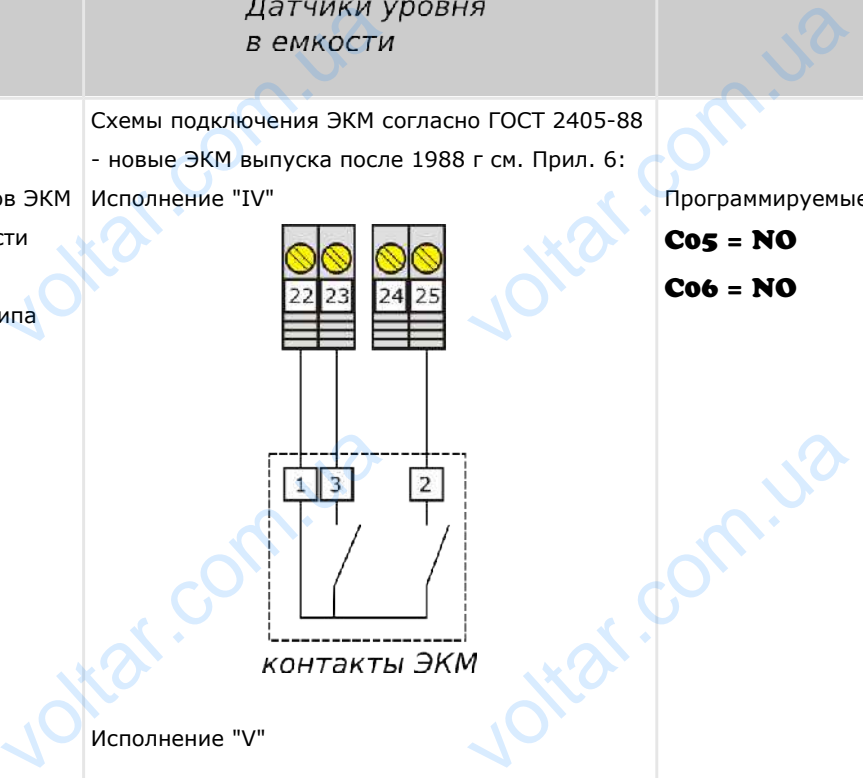

Исполнение "V"

Voltar.ua

Программируемые параметры: C05 = NO VOLTON COM

C06 = NO

Программируемые параметры:

C05 = NC

C06 = NO voltar.com

**28** V09/18/12 Voe/18/12

dr. Com.ua

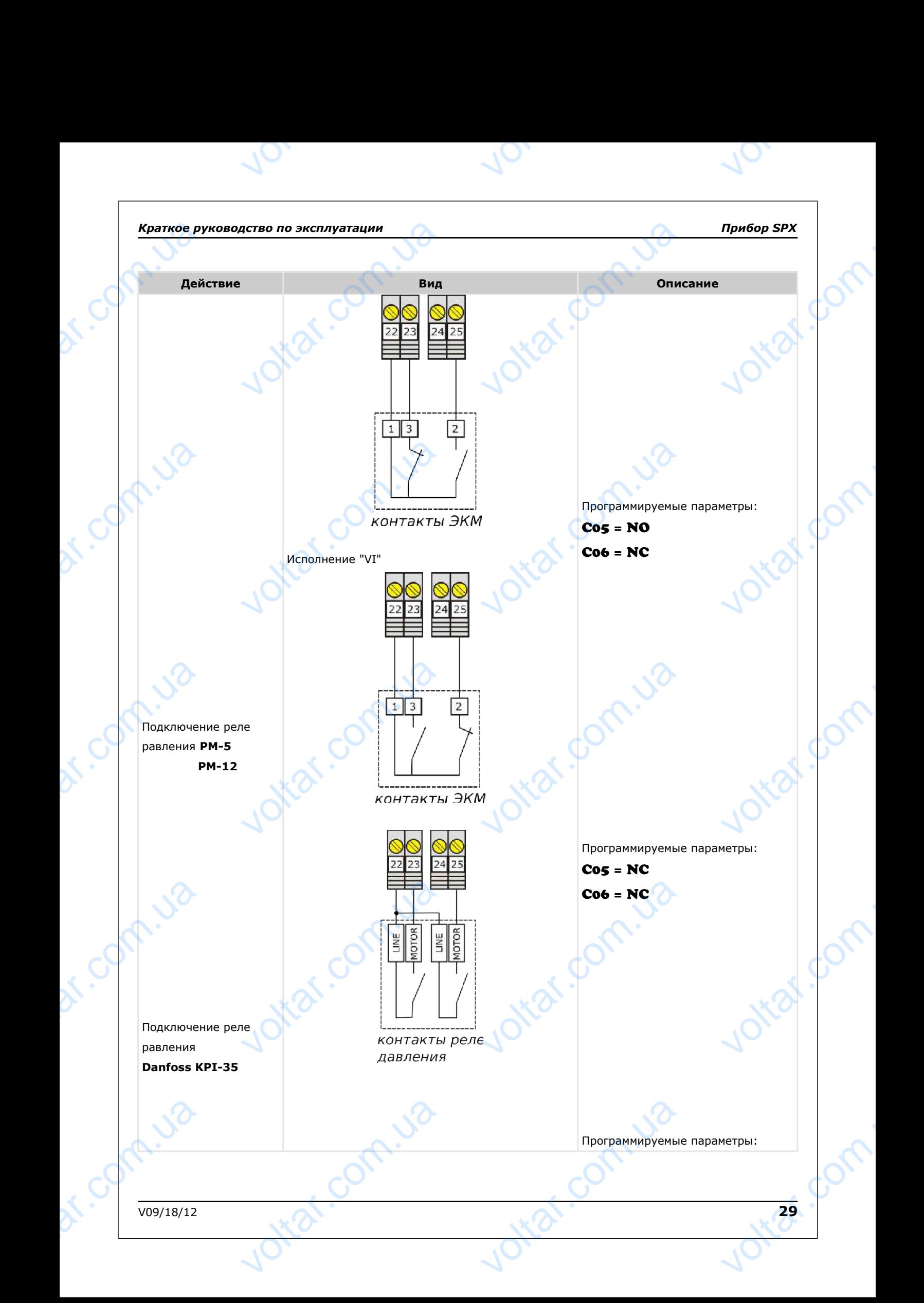

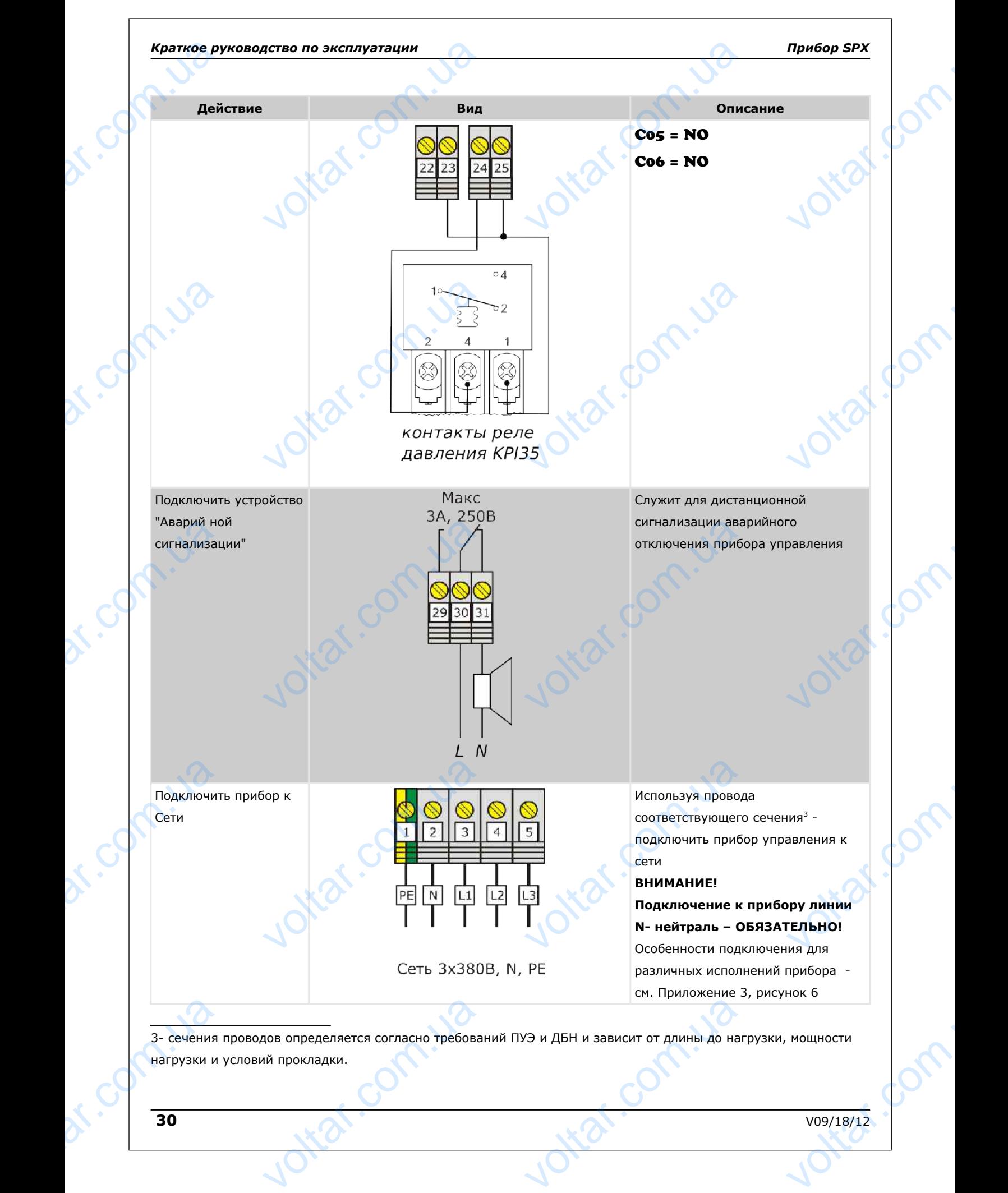

 $\gamma_{\rm O}$ 

<span id="page-29-0"></span>нагрузки и условий прокладки.

<span id="page-30-1"></span><span id="page-30-0"></span>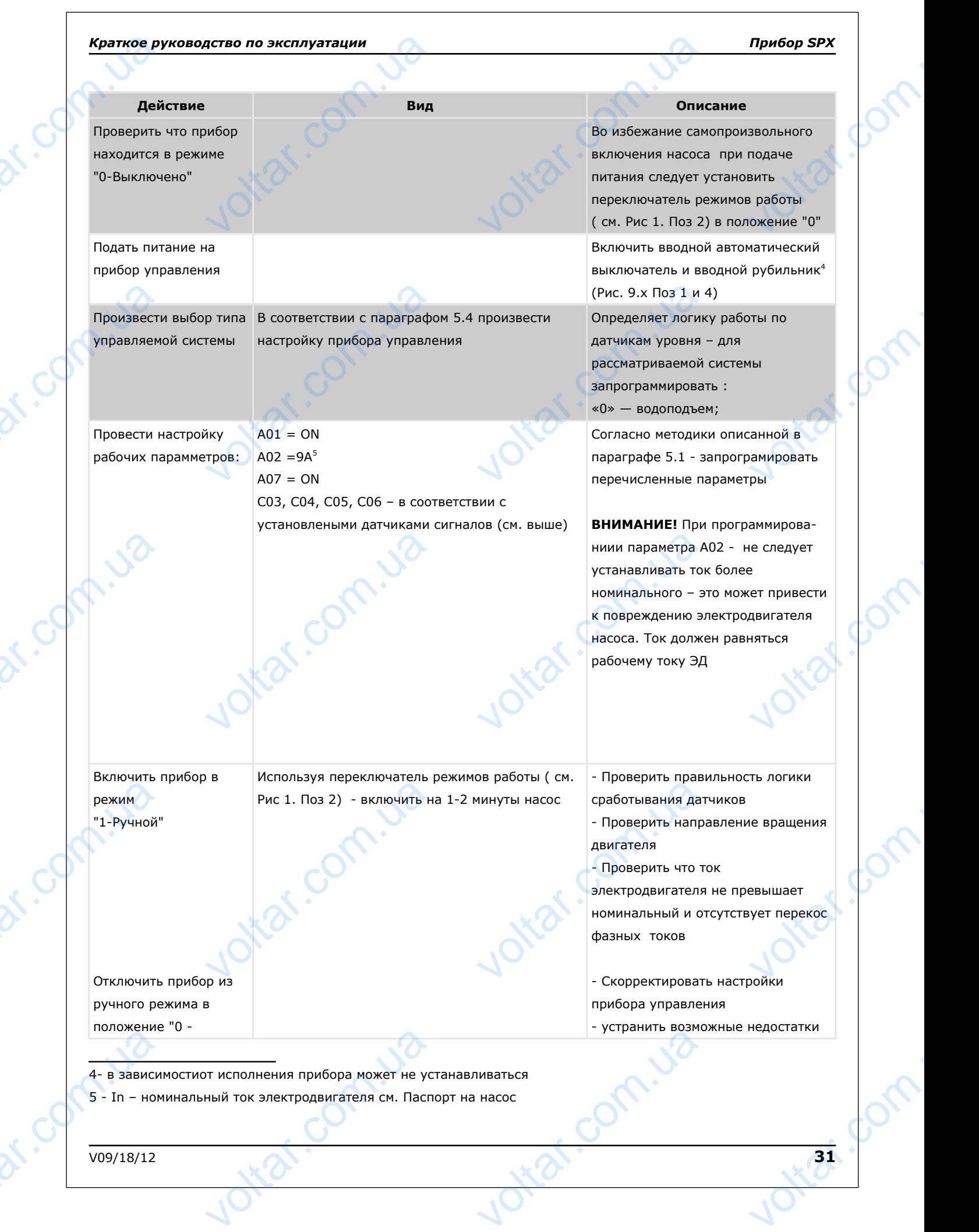

 $\gamma_{\rm O}$ 

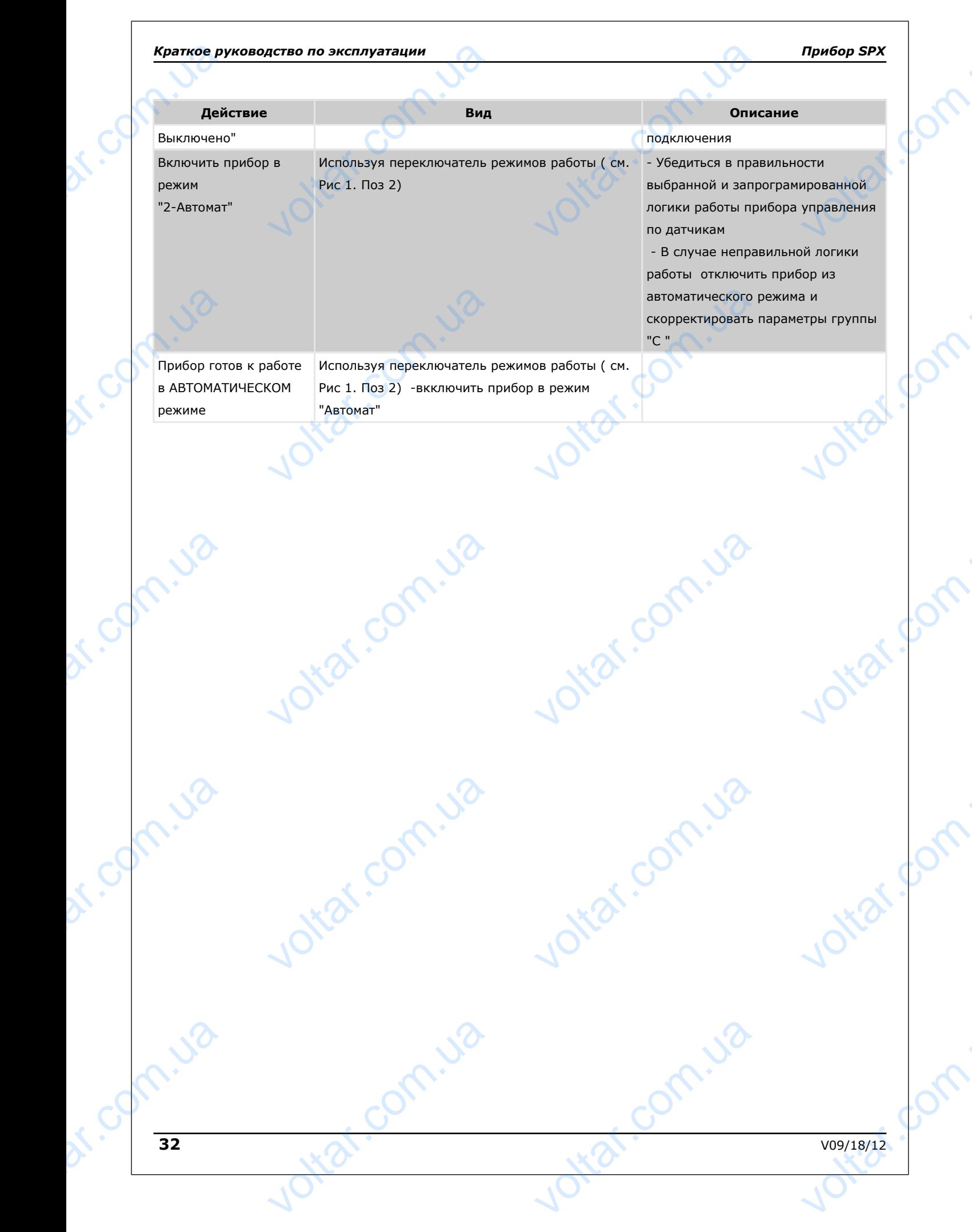

 $v_{\rm O}$ 

 $v_0$ 

 $\gamma_{\rm O}$ 

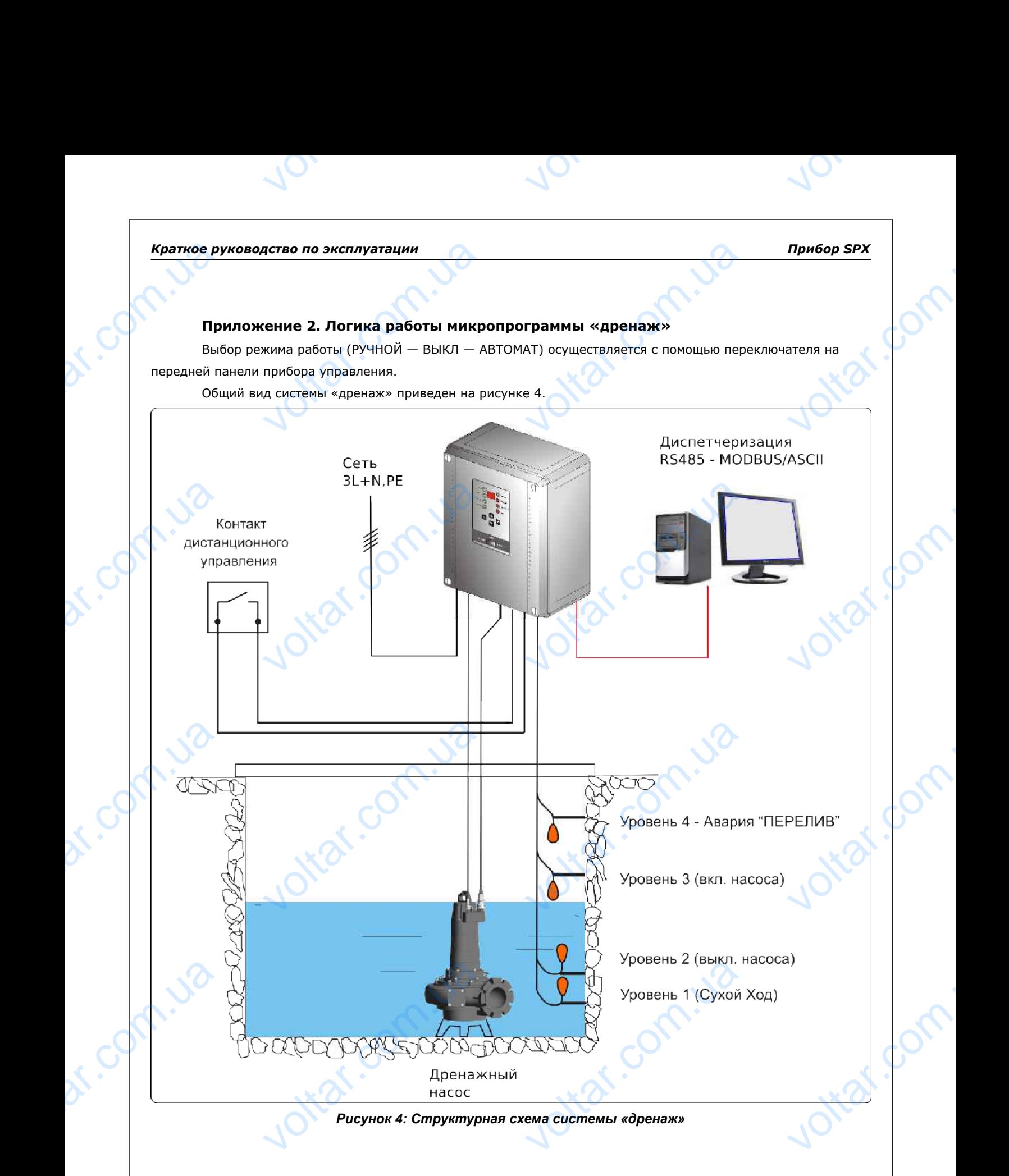

# **Режим «РУЧНОЙ»**

Ручной режим необходим для проведения пуско-наладочных работ.

В ручном режиме прибор проверяет систему на наличие запрещающих сигналов (**Е01, Е05, Е06, Е09**). При отсутствии аварийных ситуаций, насос включатся по соответствующей схеме пуска. При этом происходит Pyu<br>B p<br>No. 1009/18/12 EXAM HEOGXOQUM ДЛЯ ПРОВЕДЕНИЯ ПУ<br>РЕЖИМЕ ПРИбор ПРОВЕРЯЕТ СИСТЕМУ<br>Варийных ситуаций, насос включато ладочных работ.<br>
ичие запрещающих сигналов (EO1,<br>
оответствующей схеме пуска. При з E06, E09).

 $\gamma_{\rm O}$ 

контроль системы на наличие запрещающих сигналов и ситуаций (**Е01, Е02, Е03, Е04, Е05, Е09, Е10**).

Насос выключается либо вручную с помощью переключателя на передней панели, либо при наличии запрещающего сигнала.

 $v_0$ 

### **Режим «ВЫКЛ»**

Выключает насос, но не обесточивает прибор (для полного выключения питания необходимо перевести автоматический выключатель внутри прибора в выключенное положение). EPATROE P по эксплуатации<br>На наличие запрещающих сигнало<br>слючается либо вручную с помощьк<br>гнала.<br>ВЫКЛ»<br>ет насос, но не обесточивает прибор<br>ыключатель внутри прибора в выкле гуаций (**E01, E02, E03, E04, E05, I**<br>ключателя на передней панели, ли<br>полного выключения питания необ<br>ное положение). Hamanund Composed Composed Composed Composed Composed Composed Composed Composed Composed Composed Composed Composed Composed Composed Composed Composed Composed Composed Composed Composed Composed Composed Composed Compos

### **Режим «АВТОМАТ»**

В автоматическом режиме перед каждым включением насоса прибор проверяет систему на наличие запрещающих сигналов (**Е01, Е05, Е06, Е07, Е09**). При отсутствии аварийных ситуаций, прибор переходит в режим работы по сигналам входных устройств.

При подключении датчиков уровня ко входам «Уровень 1», «Уровень 2», «Уровень 3», «Уровень 4» реализуется функция дренажирования емкости по следующему алгоритму: Macoca c do налов (EUI, EUS, EUG, EU7, EU9).<br>Сигналам входных устройств.<br>Пючении датчиков уровня ко входа!<br>Ция дренажирования емкости по сл<br>4» - аварийный уровень «ПЕРЕЛИЕ<br>ванием аварии E11;<br>3» - рабочий уровень выключения<br>4» - авари вень 1», «Уровень 2», «Уровень 3»<br>цему алгоритму:<br>батывает реле «ПЕРЕЛИВ» и происх<br>а;<br>а;<br>соа.

«Уровень 4» - аварийный уровень «ПЕРЕЛИВ» срабатывает реле «ПЕРЕЛИВ» и происходит включение насоса с формированием аварии **Е11;** WONTE BENDAMI B

«Уровень 3» - рабочий уровень включения насоса;

«Уровень 2» - рабочий уровень выключения насоса;

 $v_{\rm O}$ 

«Уровень 4» - аварийный уровень выключения насоса.

Jitat.com.ua

Voltar.ua

Насос выключается при аварийной ситуации (**Е01, Е02, Е03, Е04, Е05, Е07, Е09, Е10**).

Возможно разрешение/запрещение работы насоса с помощью беспотенциального контакта дистанционного управления (вход «ДУ»). При отсутствии сигнала на входе «ДУ» индикатор прибора управления будет мигать. Для подачи сигнала необходимо подключить беспотенциальный контакт дистанционного управления, либо установить перемычку на соответствующие клеммы, либо перепрограммировать тип входа. Сигналы от датчиков уровня обрабатываются с настраиваемыми задержками (см. параметры группы С). Experimental distribution of the contract of the contract of the contract of the contract of the contract of the contract of the contract of the contract of the contract of the contract of the contract of the contract of t правления (вход «ду»). при отсутс<br>подачи сигнала необходимо подкл<br>установить перемычку на соответс<br>от датчиков уровня обрабатываются игнала на входе «ду» индикатор пр<br>беспотенциальный контакт дистание клеммы, либо перепрограммиро<br>траиваемыми задержками (см. пара

Jitar.com.ua

Voltar.ua

vicar.

itrat.f

Volta.

 $\gamma_{\rm O}$ 

# **Пример настройки и программирования системы.**

 $v_{\rm O}$ 

В качестве примера приведена настройка системы для дренажного насоса мощностью 4 кВт, ток 8,4А, прямой пуск электродвигателя.

 $v_0$ 

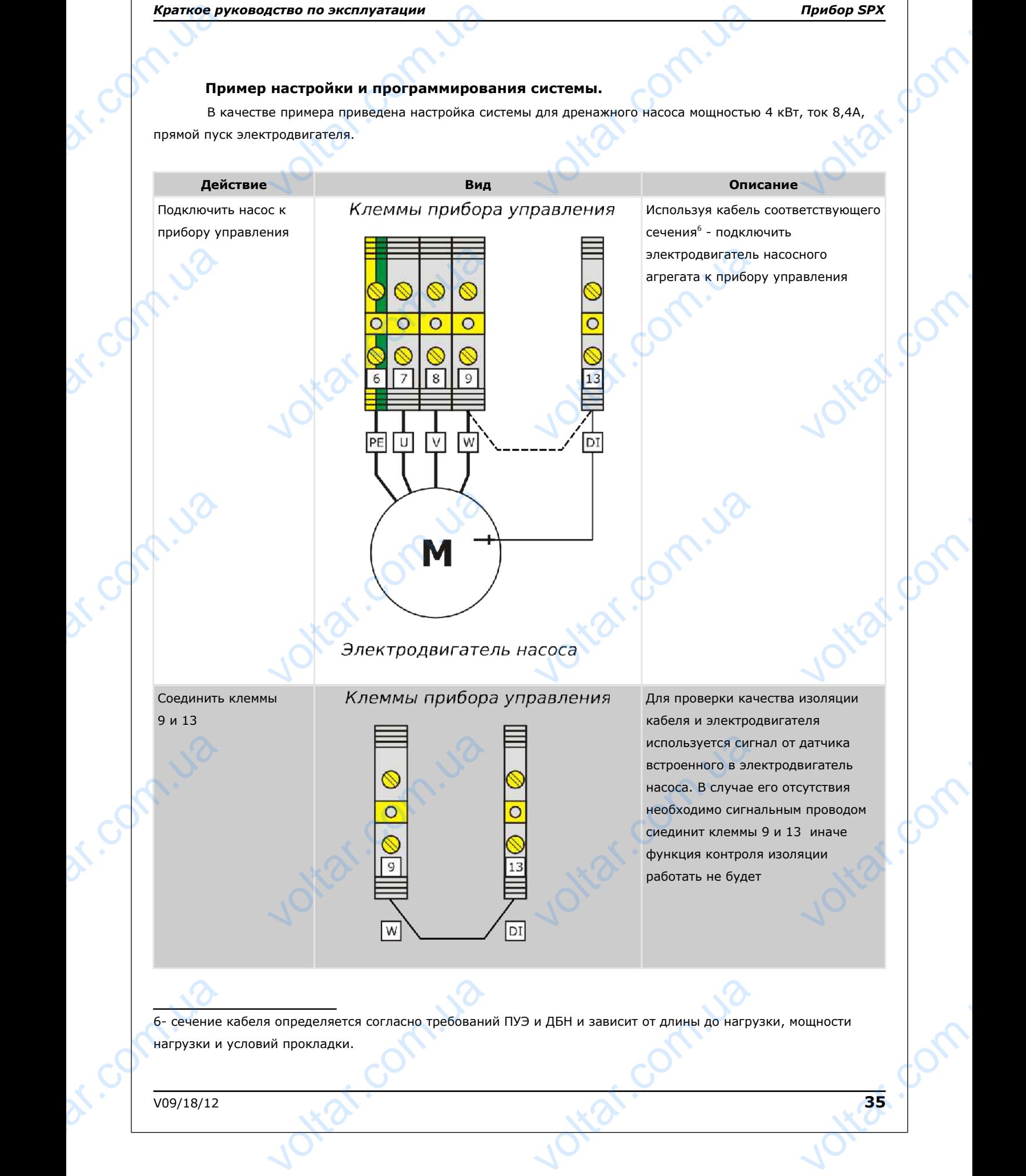

<span id="page-34-0"></span>6- сечение кабеля определяется согласно требований ПУЭ и ДБН и зависит от длины до нагрузки, мощности нагрузки и условий прокладки. **определяется согласно требовани** VOLTAR WEBUT OF A WARD AND

 $v_{\rm O}$ 

 $\gamma_{\rm O}$ 

 $v_0$ 

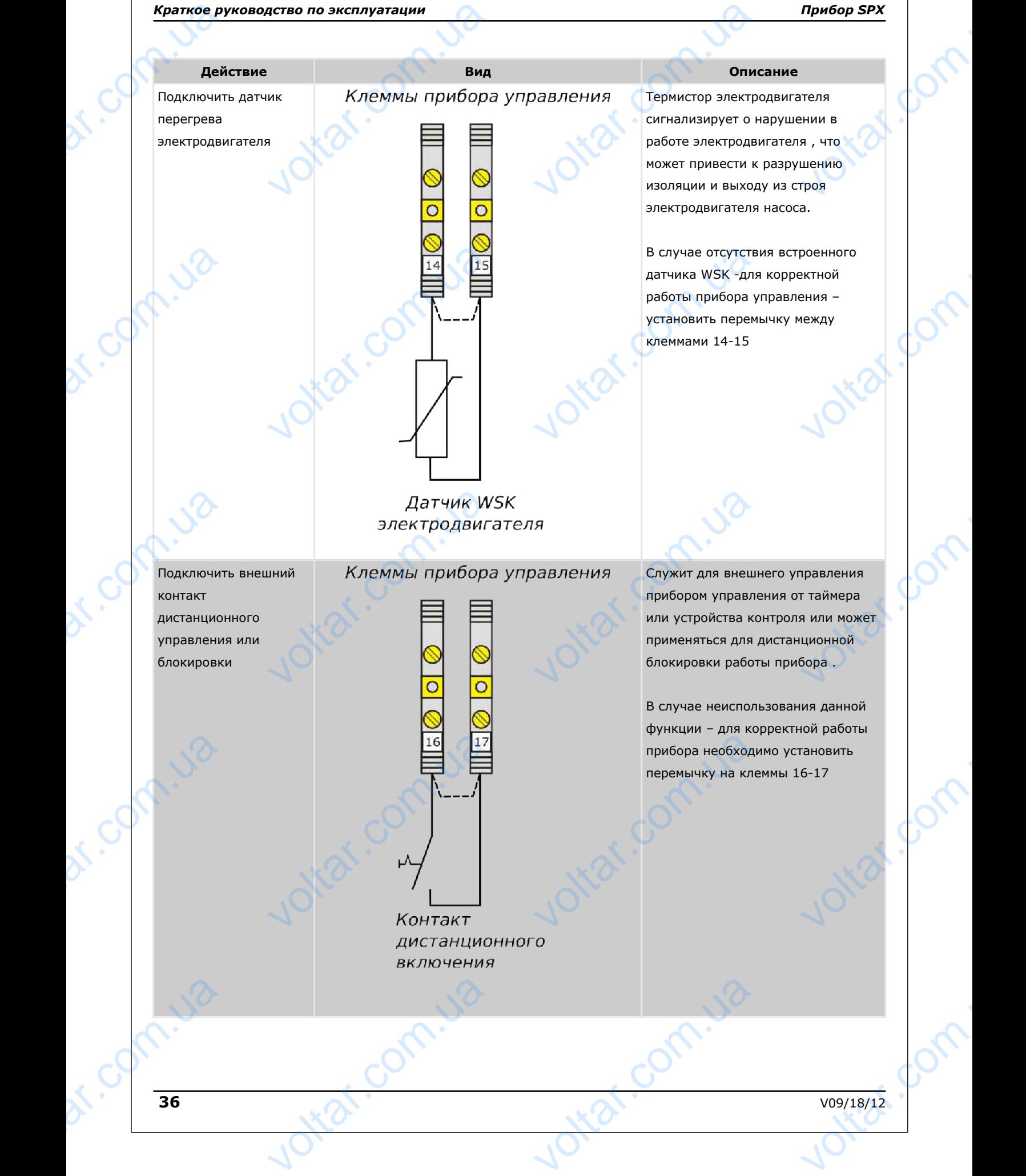

 $v_{\rm O}$ 

 $\gamma_{\rm O}$ 

Подключить датчики защиты от сухого хода насоса **Краткое ру<br>Дей<br>Подключит<br>защиты от<br>насоса**<br>Датчик "У1

Датчик "У1" – отвечает за блокировку насоса в случае падения уровня жидкости ниже него Датчик "У2" – отвечает за выключение насоса в случае падения уровня ниже него Датчик "У3" – отвечает за включение насоса в случае повышения уровня жидкости выше него или в случае по и на датчик "УЗ"<br>В случае по уровня них<br>Датчик "УЗ"<br>Датчик "УЗ"<br>за включе случае пов уровня жил

Датчик "У4" – отвечает за формирование сигнала "Авария перелив" за формир<br>Сигнала "А<br>перелив"<br>Подключит<br>"Аварий нс<br>Сигнализац

**Действие Вид Описание** иство по эксплуатации<br>Вид<br><sub>ики</sub><br>хода <u>1819 2021</u> 222<br>ечает с ПУЛ С 2021 BRIDGE SCHOOL SERVICE SCHOOL SERVICE SCHOOL SERVICE SCHOOL SERVICE SCHOOL SERVICE SCHOOL SERVICE SCHOOL SERVICE SCHOOL SERVICE SCHOOL SERVICE SCHOOL SERVICE SCHOOL SERVICE SCHOOL SERVICE SCHOOL SERVICE SCHOOL SERVICE SCHOO  $\overline{p}$ . авария<br>ерелив<br>Соз = NO<br>Соз = NO<br>Соб = NO<br>Соб = NO

> Состояние поправковых выключателей в свободном положении – опущен вниз

Датчики защиты от сухого хода сигнализируют о пропадании перекачиваемой жидкости на входе в насос что может привести к разрушению подшипников насоса и разрушению торцевых уплотнений насоса с его послудующей поломкой. **Олим**<br>Датчики защиты с<br>Сигнализируют о перекачиваемой »<br>В насос что может<br>разрушению подц Прибор SPX<br>
Tro Xoдa -<br>1ании<br>ЕСТИ К<br>ЕСТИ К<br>Сов насоса и VOLTON COM

Программируемые параметры: C03 = NO

C04 = NO

 $v_0$ 

C05 = NO

C06 = NO

voltar.ua

Voltar.ua

В случае отсутствия датчика СХ установить перемычки на клемы 18- 19 и обязательно настроить параметр A07 в значение "ON" – что поможет предотвратить длительную экстлуатацию насоса "на сухую" зниз  $19$  и обязательно<br>параметр А07 в зн<br>что поможет пред<br>длительную экстл<br>"на сухую" Служит для диста<br>сигнализации ава<br>отключения прибо PRIVITE<br>
VALUE VIDEO HOME VIDEO HOME VIDEO HOME VIDEO HOME VIDEO HOME VIDEO HOME VIDEO HOME VIDEO HOME VIDEO HOME VIDEO HOME VIDEO HOME VIDEO HOME VIDEO HOME VIDEO HOME VIDEO HOME VIDEO HOME VIDEO HOME VIDEO HOME VIDEO HOM

Служит для дистанционной сигнализации аварийного отключения прибора управления

Подключить устройство "Аварий ной сигнализации"

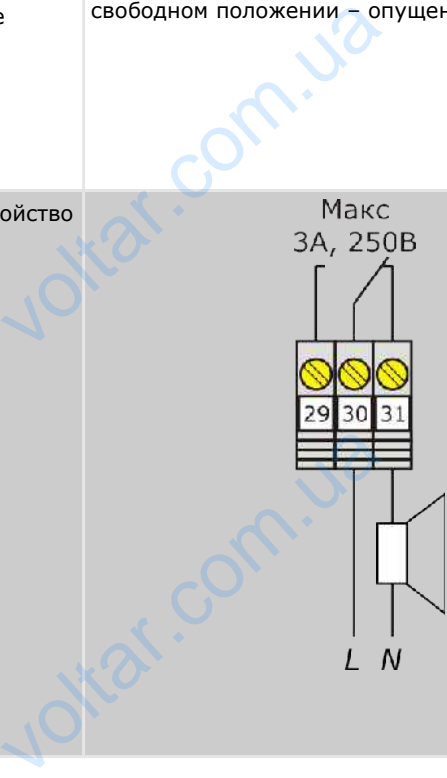

Voltar.ua

dr. Com.ua

voltar.com

 $v_{\rm O}$ 

 $\gamma_{\rm O}$ 

 $v_0$ 

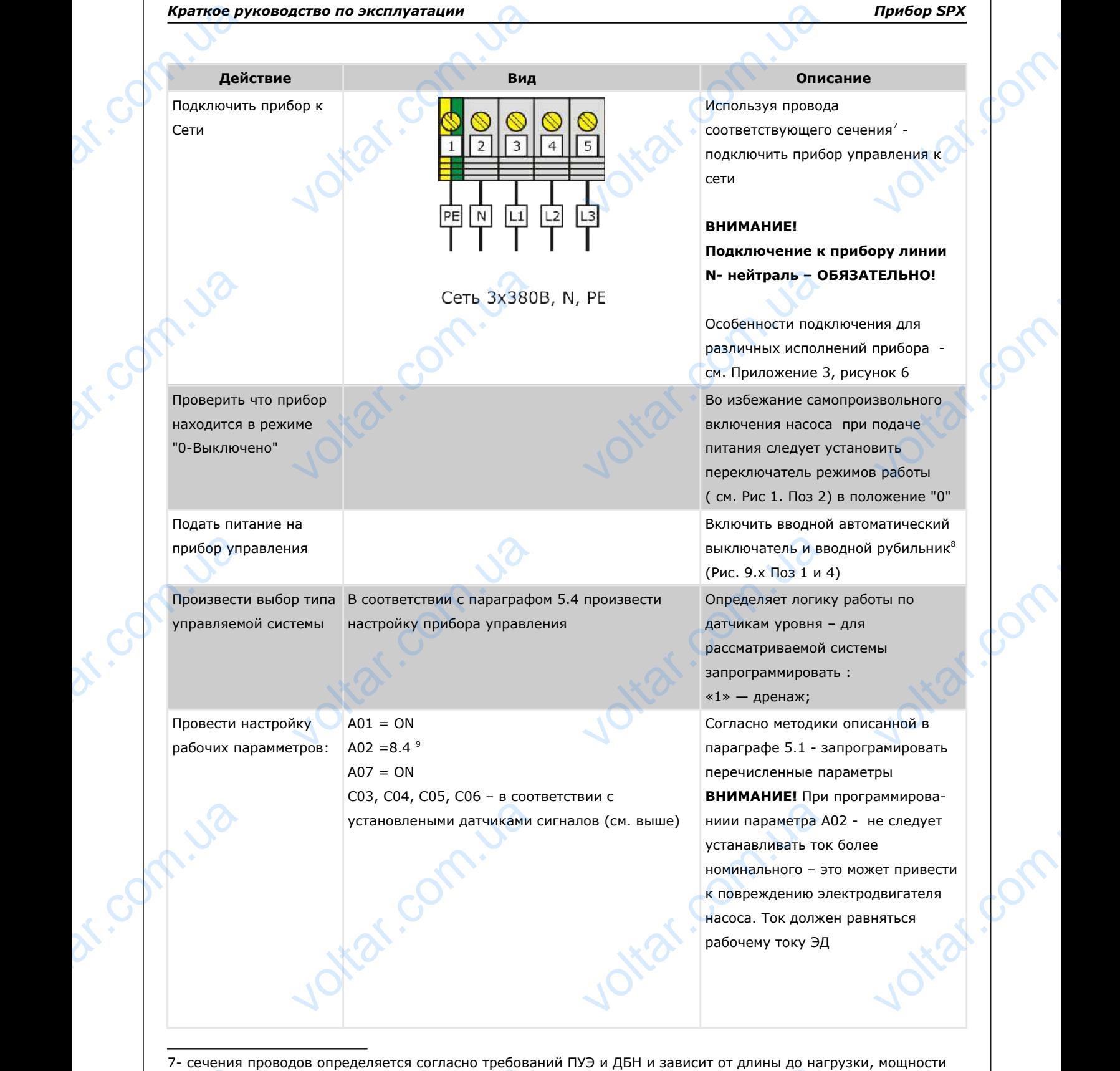

нагрузки и условий прокладки.  $\begin{array}{c}\n\text{R} \text{Harp} \text{B} \text{K} \text{H} \text{C} \text{N} \text{C} \text{N} \text{C} \$ NAT INCREASE CONTRACT CONTRACT CONTRACT CONTRACT CONTRACT PROCESS WARRIN SCRIPTING voe<sub>/18/12</sub>

- <span id="page-37-1"></span><span id="page-37-0"></span>8- в зависимостиот исполнения прибора может не устанавливаться
- <span id="page-37-2"></span>9 - In – номинальный ток электродвигателя см. Паспорт на насос

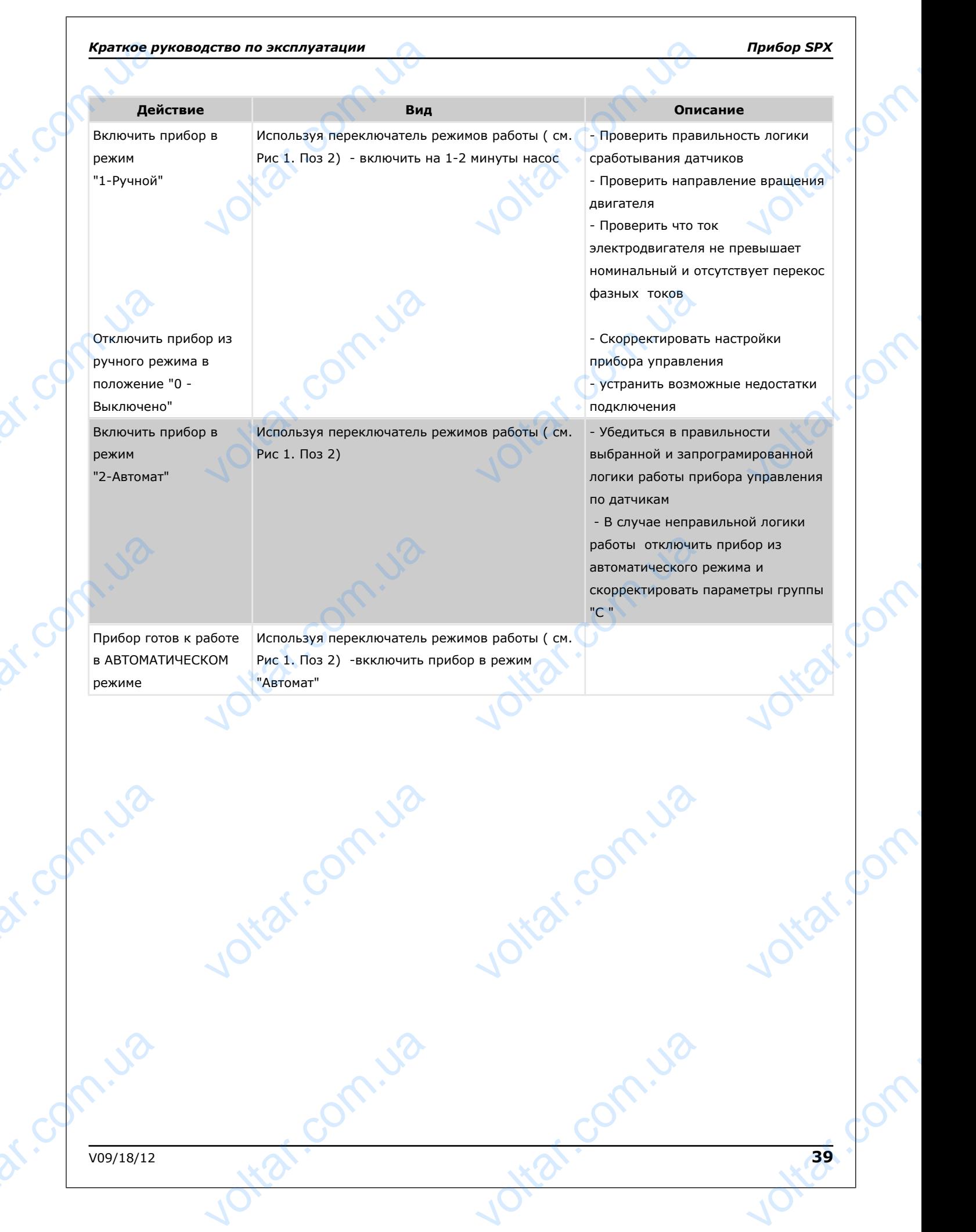

 $v_{\rm O}$ 

 $v_0$ 

 $\gamma_{\rm O}$ 

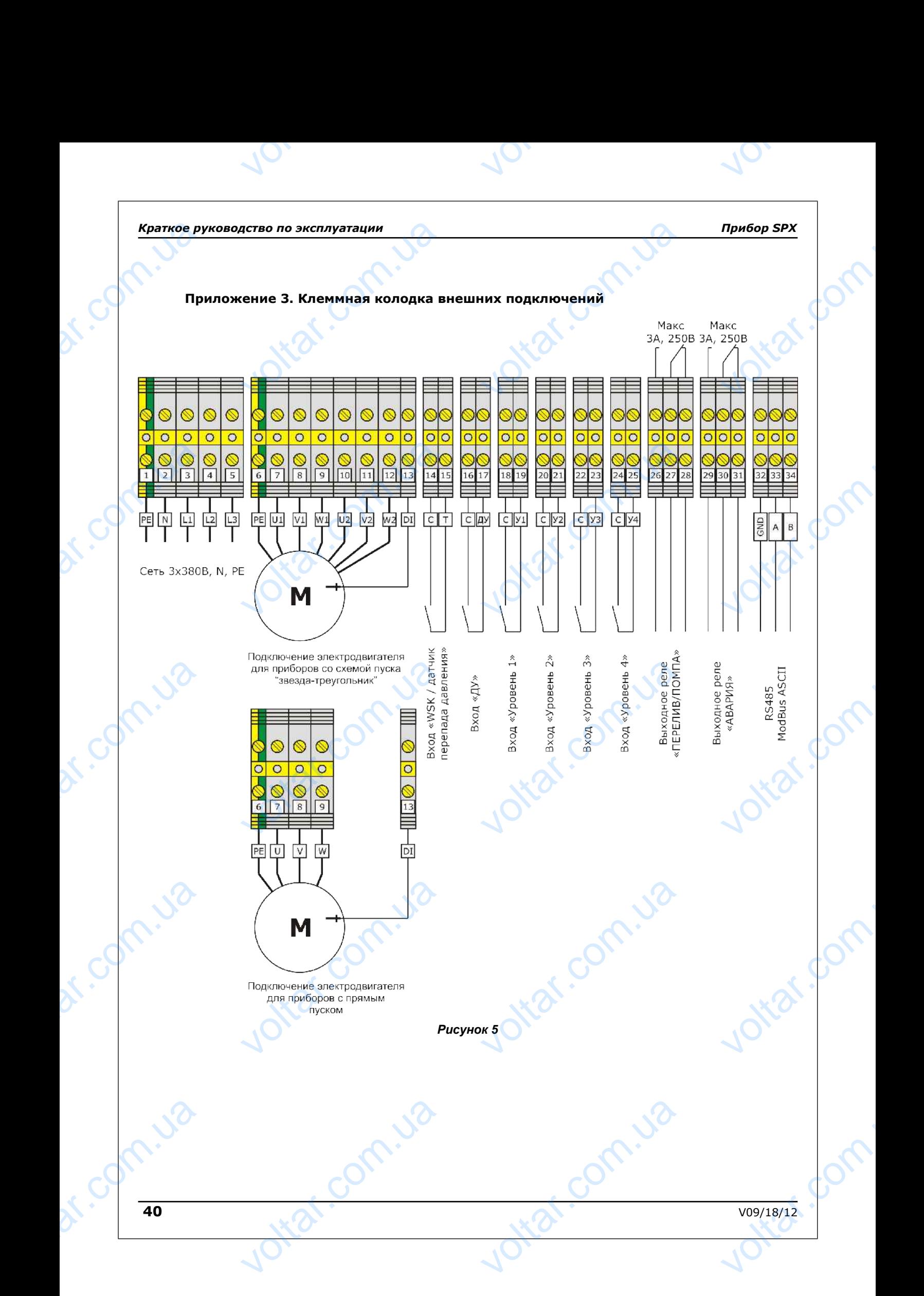

 $\gamma_{\rm O}$ 

### **Подключение линии питания**

 $v_{\rm O}$ 

В зависимости от конструктивного исполнения прибора управления, возможны различные варианты подключения линии питания.

 $v_0$ 

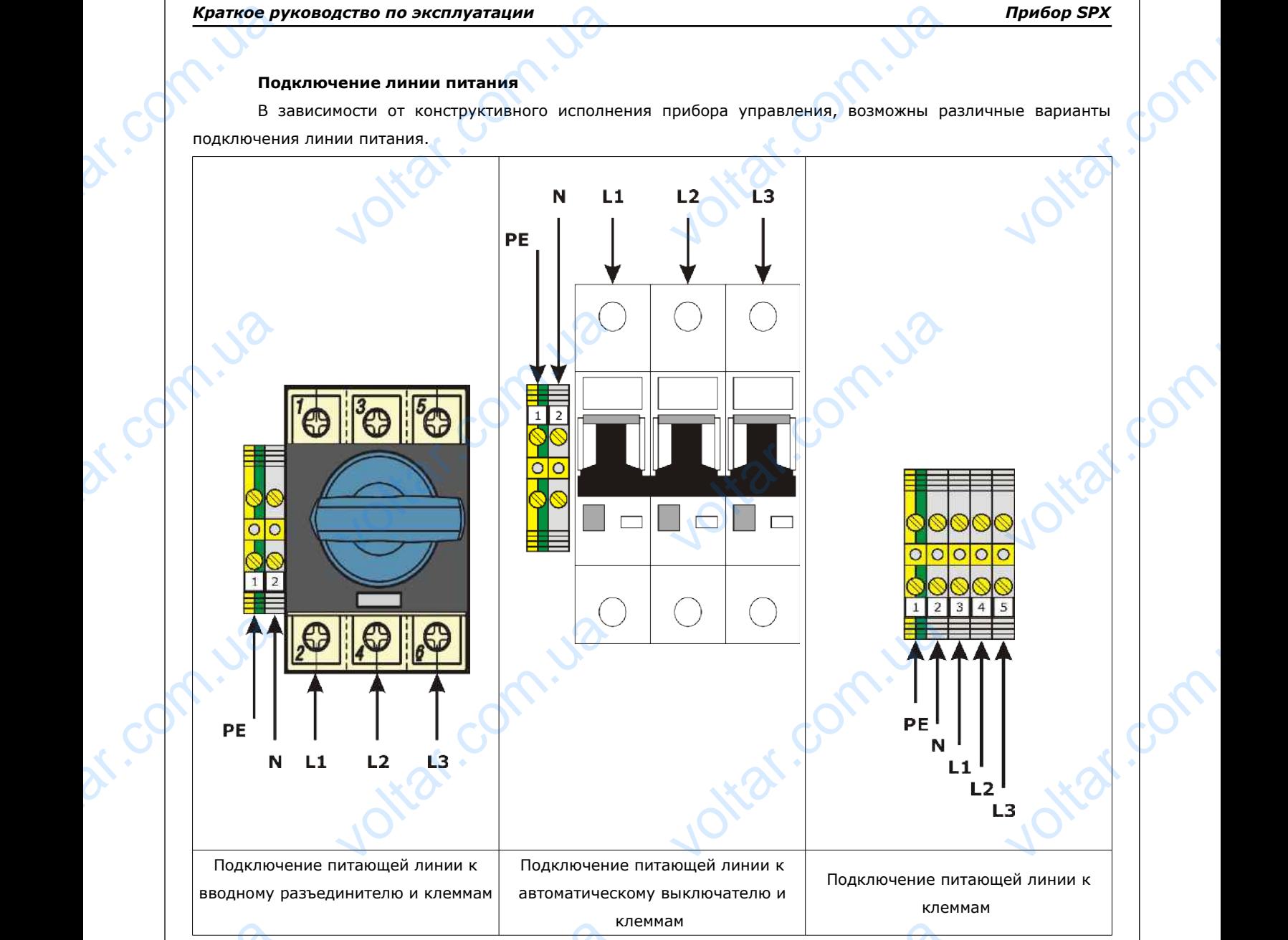

### *Рисунок 6.*

**РЕ** – заземляющий проводник;

**N** – нулевой проводник – необходим для формирования напряжения (220В) питания трансформатора контроллера и контакторов прибора управления; E иляющий проводник;<br>ой проводник – необходим для фор<br>нтакторов прибора управления;<br>3 – линия питания 3x380B, 50 Гц. EXECTS AND MANUSCRIPT OMATON DOM

Voltar.ua

**L1, L2, L3** – линия питания 3х380В, 50 Гц.

Voltar.ua

### **Подключение электродвигателя**

 $v_{\rm O}$ 

В зависимости от конструктивного исполнения прибора управления, возможны различные варианты подключения электродвигателя насоса.

 $v_0$ 

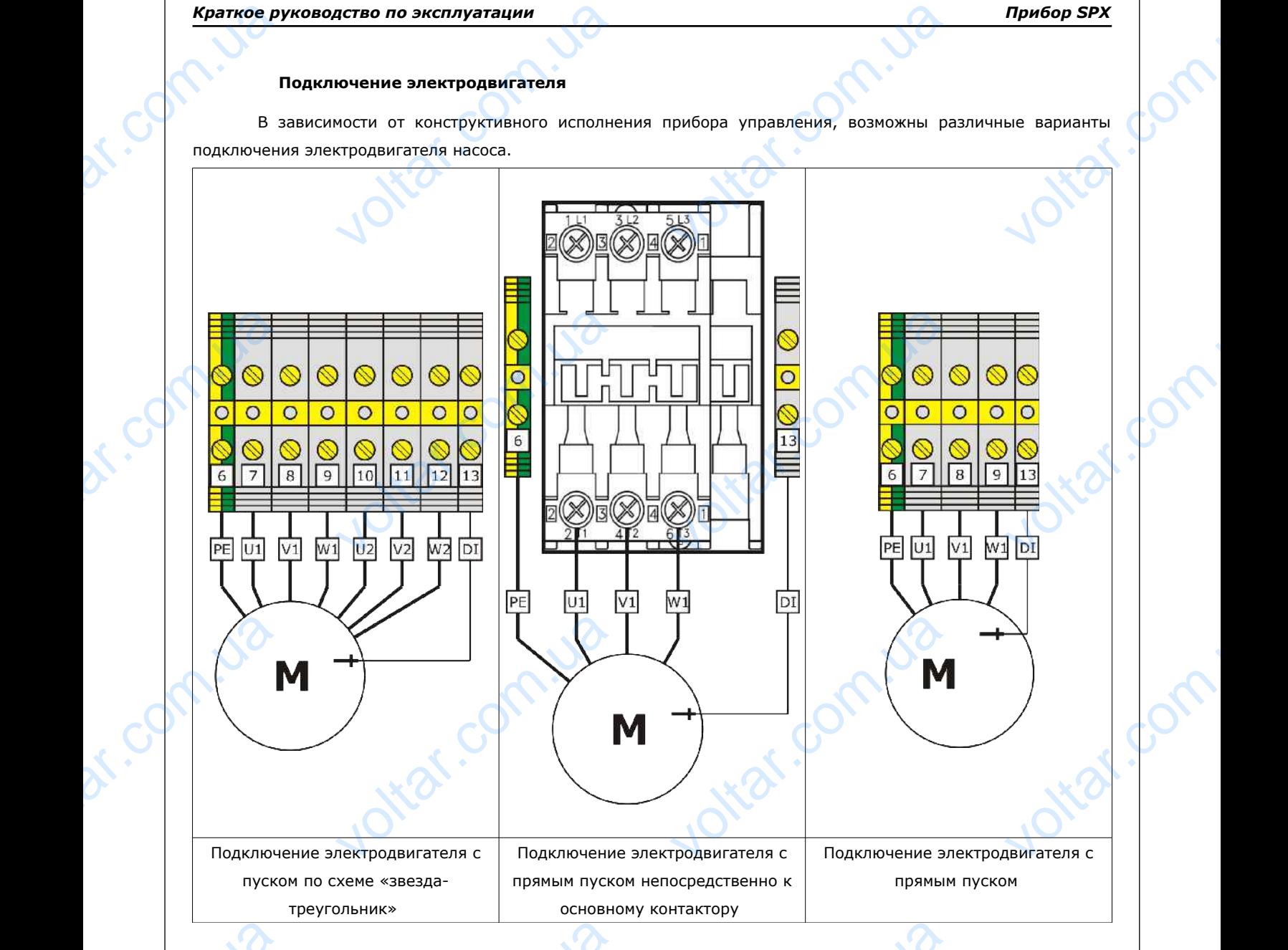

### *Рисунок 7.*

Voltar.ua

- **РЕ**  заземляющий проводник;
- **U1, V1, W1** начала обмоток электродвигателя;
- **U2, V2, W2** концы обмоток электродвигателя;

Voltar.ua

**DI** – датчик контроля изоляции электродвигателя / электрод контроля наличия воды в масле. В случае отсутствия данного датчика, необходимо соединить клеммы 9 и 13. В противном случае контроль изоляции (наличия воды в масле) производиться не будет. EVE CONTINUE DE Мляющий проводник;<br>V1 - начала обмоток электродвигат<br>V2 - концы обмоток электродвигате<br>ик контроля изоляции электродвигате<br>о датчика, необходимо соединить насле) производиться не будет. **унок 7.**<br> $\begin{bmatrix} 1 & 0 & 0 \\ 0 & 0 & 0 \\ 0 & 0 & 1 \end{bmatrix}$  электрод контроля наличия воды E. B Chyvae

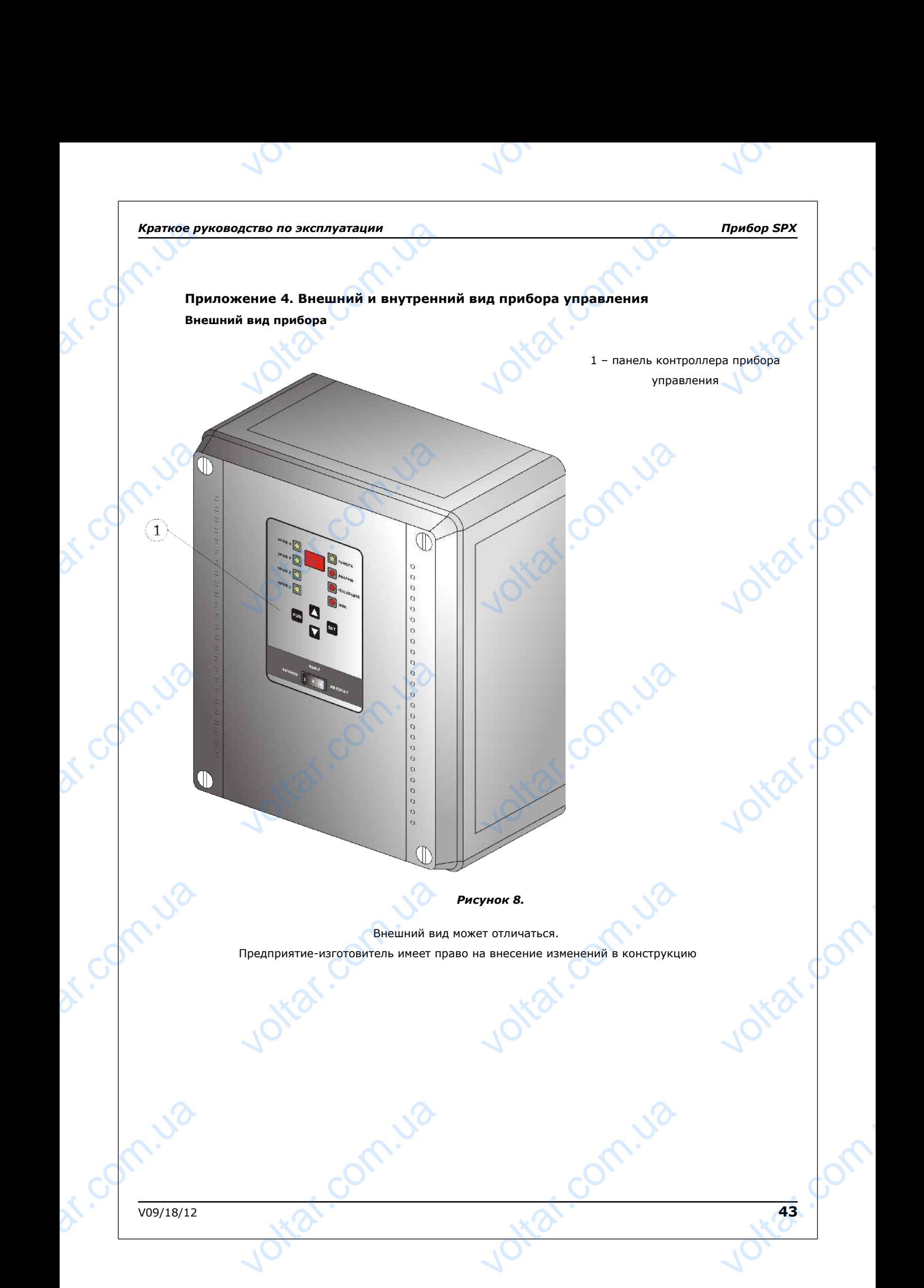

### **Внутренний вид прибора управления**

 $v_{\rm O}$ 

В зависимости от мощности и комплектации прибор управления может иметь различное конструктивное исполнение. Ниже приведены наиболее часто используемые конструктивные исполнения прибора.

 $v_0$ 

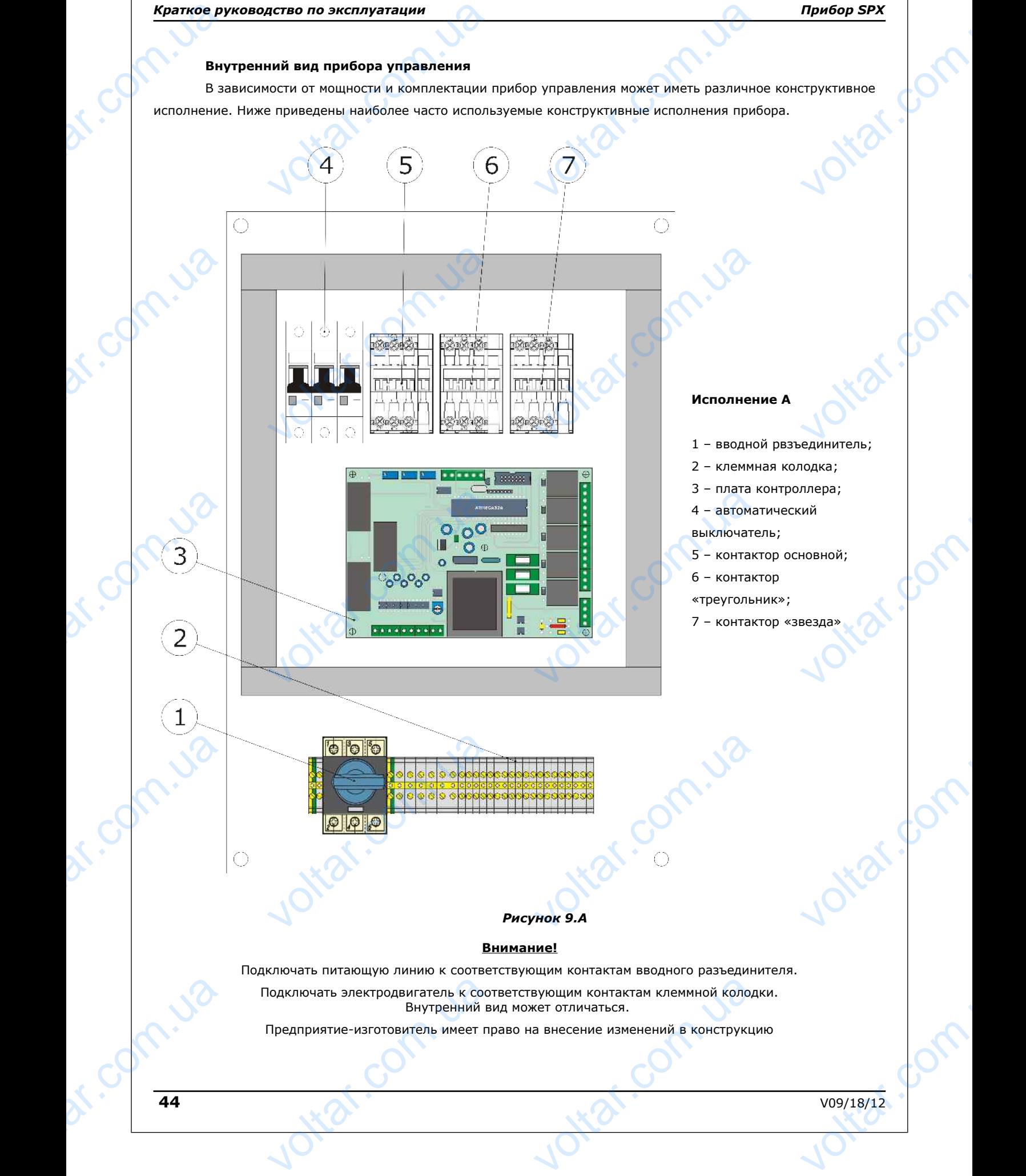

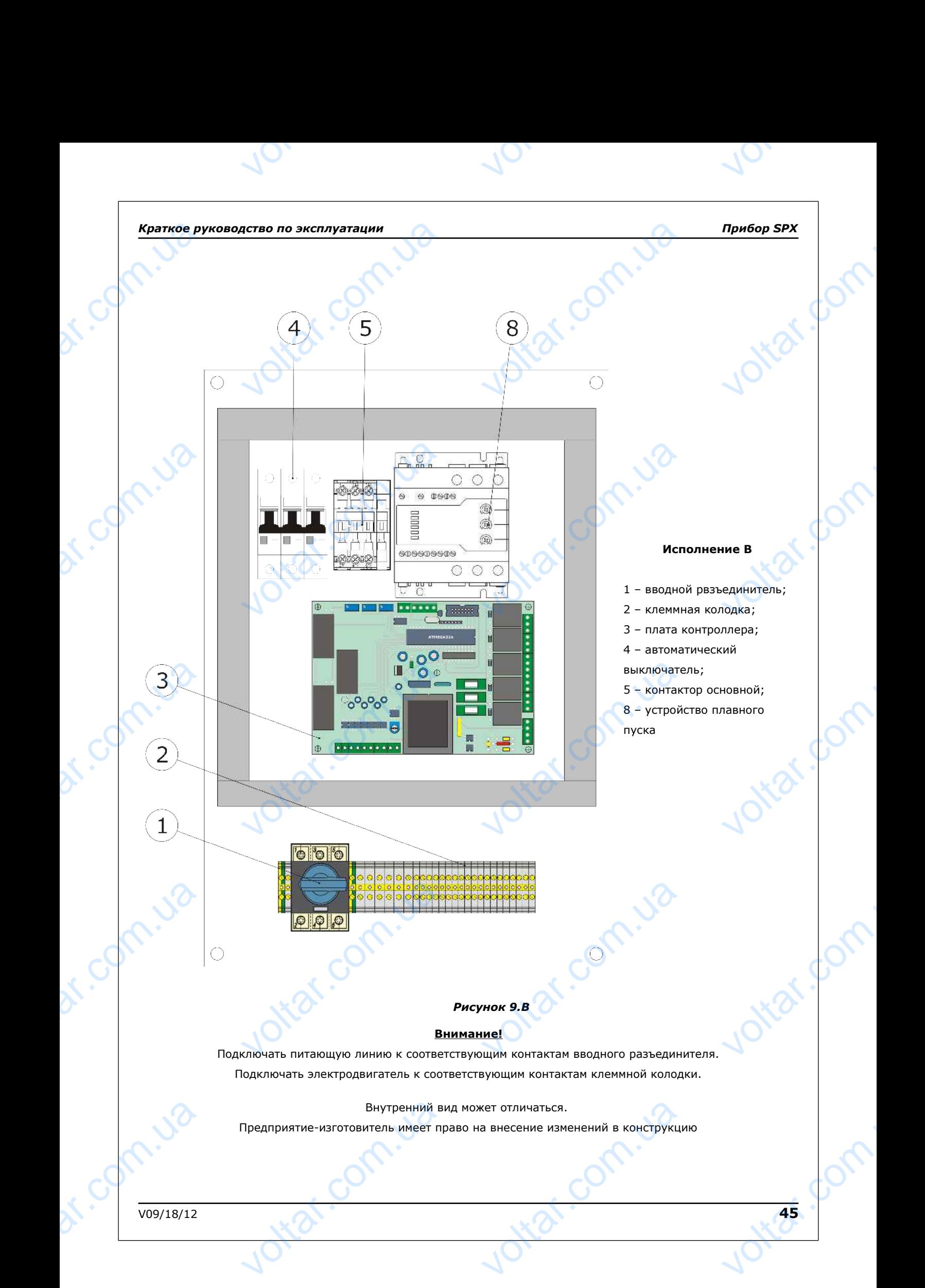

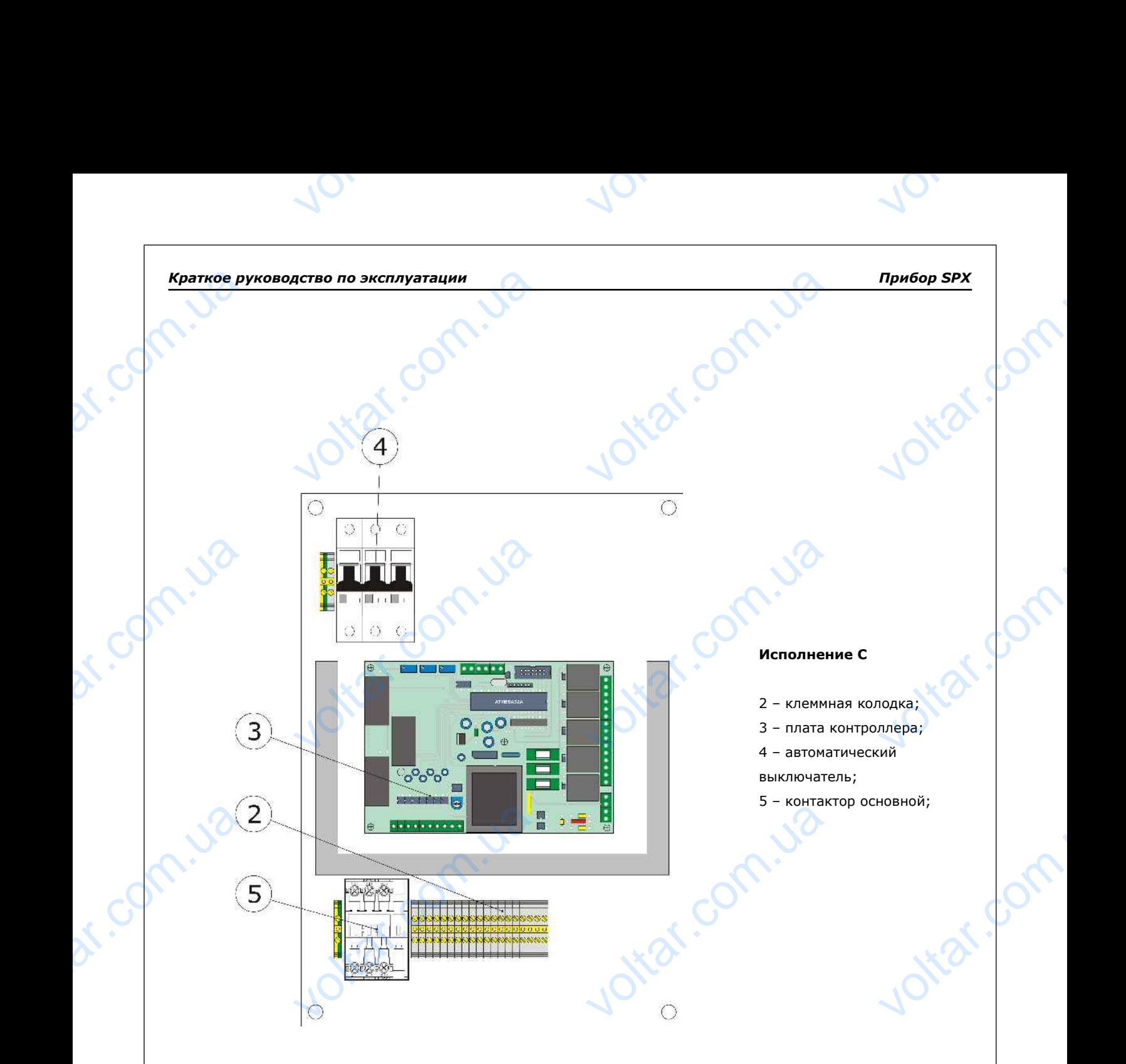

### *Рисунок 9.С*

### **Внимание!**

Подключать питающую линию к соответствующим контактам автоматического **В**<br>Подключать питающую линию к соотв<br>Вы<br>Внутренний в<br>Предприятие-изготовитель имеет пр **VHOK 9.C<br>TEO VOLTAR ADATA ADATA ADATA ADATA ADATA ADATA ADATA ADATA ADATA ADATA ADATA ADATA ADATA ADATA ADATA ADATA ADATA ADATA ADATA ADATA ADATA ADATA ADATA ADATA ADATA ADATA ADATA ADATA ADATA ADATA ADATA ADATA ADATA AD** 

выключателя.

Подключать электродвигатель к соответствующим контактам основного контактора.

Внутренний вид может отличаться.

Voltar.ua

Предприятие-изготовитель имеет право на внесение изменений в конструкцию

Voltar.ua

tar.co

dr. Com.ua

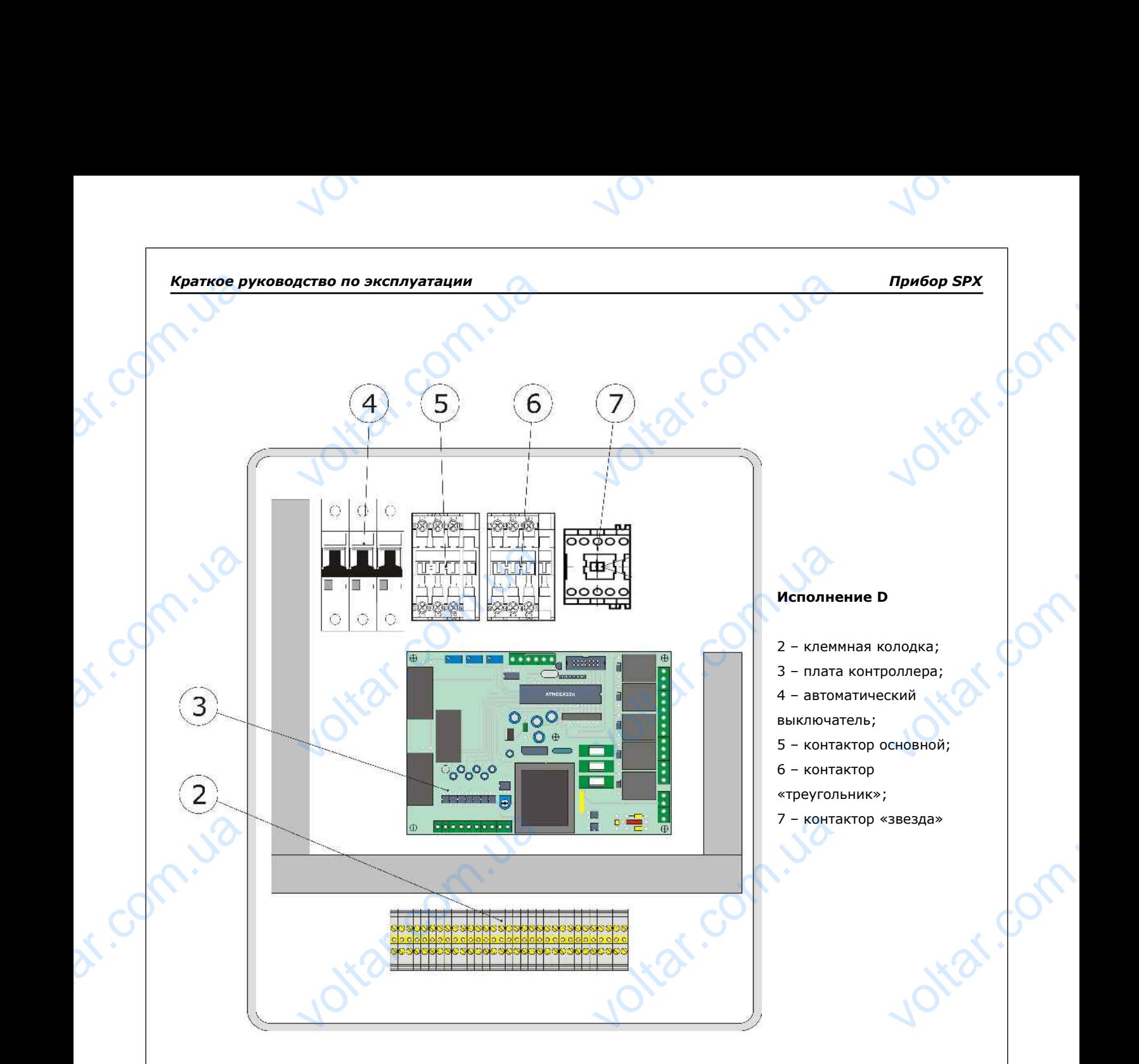

### *Рисунок 9.D*

### **Внимание!**

Подключать питающую линию и электродвигатель к соответствующим контактам клеммной колодки. **B**<br> **ENTRANT CONTRANT CONTRANT CONTRANT CONTRANT CONTRANT CONTRANT CONTRANT CONTRANT CONTRANT CONTRANT CONTRANT CONTRANT CONTRANT CONTRANT CONTRANT CONTRANT CONTRANT CONTRANT CONTRANT CONTRANT CONTRANT CONTRANT CONTRANT C** IME!<br>ИГАТЕЛЬ К СООТВЕТСТВУЮЩИМ КОНТАКТ<br>ОЛОДКИ.<br>Свет отличаться.

Внутренний вид может отличаться.

Предприятие-изготовитель имеет право на внесение изменений в конструкцию

Voltar.ua

Voltar.ua

V09/18/12 **47** 21.00 Miles

dr. Com.ua

tar.

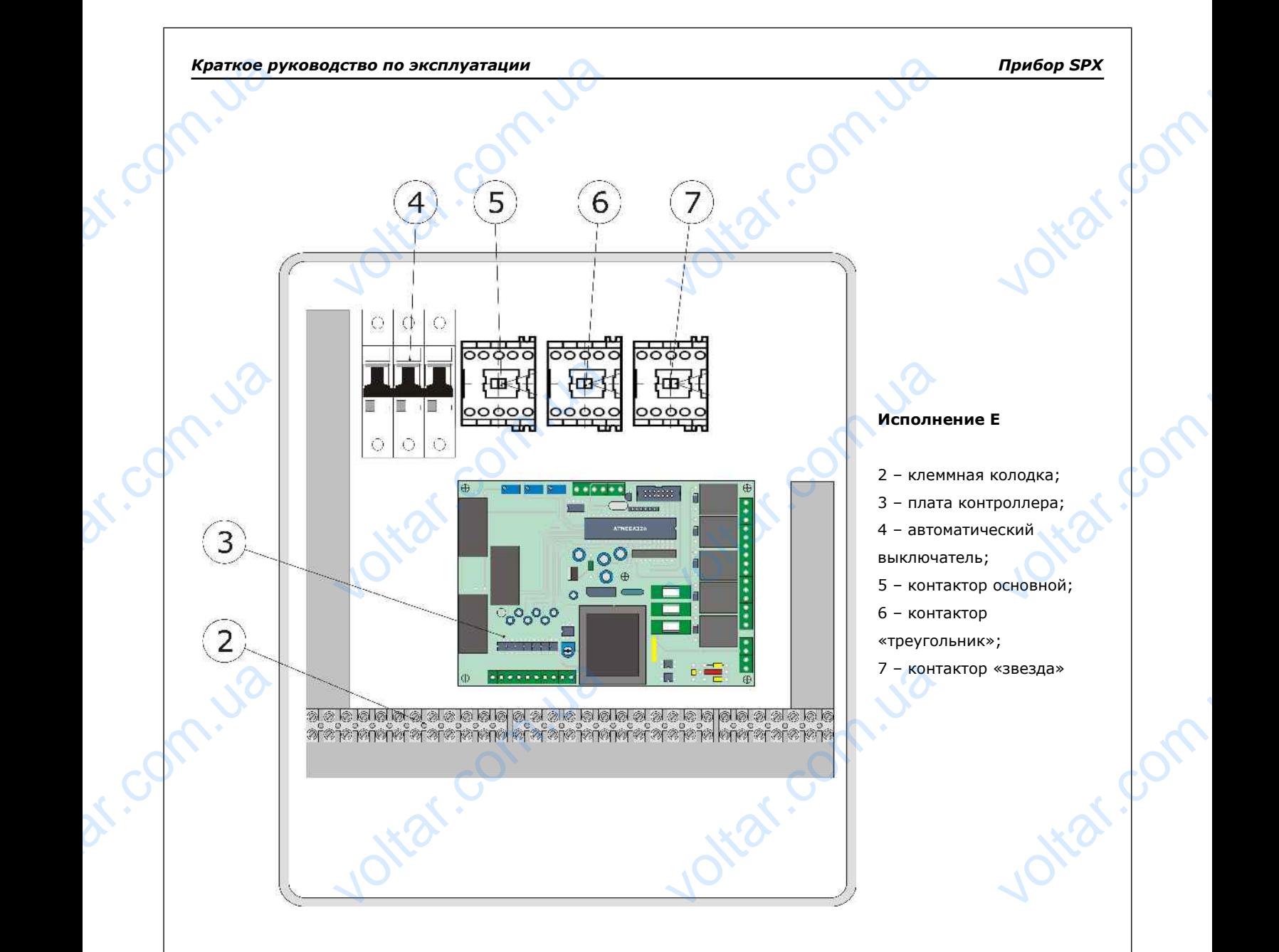

 $\gamma_{\rm O}$ 

 $v_{\rm O}$ 

### *Рисунок 9.E*

### **Внимание!**

Подключать питающую линию и электродвигатель к соответствующим контактам клеммной колодки. **B**<br> **ENTRANT CONTRANT CONTRANT CONTRANT CONTRANT CONTRANT CONTRANT CONTRANT CONTRANT CONTRANT CONTRANT CONTRANT CONTRANT CONTRANT CONTRANT CONTRANT CONTRANT CONTRANT CONTRANT CONTRANT CONTRANT CONTRANT CONTRANT CONTRANT C** IME!<br>ИГАТЕЛЬ К СООТВЕТСТВУЮЩИМ КОНТАКТ<br>ОЛОДКИ.<br>Свет отличаться.

Внутренний вид может отличаться.

Предприятие-изготовитель имеет право на внесение изменений в конструкцию

Voltar.ua

Voltar.ua

kat.

dr. Com.ua

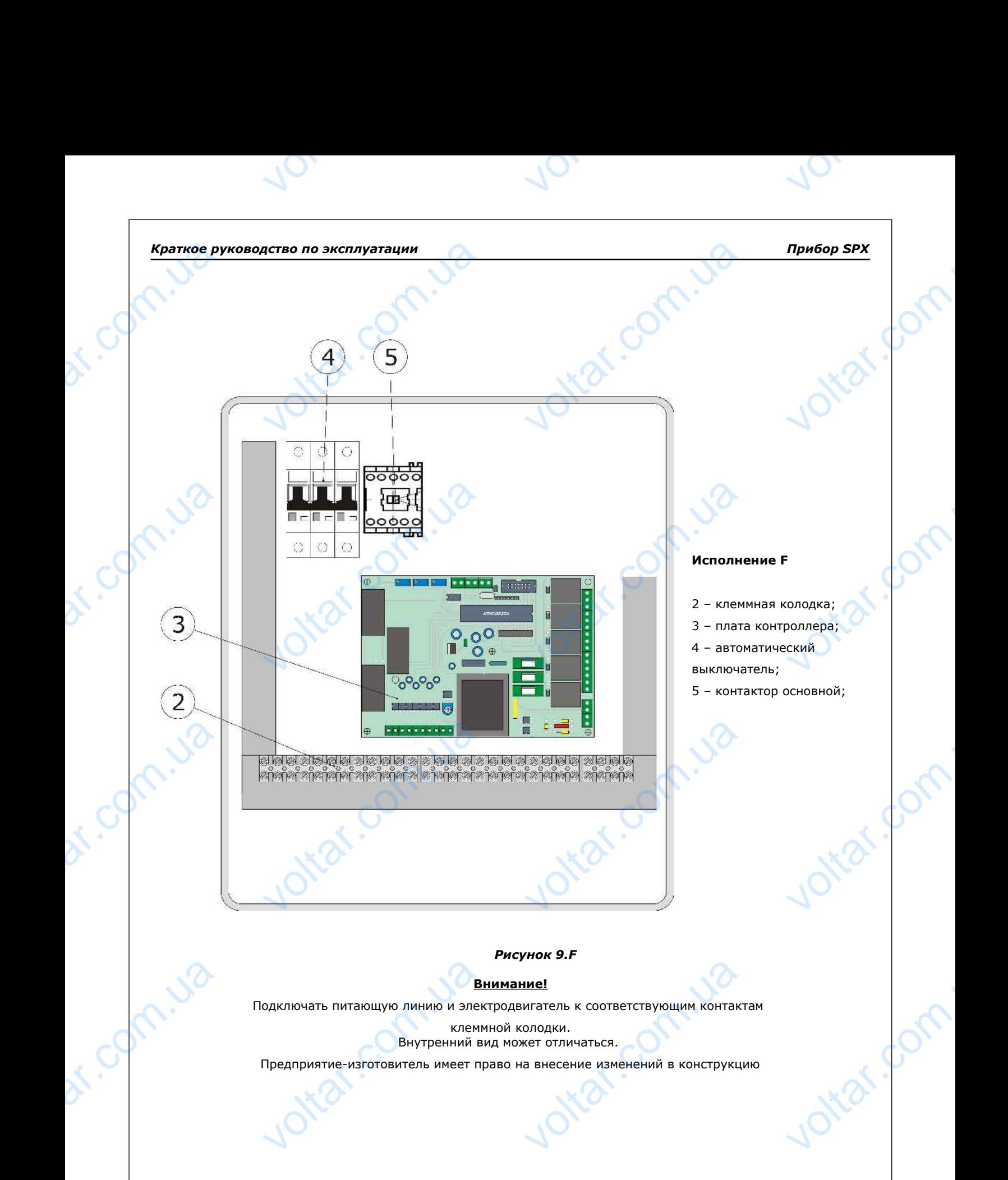

Voltar.ua

Voltar.ua

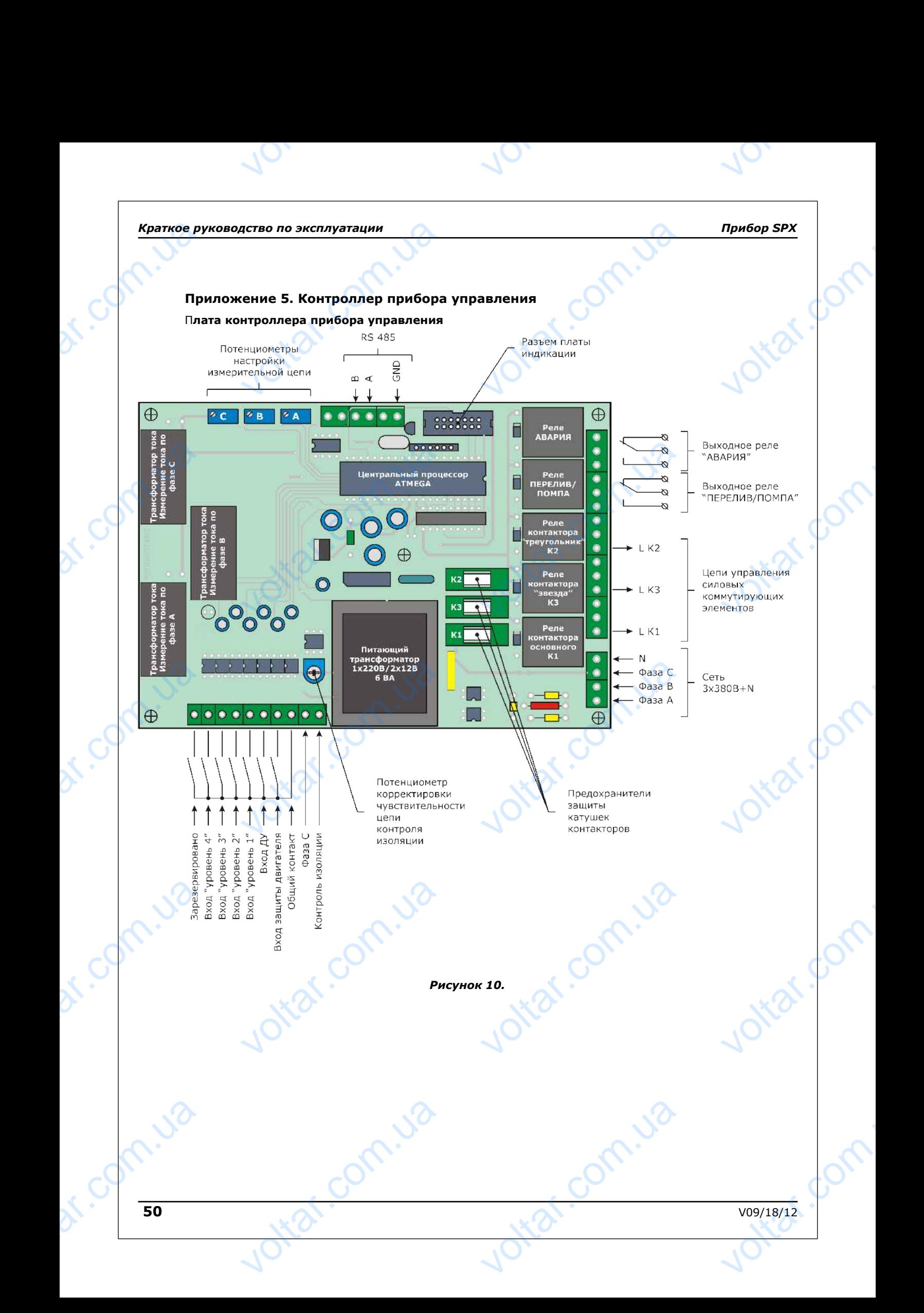

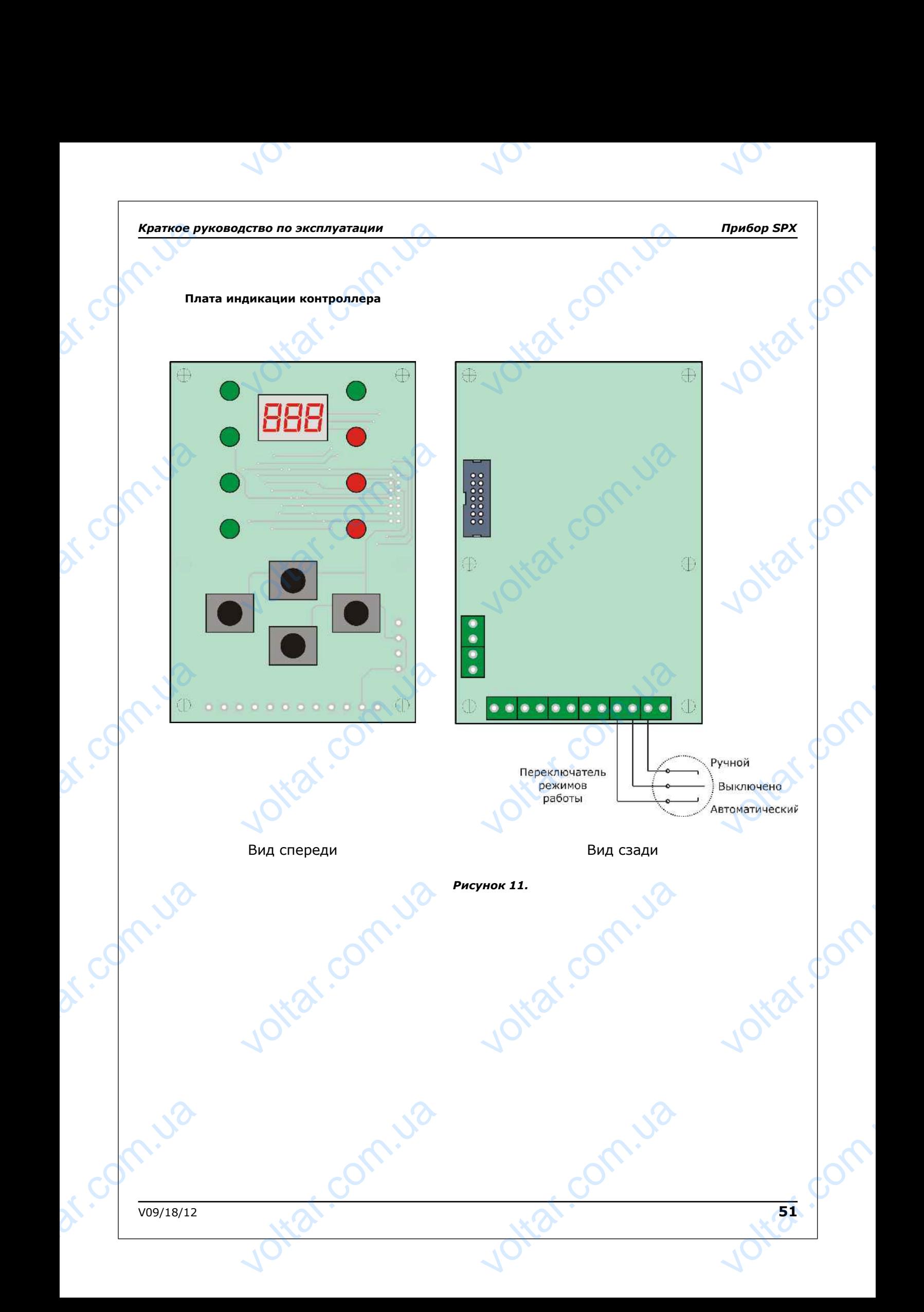

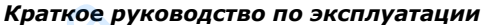

**Jolta** 

dr. Colm. ua

dr. Colm. ua

dr. Colm. ua

dr. Colm. ua

 $v_{\rm O}$ 

voltar.com.ua

Joitar.com.ua

Joltar.com.ua

Higt.com.ua

*Краткое руководство по эксплуатации Прибор SPX*

voltar.com

votest.com

voltar.com

 $\gamma_{\rm O}$ 

**Приложение 6. Тип и конструктивные особенности ЭКМ согласно ГОСТ** краткое ру<br>Прилож<br>Сервитер voltar.com

**voltar** 

Voltar.com.ua

voltar.com.ua

voltar.com.ua

Voltar.ua

 $v_0$ 

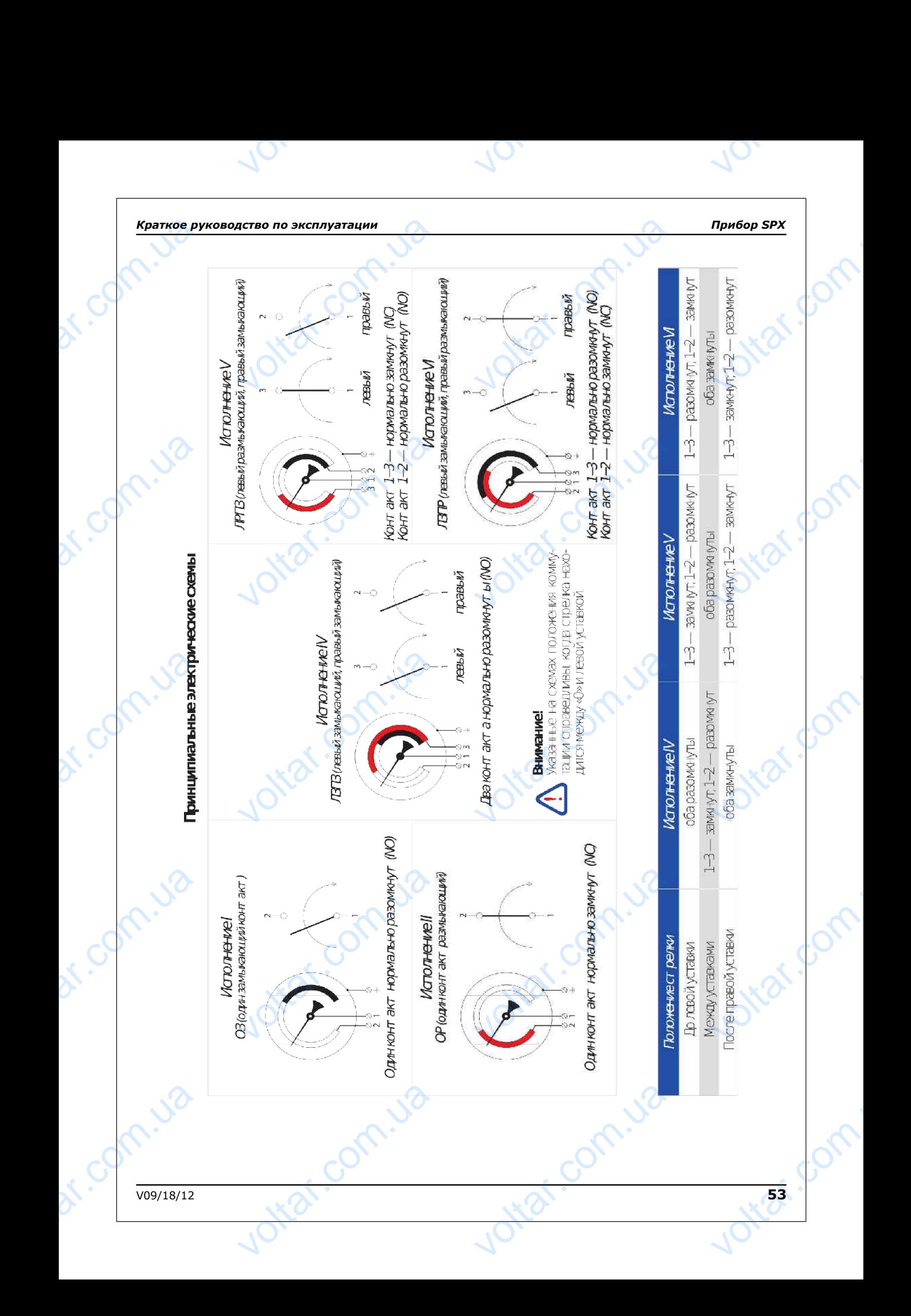

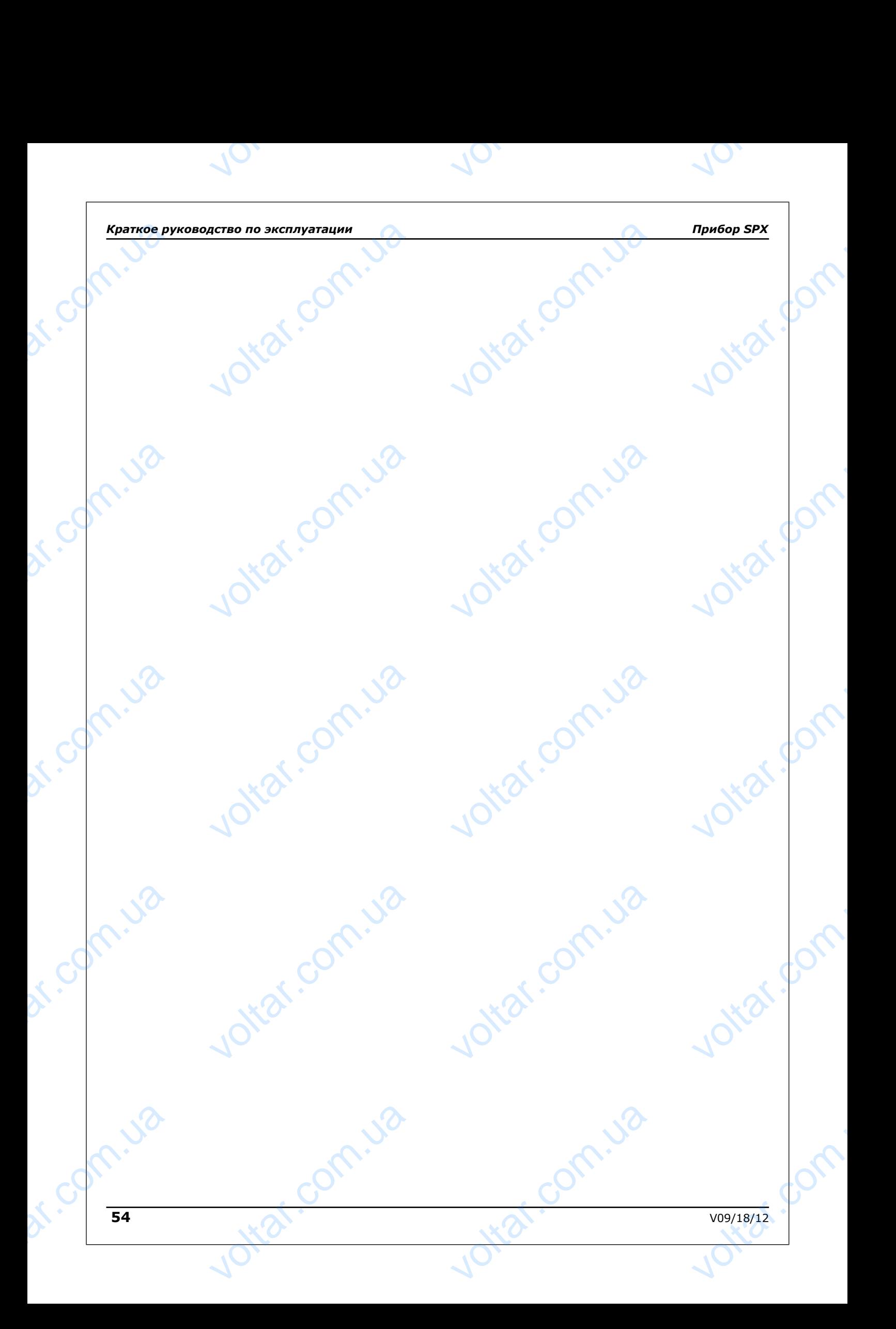

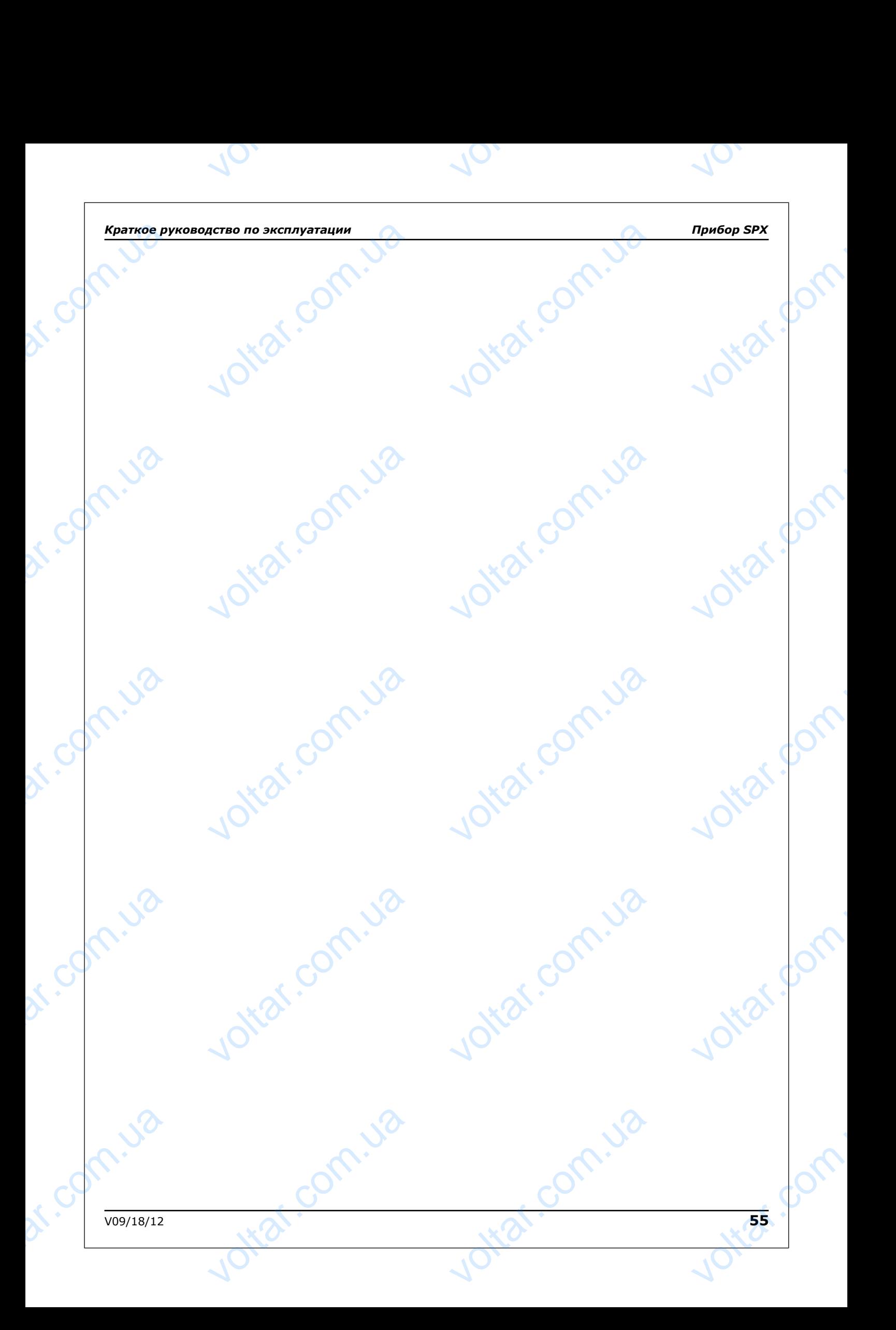